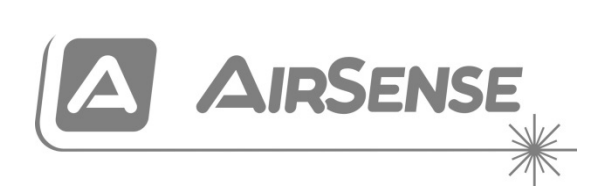

# Manuel d'installation du système de détection de fumée avec aspiration Stratos HSSD-2

P/N 10-3514-505-1002-07 • ISS 11OCT22

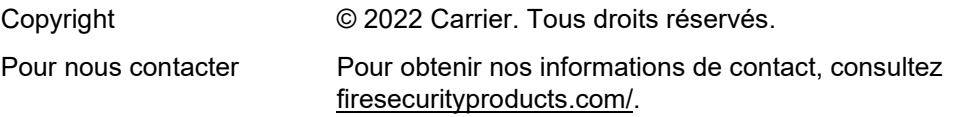

#### **Réglementations européennes sur les produits de construction**

Cette section constitue un résumé de la déclaration des performances. Cette dernière est établie conformément au règlement (UE) 305/2011 relatif aux produits de construction, ainsi qu'aux règlements délégués (UE) 157/2014 et (UE) 574/2014.

Pour obtenir des informations détaillées, consultez la déclaration des performances à l'adresse [firesecurityproducts.com.](https://firesecurityproducts.com/)

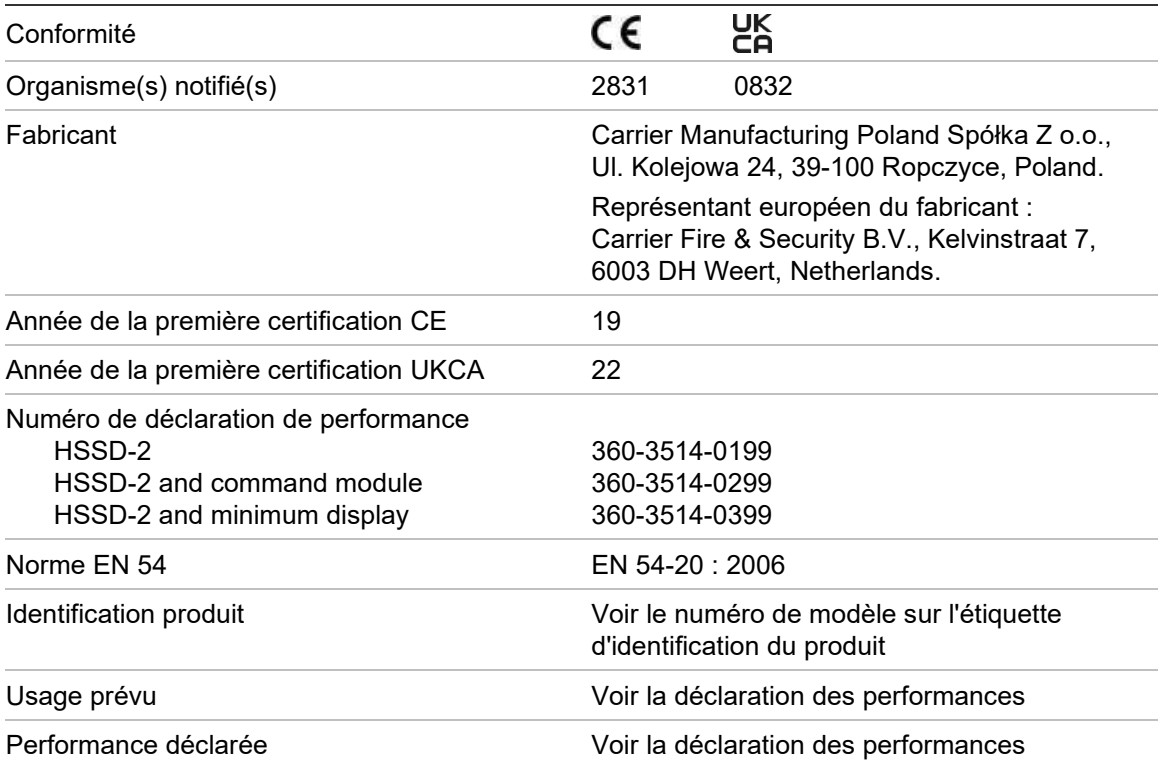

### **Sommaire**

[Informations importantes iii](#page-4-0) [L'installation EN 54-20 et UL vi](#page-7-0) **Chapitre 1 [Descriptions du produit et des composants 1](#page-10-0)** [Introduction 2](#page-11-0) [Logiciels disponibles pour le détecteur 2](#page-11-1) [Spécifications 3](#page-12-0) [Détecteur standard 5](#page-14-0) [Module de commande autonome ou détecteur avec module de](#page-16-0)  [commande 7](#page-16-0) [Intérieur d'un détecteur standard 8](#page-17-0) [Intérieur du module de commande autonome 9](#page-18-0) [Intérieur du détecteur avec module de commande 10](#page-19-0) [Commandes et indicateurs du détecteur 11](#page-20-0) [Types d'affichage 12](#page-21-0) **Chapitre 2 [Installation et montage 13](#page-22-0)** [Introduction 14](#page-23-0) [Précautions antistatiques 15](#page-24-0) [Conseils généraux pour l'installation 15](#page-24-1) [Conception du système 17](#page-26-0) [Installation mécanique 19](#page-28-0) [Installation électrique 22](#page-31-0) [Raccordements de l'alimentation 28](#page-37-0) [Mode de démonstration 29](#page-38-0) [Interface avec les centrales d'alarme incendie 30](#page-39-0) [Connexion d'un module de commande à une centrale de](#page-43-0)  [détection incendie adressable 34](#page-43-0) [Connexion d'un seul détecteur à une centrale de détection](#page-45-0)  [incendie adressable 36](#page-45-0) [Connexion à un PC 37](#page-46-0) **Chapitre 3 [Programmation de l'unité 39](#page-48-0)** [Introduction 40](#page-49-0) [Entrée en mode programmation 40](#page-49-1) [Menu principal 41](#page-50-0) [Navigation dans les menus 42](#page-51-0) [Fonctions programmables du détecteur 42](#page-51-1)

- **Chapitre 4 [Mise en service 61](#page-70-0)** [Introduction 62](#page-71-0) [Mise en service 62](#page-71-1) [Préparation avant la mise en service 63](#page-72-0) [Période d'acclimatation 64](#page-73-0) [Vérification du temps de transport 64](#page-73-1) [Test de fumée brute 64](#page-73-2)
- **Chapitre 5 [Dépannage 65](#page-74-0)** [Dépannage du détecteur 66](#page-75-0) [Messages d'erreur 68](#page-77-0)
- **Chapitre 6 [Maintenance 69](#page-78-0)** [Introduction 70](#page-79-0) [Maintenance planifiée 70](#page-79-1) [Procédures de maintenance 71](#page-80-0)
- **Annexe A [Communications externes 75](#page-84-0)**

**[Glossaire 79](#page-88-0)**

**[Index 81](#page-90-0)**

## <span id="page-4-0"></span>**Informations importantes**

### **Informations sur la réglementation**

Ceci est un équipement de Classe III, conformément à la norme EN 62368-1 (c'est-à-dire, cet équipement est conçu pour fonctionner avec de très basses tensions de sécurité et ne génère aucune tension dangereuse).

Tout cet équipement fait partie d'un système de détection d'incendie. La puissance d'entrée doit être fournie par une source d'alimentation approuvée, conformément à la norme EN 54-4 ou UL/ULC et FM.

Afin que l'installation respecte la norme EN 54-20, les tubes doivent au moins être conformes à la norme EN 61386-1 Classe 1131.

Ce produit a été conçu pour répondre aux exigences suivantes :

- NFPA 72 National Fire Alarm and Signaling Code
- UL 268 Smoke Detectors for Fire Alarm Signaling Systems
- UL 268A Smoke Detectors for Duct Applications
- UL 864 Control Units for Fire Protective Signaling Systems
- CAN/ULC-S524 Installation of Fire Alarm Systems
- ULC-S527 Control Units for Fire Alarm Systems
- CAN/ULC-S529 Smoke Detectors for Fire Alarm Systems

**Test de réacceptation du système après programmation (UL/ULC et FM) :**  Pour garantir un fonctionnement correct du système, celui-ci doit être retesté en accord avec la norme NFPA 72 après toute modification de la programmation. Le test de réacceptation est également requis après tout ajout ou toute suppression de composants système, et après toute modification, réparation ou tout réglage du matériel ou du câblage système.

### **Limitation de responsabilité**

Dans les limites prévues par la loi en vigueur, Carrier ne sera en aucun cas responsable pour les pertes de profits ou d'occasions d'affaires, les pertes de iouissance, les interruptions d'activité, les pertes de données, ou tous autres dégâts indirects, spéciaux, accidentels ou importants sous toute théorie de responsabilité, que ce soit sur la base d'un contrat, d'un délit, d'une négligence, de la responsabilité en matière de produit ou autre. Étant donné que certains ressorts territoriaux n'autorisent pas l'exclusion ou la limitation de la responsabilité des dommages indirects ou accessoires, vous pouvez ne pas être concerné par les limitations ci-dessus. En tout état de cause, la responsabilité globale de Carrier ne pourra dépasser le prix d'achat du produit. Les restrictions antérieures s'appliqueront dans toute la mesure permise par la législation applicable, que l'entreprise Carrier ait été informée de la possibilité de tels dommages ou non, et même si tout recours faillit à son objectif primaire.

L'installation doit obligatoirement être réalisée en suivant les directives de ce manuel, les codes applicables et les instructions des autorités légales compétentes.

Toutes les précautions ont été prises au cours de la préparation de ce manuel pour assurer l'exactitude de son contenu. S'il contenait malgré tout des erreurs ou omissions, Carrier n'engage pas sa responsabilité.

### **Avertissements et avis de non-responsabilité**

CES PRODUITS SONT DESTINÉS À DES PROFESSIONNELS EXPÉRIMENTÉS, QUI DOIVENT ÉGALEMENT SE CHARGER DE LEUR INSTALLATION. CARRIER FIRE & SECURITY B.V. NE PEUT GARANTIR QU'UNE PERSONNE OU ENTITÉ FAISANT L'ACQUISITION DE CEUX-CI, Y COMPRIS UN REVENDEUR AGRÉÉ, DISPOSE DE LA FORMATION OU DE L'EXPÉRIENCE REQUISE POUR PROCÉDER À CETTE MÊME INSTALLATION DE FAÇON APPROPRIÉE.

Pour obtenir des informations supplémentaires sur les garanties et la sécurité, rendez-vous à l'adresse https://firesecurityproducts.com/policy/product-warning/ ou scannez le code QR :

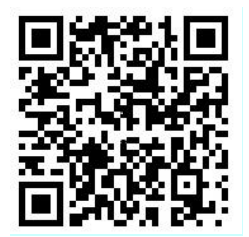

### **Mises en garde**

Les mises en garde vous avertissent des états ou des usages susceptibles d'avoir des résultats indésirables. Les mises en garde utilisées dans le présent document sont illustrées et décrites ci-dessous.

**AVERTISSEMENT :** Les avertissements vous signalent les dangers pouvant entraîner des blessures ou la mort. Ils vous indiquent les mesures à prendre ou les actes à éviter afin de prévenir les blessures ou les décès.

**Attention :** Les messages de précaution vous informent des éventuels dommages matériels. Ils vous indiquent les mesures à prendre ou les actes à éviter afin de prévenir les dommages.

**Remarque :** Les remarques vous informent des pertes possibles de temps ou d'efforts. Elles vous expliquent comment les éviter. Les remarques servent également à signaler les informations importantes que vous devriez lire.

### **Symboles du produit**

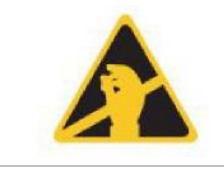

Ce symbole apparaît sur la carte principale de l'unité et indique que la carte contient des composants sensibles à l'électricité statique.

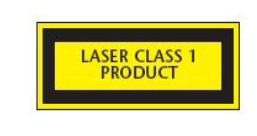

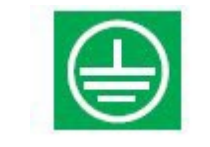

Cette étiquette se situe dans la chambre du laser, en bas à droite du détecteur ouvert, et signifie que l'unité est un produit Laser de Classe 1 comme indiqué sous IEC 60825-1. L'unité contient un laser intégré de Classe 3B qui ne doit pas être retiré du détecteur, car l'entrée du faisceau laser dans l'œil pourrait entraîner des dommages rétiniens.

Ce symbole indique les prises de terre. Celles-ci sont destinées au blindage des câbles, etc., et ne doivent pas être connectées à 0 V ou une masse de signal.

# <span id="page-7-0"></span>**L'installation EN 54-20 et UL**

L'installation des tubes doit être conçue et vérifiée conformément à la norme EN 54-20 avec le logiciel PipeCAD. Pour plus dʹinformations sur PipeCAD, consultez la documentation fournie avec le logiciel.

#### **L'installation EN 54-20**

Pour la conformité avec la norme EN 54-20, le temps de transport du dernier trou de prélèvement doit être vérifié après l'installation et il doit être inférieur ou égal à celui déterminé par PipeCAD.

La classification de la configuration de l'appareil de prélèvement et les paramètres de sensibilité associés sont définis par la colonne Sensibilité % obs/m, qui affiche la sensibilité prévue pour chaque trou. Pour que l'installation soit conforme à la norme EN 54-20 en fonction du type d'installation, chaque trou de prélèvement ne doit pas avoir une sensibilité inférieure aux paramètres suivants :

Classe A : 0,62 % obs/m

Classe B : 1,95 % obs/m

Classe C : 4,65 % obs/m

Le calcul peut être affiné davantage en laissant un détecteur en fonctionnement dans la zone protégée pendant au moins 24 h avec le facteur d'alarme prévu pour l'installation (ceci peut être fait avant ou après l'installation). La sensibilité du détecteur peut être lue dans la figure « Sensibilité » dans l'écran histogramme du logiciel à distance fourni avec chaque détecteur.

Le logiciel PipeCAD détermine le classement de toute configuration utilisée. La mise en service et les tests système périodiques doivent inclure des tests avec de la fumée pour vérifier que le système fonctionne comme prévu et entre en alarme Alarme Incendie dans le temps déterminé par PipeCAD en fonction du trou le plus éloigné. La sensibilité du détecteur doit aussi être inspectée pour vérifier qu'elle n'a pas chuté par rapport à la figure de l'installation. Si elle a changé, le nouveau chiffre doit être entré de nouveau dans PipeCAD et les sensibilités des trous recalculées doivent être confirmées pour qu'elles se trouvent dans les limites de la classe indiquées ci-dessus.

Les paramètres d'un système conforme doivent être enregistrés, car il est possible, en modifiant certaines fonctions programmables, de rendre le système non conforme. En cas de modification de fonctions, nous vous recommandons de tester de nouveau le système si vous doutez de la conformité.

**Remarque** : Pour que l'installation du détecteur soit conforme à la norme EN 54-20, vous devez définir manuellement les seuils du débit sur ± 6 % de la valeur nominale, une fois la phase FastLearn terminée. Par exemple, si le débit est de 64 % à la fin de l'étape FastLearn, l'utilisateur doit définir manuellement le seuil du débit bas sur 58 % et celui du débit élevé sur 70 %.

#### **L'installation UL**

**Remarque:** Les produits certifiés UL peuvent également contenir des approbations supplémentaires, par example FM3230. Veuillez consulter les étiquettes des produits.

# <span id="page-10-0"></span>Chapitre 1 Descriptions du produit et des composants

#### **Résumé**

Ce chapitre contient les descriptions des fonctions, des caractéristiques, des commandes et des indicateurs du détecteur.

#### **Sommaire**

[Introduction 2](#page-11-0) [Logiciels disponibles pour le détecteur 2](#page-11-1) [Spécifications 3](#page-12-0) [Détecteur standard 5](#page-14-0) [Module de commande autonome ou détecteur avec module de commande 7](#page-16-0) [Intérieur d'un détecteur standard 8](#page-17-0) [Intérieur du module de commande autonome 9](#page-18-0) [Intérieur du détecteur avec module de commande 10](#page-19-0) [Commandes et indicateurs du détecteur 11](#page-20-0) [Types d'affichage 12](#page-21-0)

# <span id="page-11-0"></span>**Introduction**

Ce détecteur est un produit de détection de fumée avec aspiration à sensibilité élevée « nouvelle génération », extrêmement sophistiqué, qui offre tous les avantages de la détection de fumée à sensibilité élevée avec prélèvement de l'air, y compris l'alerte précoce. Conçu pour une installation et une mise en service faciles, le détecteur contient une « intelligence artificielle » brevetée connue sous le nom de ClassiFire, qui permet au détecteur de se configurer luimême pour une sensibilité et des seuils d'alarme optimaux, ainsi que des alarmes à nuisance faible pour divers environnements.

Le détecteur fonctionne en aspirant de l'air depuis un espace protégé via un réseau de tubes supervisé dans des zones relativement petites. L'air prélevé est transféré via un séparateur poussière pour supprimer la poussière et les saletés avant son entrée dans la chambre de détection du laser. Des composants électroniques sophistiqués sont utilisés pour analyser l'air prélevé et créent un signal représentant le niveau de fumée présent.

L'intelligence ClassiFire surveille aussi la contamination dans la chambre du détecteur et le séparateur poussière, en ajustant continuellement les paramètres de fonctionnement appropriés pour contrer les effets négatifs de toute contamination. Les détecteurs avec aspiration de fumée ont la capacité unique de fournir un niveau constant de protection dans une très vaste gamme d'environnements en effectuant sans cesse des ajustements mineurs de la sensibilité.

La gamme de détecteurs avec aspiration détectent les débuts d'incendie « difficiles à détecter », à progression lente, dus à une surcharge électrique, dans des environnements « difficiles ».

# <span id="page-11-1"></span>**Logiciels disponibles pour le détecteur**

Les applications logicielles suivantes sont disponibles :

- **• Logiciel Remote :** Fourni gratuitement avec chaque détecteur, ce progiciel permet à l'utilisateur d'installer et de configurer les fonctions programmables d'un ou de plusieurs détecteurs ou du Module de commande à partir d'un ordinateur connecté via un câble série RS-232.
- **• Logiciel SenseNET :** Le logiciel SenseNET est utilisé pour configurer et gérer un réseau étendu de détecteurs avec une interface utilisateur graphique simple à partir d'un ordinateur connecté à un détecteur ou un Module de Commande via un câble série RS-232 à une interface de conversion RS-485.

# <span id="page-12-0"></span>**Spécifications**

**Attention :** Cet équipement ne doit être utilisé que conformément à ces spécifications. Le fait de faire fonctionner l'équipement contrairement à ce qui est spécifié peut endommager l'unité, causer des blessures ou endommager les locaux.

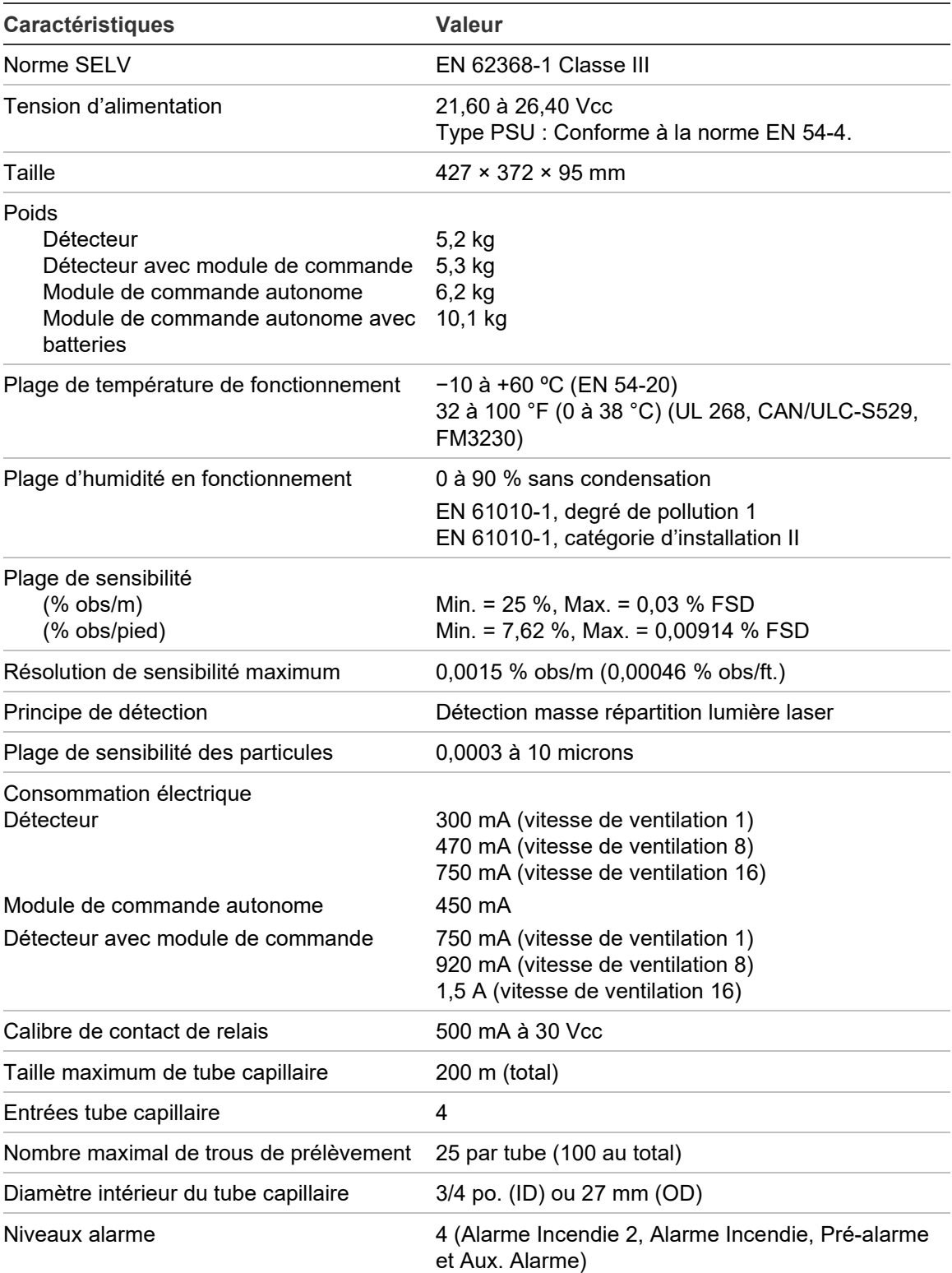

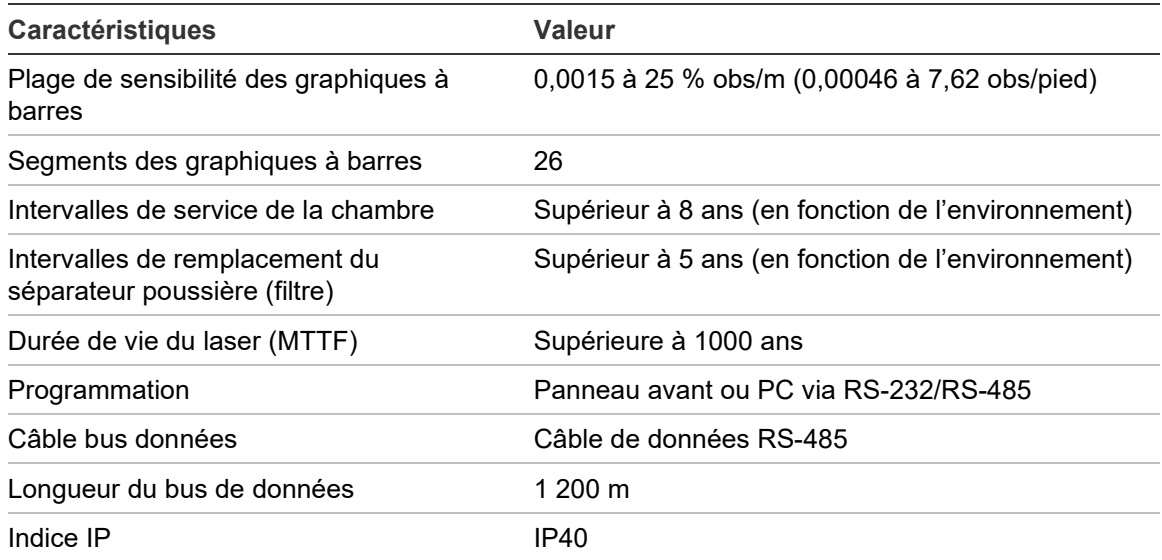

## <span id="page-14-0"></span>**Détecteur standard**

Le détecteur standard peut fonctionner en tant qu'unité indépendante ou faire partie d'un réseau de détecteurs surveillés à partir d'un module de commande. Dans les versions standard et avec module de commande, il est possible de le programmer en utilisant le panneau avant, comme illustré dans la Figure 2 à la page 6 et la Figure 3 à la page 7.

Par ailleurs, il est possible de commander le détecteur standard sans affichage sur le panneau avant (affichage minimum) comme illustré dans la Figure 1 à la page 5. Le détecteur peut être programmé à distance via les terminaux RS-485 et le module de commande ou via le port RS-232 et un ordinateur avec logiciel de Contrôle à distance. Ce logiciel est fourni avec chaque détecteur.

Le détecteur standard sans écran sur le panneau avant comporte un boîtier en acier robuste. Il est doté de LED qui indiquent les alarmes, les dérangements et les conditions de fonctionnement normal. Le détecteur standard avec écran (et module de commande) peut également être commandé avec boîtier en acier.

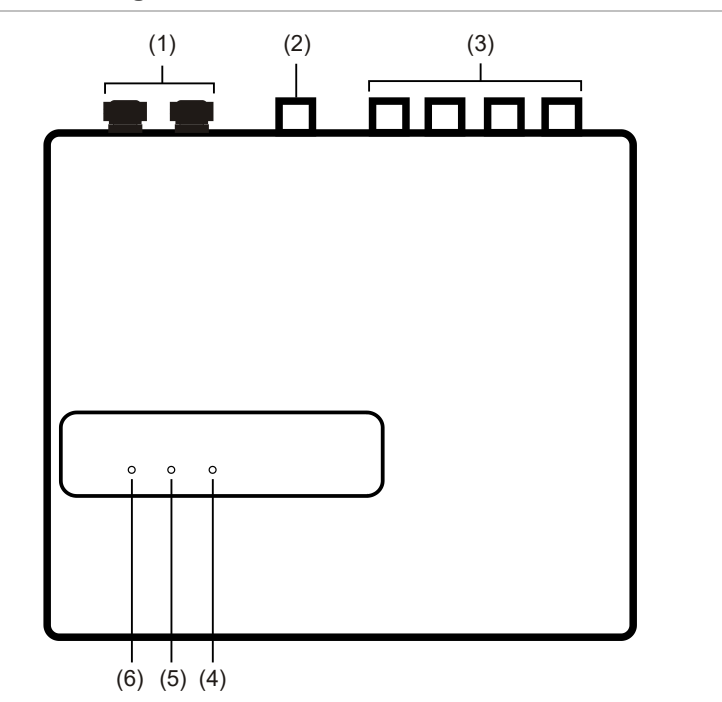

**Figure 1 : Détecteur à affichage minimum**

- (1) Presse-étoupes
- (2) Port d'échappement
- (3) Ports de prélèvement
- (4) LED Alarme Incendie :S'allume lorsque le seuil d'alarme a été atteint et que les délais appropriés ont expiré.
- (5) LED défaut : S'allume lorsque l'unité connaît un défaut et qu'un signal de défaut est envoyé à la centrale incendie.
- (6) LED OK : S'allume pour indiquer un fonctionnement normal s'il n'y a pas de défaut. Le voyant OK clignote pendant la période FastLearn de 15 minutes lorsque le détecteur commence à apprendre son environnement.

#### **Figure 2 : Détecteur standard**

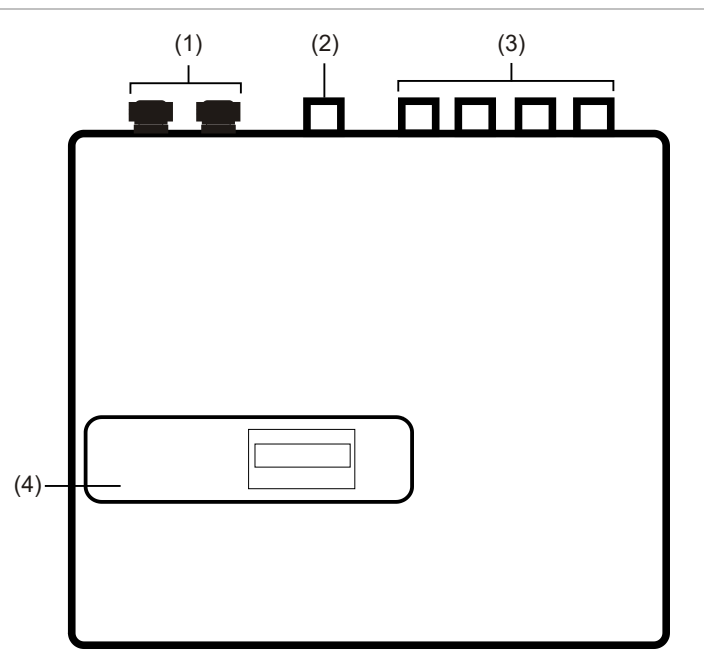

- (1) Presse-étoupes
- (2) Port d'échappement
- (3) Ports de prélèvement
- (4) Affichage du panneau avant

### <span id="page-16-0"></span>**Module de commande autonome ou détecteur avec module de commande**

Lorsque plusieurs détecteurs sont connectés en réseau, vous pouvez utiliser un module de commande pour les rassembler et obtenir un point centralisé pour l'accès et la programmation du réseau, l'exécution de diagnostics et la connexion au PC et à la centrale de détection incendie.

Il est possible de monter le module de commande à l'intérieur du détecteur ou en tant qu'unité autonome dotée de son propre boîtier, sans aspirateur ou circuit de détection de fumée. Si les détecteurs reliés au module de commande ont été montés dans différentes zones d'incendie, vous devez alors monter le module de commande dans son propre boîtier, avec une alimentation à part, conformément aux normes BS5839 et EN 54.

Lorsque le module de commande se trouve à l'intérieur du détecteur, l'écran du module de commande dédié remplace celui du détecteur standard. Les boutons de programmation et l'écran sur l'avant du détecteur appartiennent au module de commande.

La programmation avec le module de commande est similaire à celle du détecteur. La principale différence est que le module de commande possède des fonctions supplémentaires permettant de contrôler tous les détecteurs aspirateurs connectés au réseau.

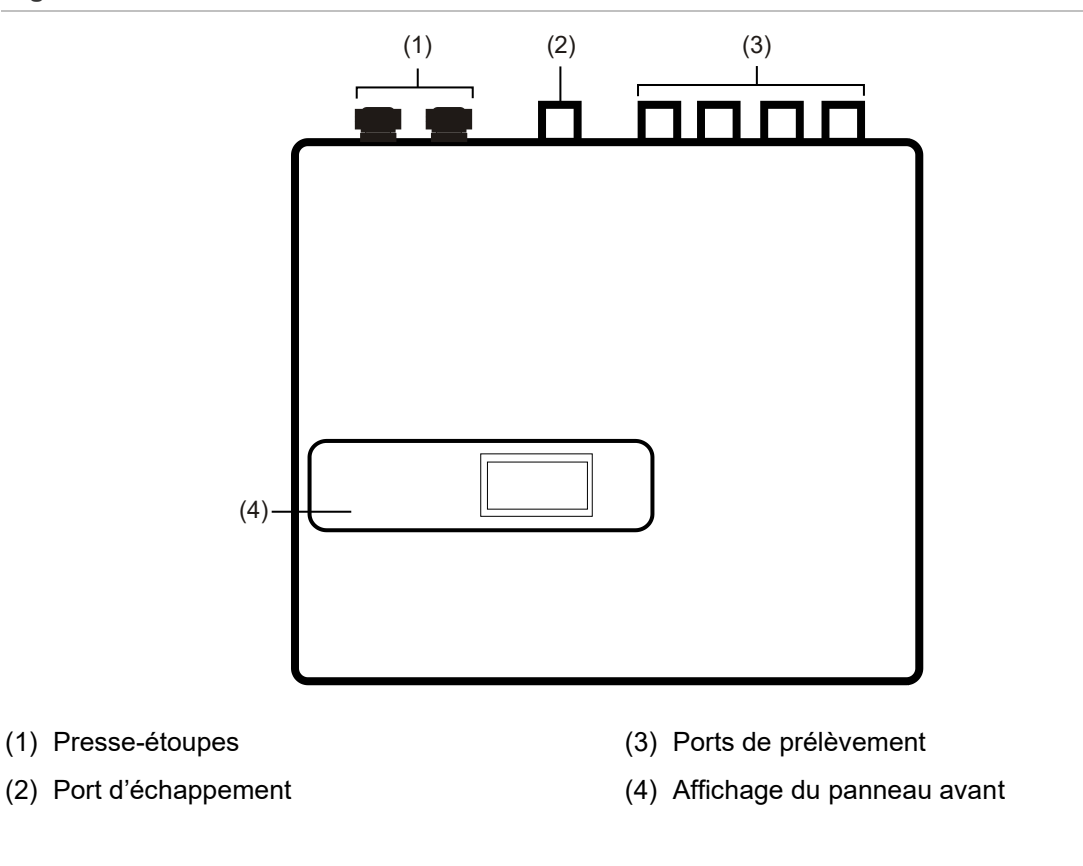

#### **Figure 3 : Détecteur avec module de commande**

## <span id="page-17-0"></span>**Intérieur d'un détecteur standard**

#### **Figure 4 : Intérieur d'un détecteur standard**

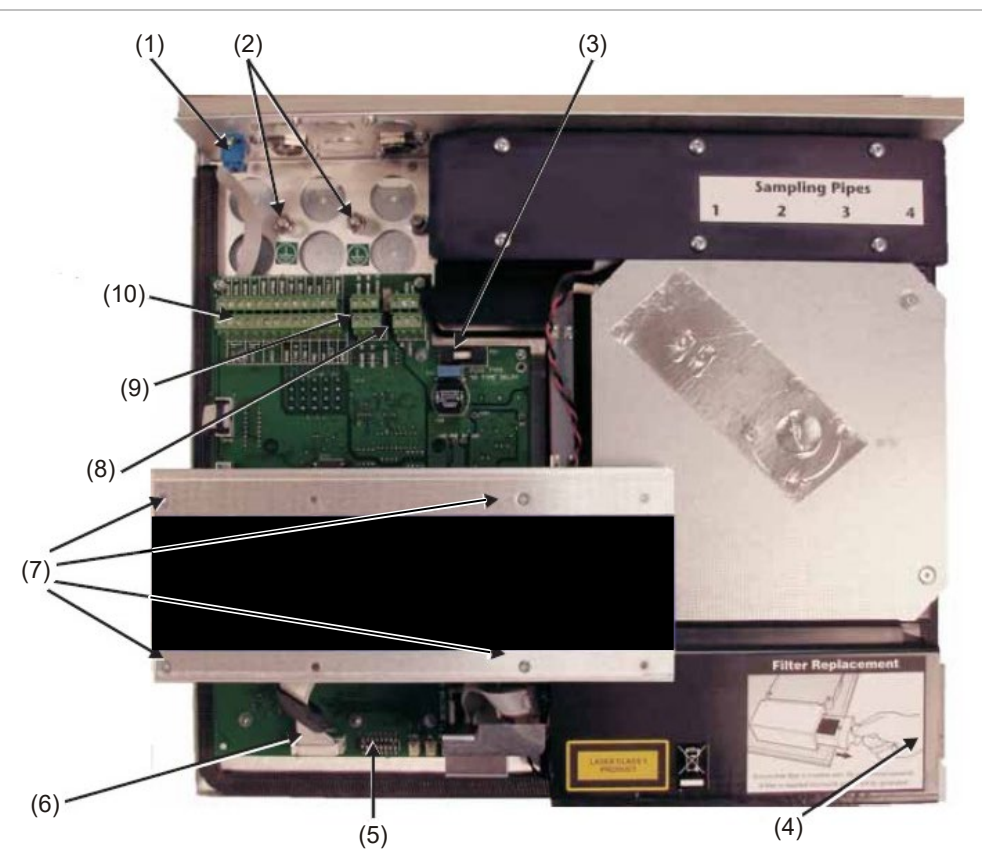

- (1) Port série RS-232
- (2) Prise de terre de sécurité
- (3) Fusible de protection 1 A 5 x 20 mm de type T
- (4) Poignée de retrait du séparateur de poussières (filtre)
- (5) Commutateur DIP d'adresse du détecteur
- (6) Connecteurs d'affichage du panneau avant
- (7) Vis de fixation de l'écran
- (8) Connexion d'alimentation 24 Vcc
- (9) Connexions du bornier RS-485
- (10)Connexions de bornier

### <span id="page-18-0"></span>**Intérieur du module de commande autonome**

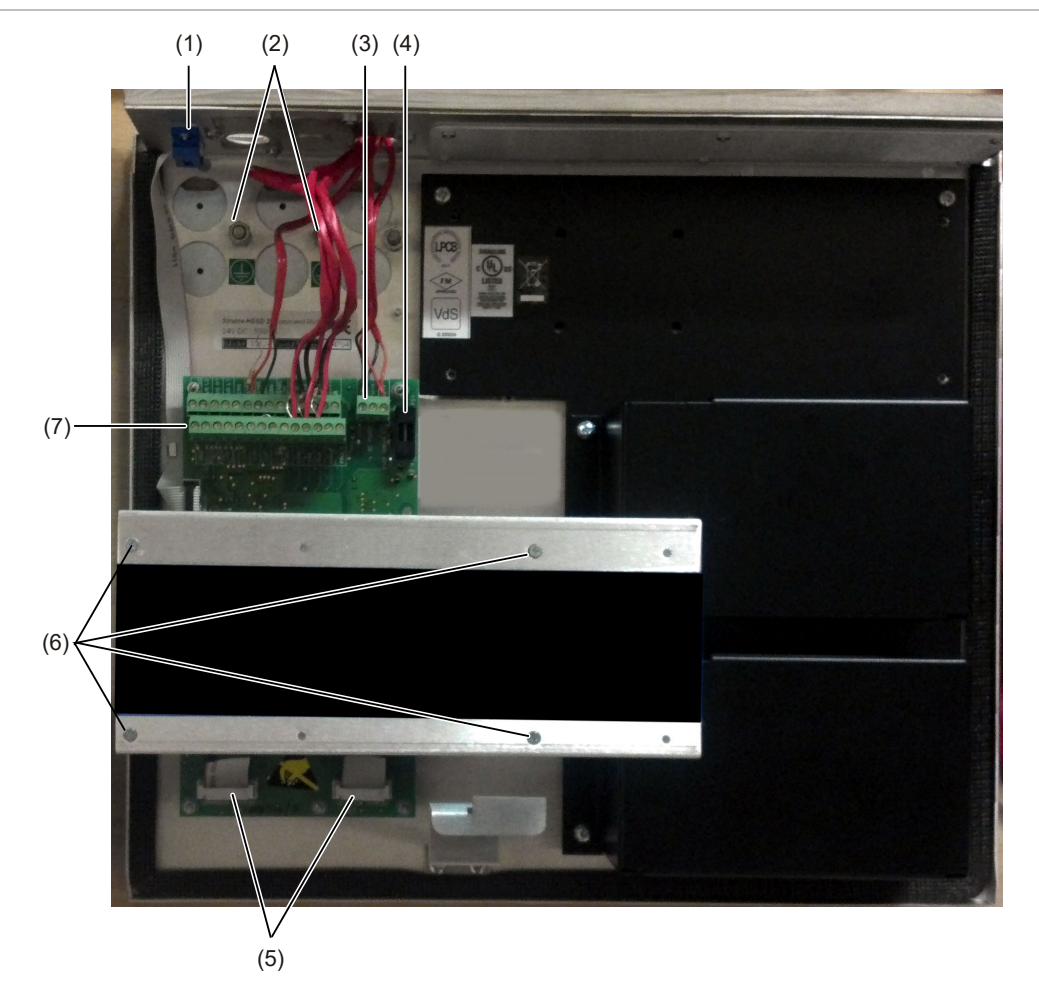

#### **Figure 5 : Intérieur du module de commande autonome**

- (1) Port série RS-232
- (2) Prise de terre de sécurité
- (3) Connexion d'alimentation 24 Vcc
- (4) Fusible de protection 500 mA 5 x 20 mm de type T
- (5) Connecteurs d'affichage du panneau avant
- (6) Vis de fixation de l'écran
- (7) Connexions de bornier

## <span id="page-19-0"></span>**Intérieur du détecteur avec module de commande**

#### **Figure 6 : Intérieur du détecteur avec module de commande**

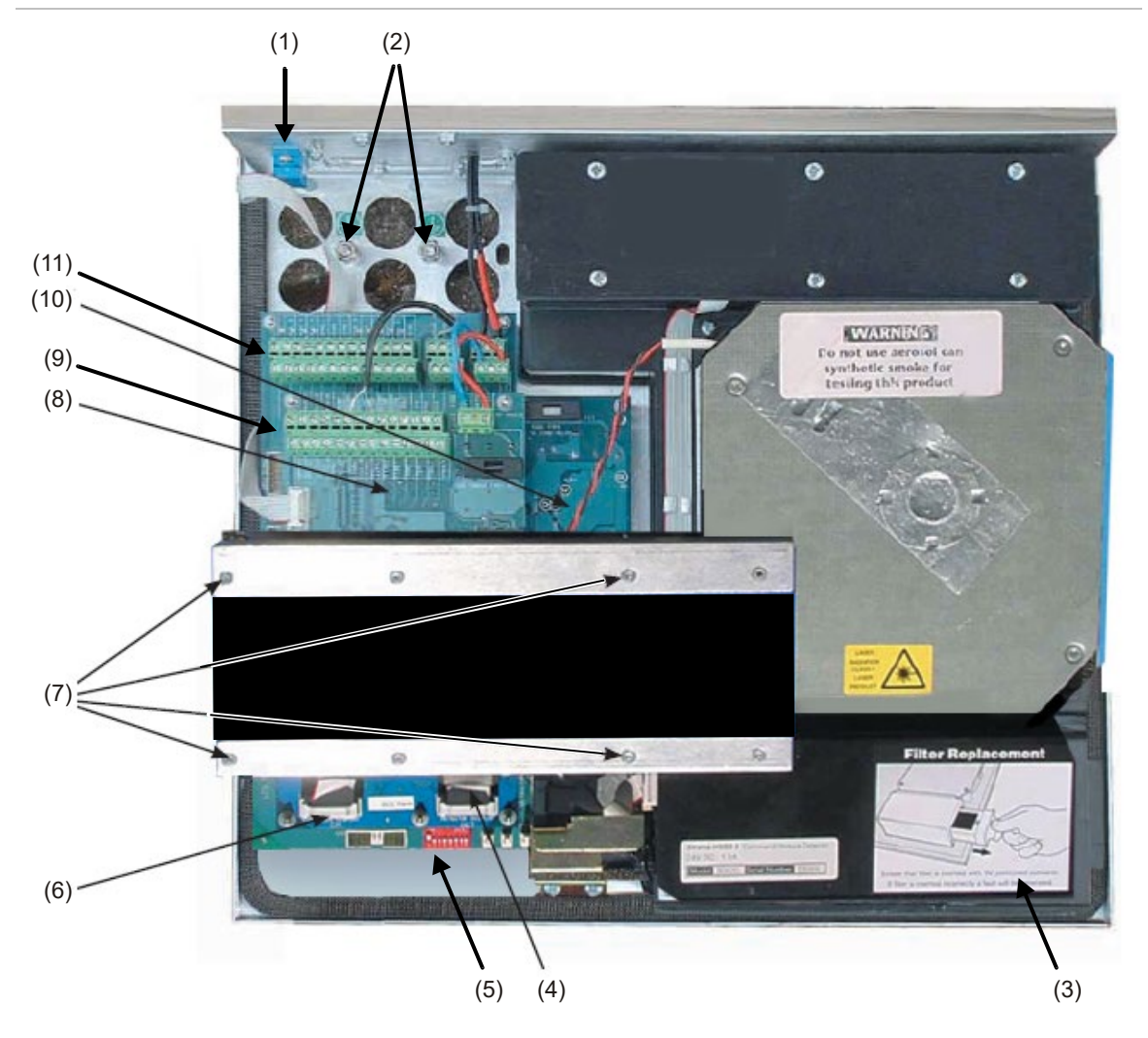

- (1) Port série RS-232
- (2) Prise de terre de sécurité
- (3) Poignée de retrait du séparateur de poussières (filtre)
- (4) Connecteur de l'écran du détecteur
- (5) Commutateurs DIP d'adresse du détecteur
- (6) Connecteur de l'écran du module de commande
- (7) Vis de fixation de l'écran
- (8) Carte UCT du module de commande
- (9) Carte UCT du module de commande connexions du bornier
- (10)Carte UCT du détecteur
- (11)Carte UCT du détecteur connexions du bornier

### <span id="page-20-0"></span>**Commandes et indicateurs du détecteur**

Les commandes et les indicateurs du détecteur standard et du détecteur avec module de commande sont très similaires.

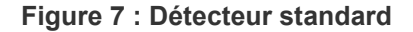

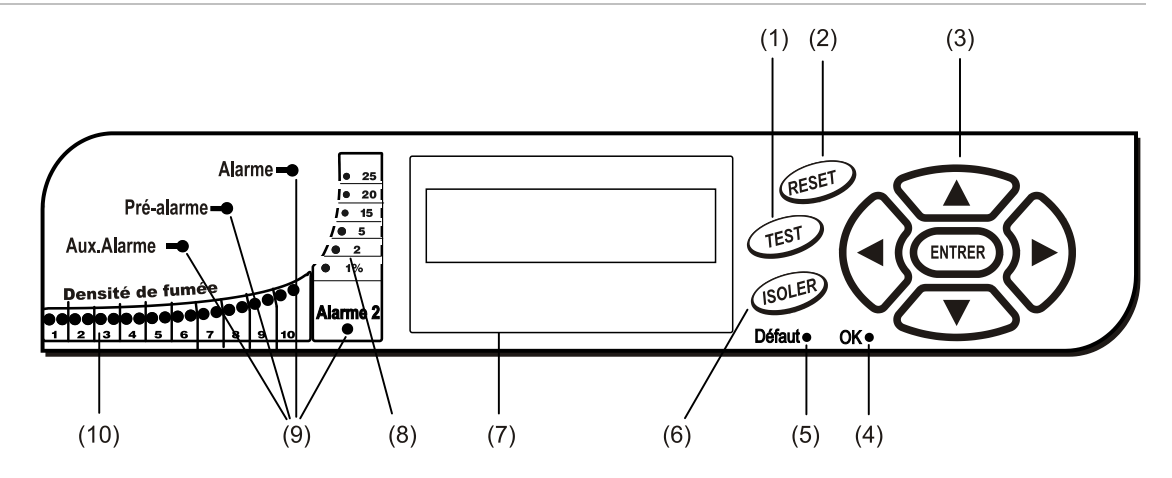

**Figure 8 : Détecteur avec module de commande**

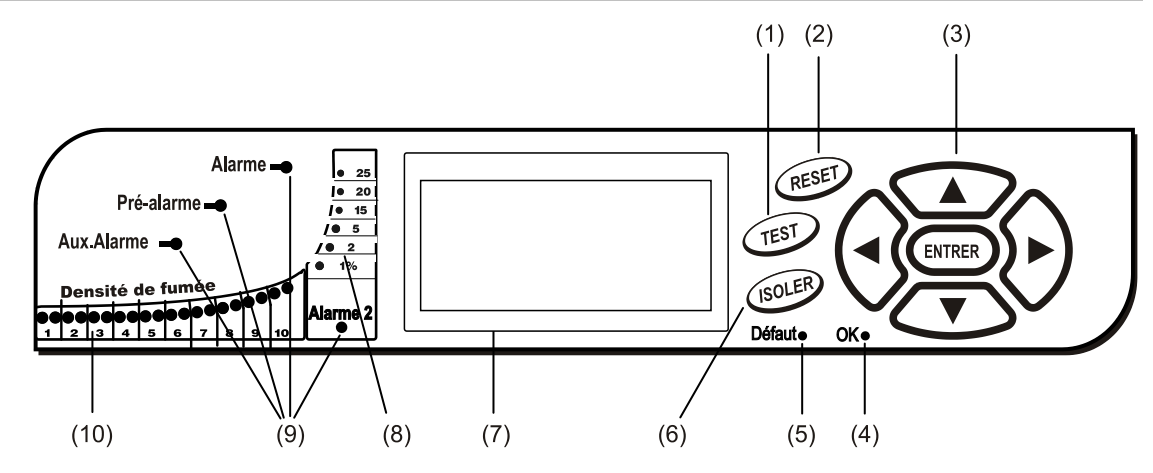

- (1) Le bouton <TEST> démarre un test des voyants ; le détecteur affiche sa sensibilité nominale en fonctionnement telle que calculée par le système d'intelligence artificielle ClassiFire.
- (2) Le bouton <RESET> efface toutes les alarmes ou dérangements verrouillés et restaure l'état d'affichage par défaut. À des fins de conformité avec les normes nationales, la fonction RESET est désactivée par défaut sur les détecteurs.
- (3) Les boutons MENU servent à programmer l'unité, qui est protégée par mot de passe. Voir « Navigation dans les menus » à la page 40, pour plus d'informations. Les flèches HAUT ou BAS vous permettent de parcourir le journal d'événements du détecteur lorsque le mode de programmation est désactivé (c.-à-d. que le code d'accès n'a pas été saisi). Consultez le « Journal d'évèn. » à la page 57 pour plus d'informations.
- (4) L'indicateur OK allumé indique que le fonctionnement est normal, sans dérangements. Lorsque cet indicateur est allumé sur le module de commande, cela signifie que le module de commande et tous les détecteurs de la boucle fonctionnent normalement.
- (5) L'indicateur de dérangement s'allume en cas d'erreur dans l'unité. Un signal de défaut est alors envoyé à la centrale de détection incendie. Sur le module de commande, il indique également un dérangement dans un détecteur de la boucle de communications ou dans la boucle même.
- (6) Le bouton <ISOL> permet de modifier l'état d'isolation de l'unité. Lorsqu'elle est isolée, l'unité ne peut pas déclencher d'alarme, elle signale une condition de dérangement et « Isoler panneau » s'affiche. Le bouton <ISOL> est désactivé par défaut sur le détecteur. Il est possible d'activer ou de désactiver individuellement ces trois boutons. L'état par défaut du détecteur est : Bouton <TEST> activé et boutons <RESET> et <ISOL> désactivés.
- (7) L'écran d'affichage du statut (le cas échéant) montre tous les événements en temps réel, à mesure qu'ils se produisent, et permet de configurer l'unité.
- (8) Les indicateurs de densité de fumée (niveau de fumée mis à l'échelle) montrent les niveaux de fumée mis à l'échelle absolue supérieurs à 1 % d'obscurcissement par mètre (0,30 % d'obscurcissement par pied) jusqu'à 25 % obs/m (7,62 % obs/par pied). Le niveau d'activation Alarme Incendie 2 est programmé pour se déclencher dans cette plage. L'affichage du graphique à barres montre un cycle continu lorsque l'unité est en mode FastLearn. Sur l'affichage du module de commande, cette situation se produit lorsque l'unité de la boucle de communications RS-485 est en mode FastLearn. Sinon, l'affichage du graphique à barres du module de commandes correspond à celui du détecteur ayant la valeur la plus élevée au sein de la boucle.
- (9) Aux. Alarme, Pré-alarme, Alarme Incendie et Alarme Incendie 2 s'allument lorsque le niveau d'alarme défini a été atteint et que les délais temporels définis ont expiré. Sur un module de commande, ces indicateurs signalent une condition d'alarme d'un détecteur de la boucle de communications.
- <span id="page-21-0"></span>(10)Les indicateurs de densité de fumée (1 à 10) sont des graphiques à barres ClassiFire mis à l'échelle relative qui évoluent par incréments d'un demi-segment.

# **Types d'affichage**

L'affichage du détecteur standard est un écran LCD à deux lignes qui permet d'effectuer une programmation de base du détecteur. Voir la Figure 9.

**Figure 9 : Affichage du détecteur standard**

#### Latching faults Enter Yes/No:Yes

L'écran du module de commande présente davantage d'informations que celui du détecteur standard. Il informe l'utilisateur à l'aide de symboles graphiques. Voir la Figure 10.

**Figure 10 : Affichage du module de commande**

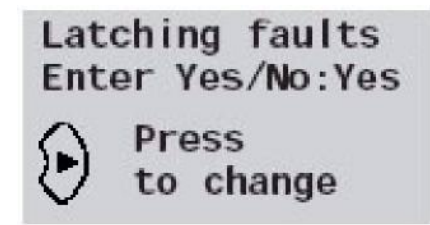

# <span id="page-22-0"></span>Chapitre 2 Installation et montage

#### **Résumé**

Ce chapitre vous donne les informations nécessaires pour installer et configurer le système du détecteur.

#### **Sommaire**

[Introduction 14](#page-23-0) [Précautions antistatiques 15](#page-24-0) [Conseils généraux pour l'installation 15](#page-24-1) [Conception du système 17](#page-26-0) [Installation mécanique 19](#page-28-0) [Comment retirer et remettre en place le cache 21](#page-30-0) [Installation électrique 22](#page-31-0) [Connexions de bornier du détecteur 23](#page-32-0) [Connexions du bornier du module de commande 25](#page-34-0) [Branchement des câbles d'alimentation 27](#page-36-0) [Raccordements de l'alimentation 28](#page-37-0) [Mode de démonstration 29](#page-38-0) [Interface avec les centrales d'alarme incendie 30](#page-39-0) [Réglage de l'adresse du détecteur 30](#page-39-1) [Connexion d'un réseau de détecteurs à un module de commande 32](#page-41-0) [Configuration de boucle de détecteurs insensible aux dérangements 33](#page-42-0) [Configuration en série sensible aux dérangements 34](#page-43-1) [Connexion d'un module de commande à une centrale de détection incendie](#page-43-0)  [adressable 34](#page-43-0) [Connexion d'un seul détecteur à une centrale de détection incendie](#page-45-0)  [adressable 36](#page-45-0) [Connexion à un PC 37](#page-46-0)

# <span id="page-23-0"></span>**Introduction**

Ce chapitre vous donne les informations nécessaires pour installer le système du détecteur.

#### **Pour installer le détecteur :**

- 1. Ouvrez le carton d'emballage. Vérifiez que l'emballage contient un CD-ROM, deux bagues de ferrite, deux clés, deux presse-étoupes et l'unité.
- 2. Choisissez l'emplacement le mieux adapté pour le détecteur.
- 3. N'ouvrez pas les entrées des tubes de prélèvement non utilisés. Retirez les couvercles des entrées de tubes de prélèvement à utiliser.
- 4. Retirez les emporte-pièces pour pouvoir connecter les câbles et la batterie.
- 5. Montez le socle mural.
- 6. Montez le détecteur sur le socle mural.
- 7. Connectez le détecteur au réseau de tubes de prélèvement.
- 8. Connectez les câbles au détecteur.
- 9. Mettez le détecteur sous tension et programmez-le.

L'installation ne doit être effectuée que par des techniciens qualifiés.

Elle doit se faire selon les exigences applicables à l'installation, en plusieurs étapes :

- NFPA-70, National Electrical Code
- NFPA-72, National Fire Alarm and Signaling Code
- CSA C22.1 Canadian Electrical Code, Part 1
- CAN/ULC-S524 Installation of Fire Alarm Systems
- Toute autre exigence ou norme locale, nationale ou relative à l'installation.

**AVERTISSEMENT :** Risque d'électrocution. Toutes les connexions doivent être effectuées lorsque l'alimentation est éteinte.

### <span id="page-24-0"></span>**Précautions antistatiques**

Le système contient des composants sensibles à l'électricité statique. Raccordez-vous toujours à la terre avec un bracelet approprié avant de manipuler les circuits.

**Attention :** Des précautions antistatiques doivent être respectées lors de la manipulation de composants électriques ou de cartes à circuits imprimés. Dans le cas contraire, les composants pourraient être endommagés.

Il est possible de réduire la décharge d'électricité statique en suivant les consignes ci-dessous :

- Si vous renvoyez un élément, utilisez toujours des conteneurs conductifs ou antistatiques pour le transport et le stockage.
- Portez un bracelet lors de la manipulation des appareils et conservez une bonne mise à la terre tout au long du processus d'installation.
- Ne faites jamais glisser un appareil sensible à l'électricité statique sur une surface non reliée à la terre et évitez tout contact direct avec les broches ou les connexions.
- Évitez de placer les appareils sensibles sur des surfaces en plastique ou en vinyle.
- <span id="page-24-1"></span>• Manipulez au minimum les appareils sensibles et les cartes à circuits imprimés.

### **Conseils généraux pour l'installation**

Vous trouverez ci-dessous des instructions brèves pour l'installation des détecteurs :

- La conception et l'installation du système devraient être effectuées par un personnel expérimenté et formé.
- Le détecteur devrait être monté à un endroit qui permet d'accéder facilement à l'unité pour la configurer et programmer.
- Les entrées des tubes de prélèvement non utilisés devraient rester fermées.
- L'air rejeté par l'unité ne doit pas être bloqué. Si l'unité est installée dans une zone avec une pression atmosphérique différente de celle où l'air est échantillonné (par exemple, un conduit d'air), alors un tube doit être installé à partir de la sortie d'échappement vers la zone avec une pression atmosphérique similaire à celle des trous de prélèvement.
- Tous les câbles de signal doivent être blindés et du type approprié. Le type de câble spécifique dépend en général des réglementations locales de lutte contre les incendies.
- L'unité ne doit pas être placée dans des zones où la température ou l'humidité est en dehors de la plage spécifiée.
- L'unité ne doit pas être placée à proximité d'un équipement susceptible de générer des niveaux élevés de fréquence radio (comme les alarmes radio) ou d'unités générant des niveaux élevés d'énergie électrique (comme des moteurs ou générateurs électriques volumineux).
- Lorsque vous fixez le détecteur sur le mur, assurez-vous de laisser suffisamment de place à sa droite pour pouvoir retirer et remplacer le filtre.

Le Tableau 1 indique les procédures à suivre pour installer le détecteur.

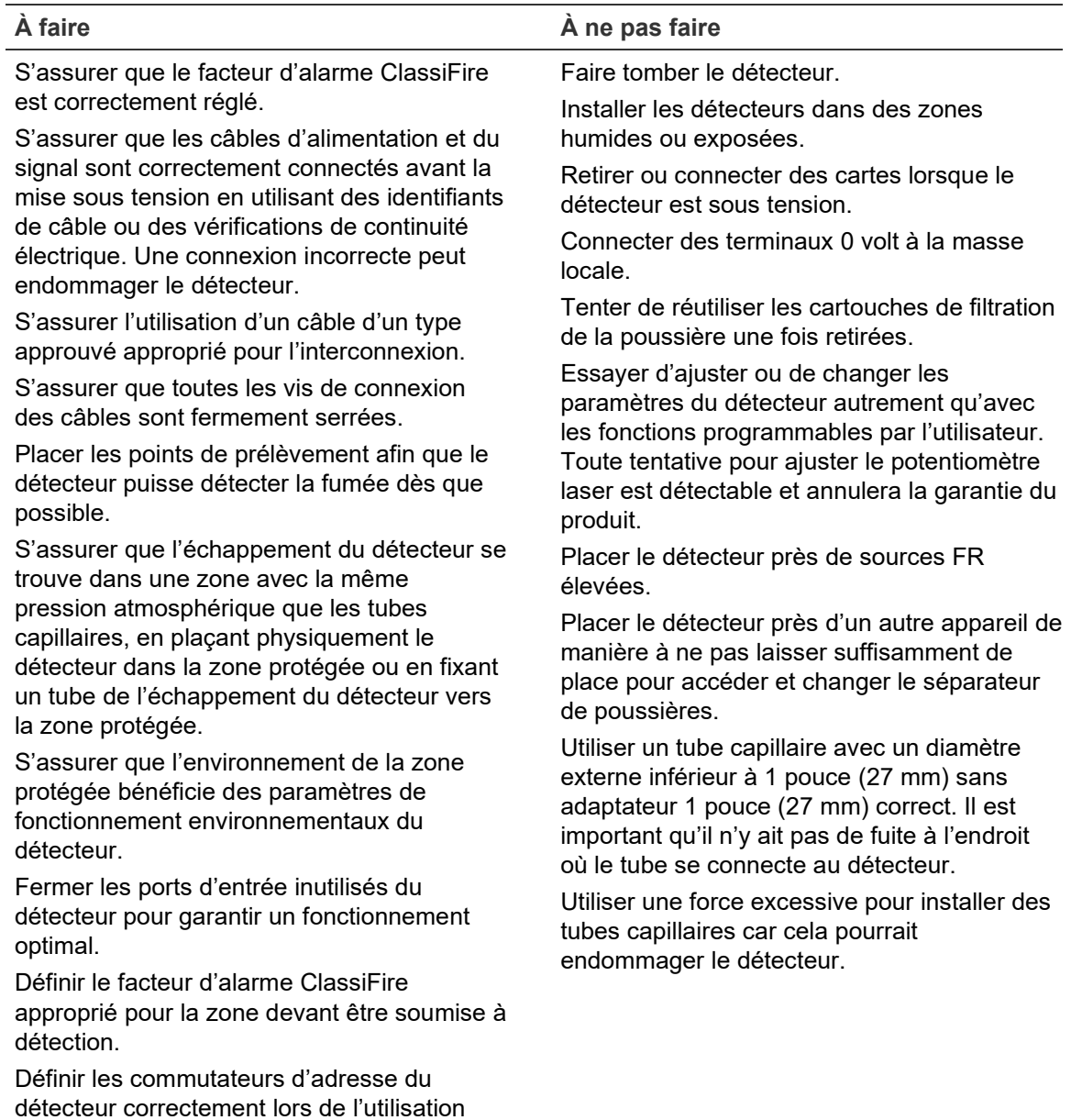

**Tableau 1 : Conseils de procédure**

dans un réseau.

# <span id="page-26-0"></span>**Conception du système**

La conception du système d'aspiration est simple en soi. Il est souvent possible d'obtenir de bonnes performances du système avec des installations très simples. Il existe, toutefois, quelques règles à respecter, qui s'appliquent à tous les systèmes d'aspiration qui fonctionnent de façon similaire que ce détecteur. Ce manuel présente ces informations de manière générale.

Un détecteur ne peut pas obtenir de bonnes performances si le prélèvement s'effectue dans des zones avec des pressions d'air différentes (en général : Dans une chambre à air ou dans différentes pièces dans les zones climatisées). La raison en est que les différences de pression d'air peuvent causer des courants d'air ou une mauvaise circulation d'air autour des tubes de prélèvement. Si vous ne pouvez pas placer le détecteur dans une zone protégée, il peut s'avérer nécessaire d'utiliser un tube d'évacuation de l'air pour relier l'orifice d'échappement du détecteur et la zone protégée. Voir Figure 11 à la page 18.

Orientez toujours les points de prélèvement dans la direction de laquelle la fumée serait susceptible de venir. Cela peut sembler évident, mais, par exemple, les points de prélèvement fixés au plafond ne vont pas donner les résultats satisfaisants si l'écoulement d'air empêche la fumée d'un feu naissant d'atteindre le plafond. Dans ce cas, il serait plus judicieux de placer les tubes de prélèvement directement au niveau de l'écoulement d'air (par exemple, au niveau de l'aspiration d'air de la climatisation). Rien ne peut remplacer les tests de fumée avant l'installation des tubes pour identifier le meilleur emplacement pour les points de prélèvement.

**Remarque :** Vous devez utiliser le logiciel de conception des tubes PipeCAD pour dessiner un réseau de tubes et vérifier ses performances.

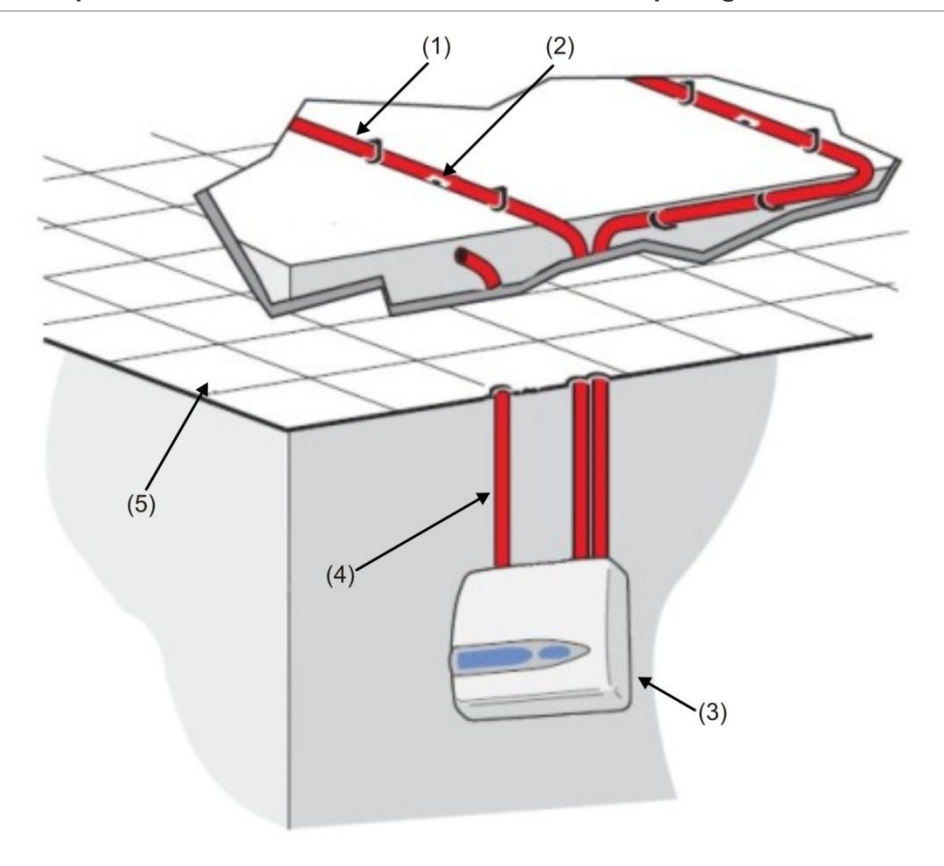

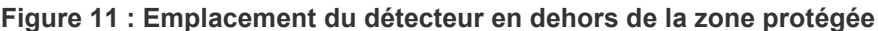

- (1) Tube de prélèvement
- (2) Trou de prélèvement
- (4) Tube d'évacuation de l'air
- (5) Faux plafond

(3) Détecteur

#### **Installation des tubes**

Les tubes de prélèvement doivent être faits d'une matière non dangereuse et être identifiés clairement. Le diamètre interne idéal des tubes de prélèvement est de 22 mm. Les autres tailles peuvent fonctionner mais donneront des temps de réponse différents.

Si la longueur totale d'un tube de prélèvement est supérieure à 50 mètres, vous devez en utiliser plusieurs. Lorsque vous utilisez plusieurs tubes de prélèvement, vous devez faire attention à obtenir un niveau raisonnable d'équilibre (environ 10 % de l'écoulement d'air) pour garantir que tous les tubes aspirent de manière égale.

La longueur maximale totale recommandée des tubes de prélèvement est de 200 mètres : c.-à-d. 4 tubes de 50 mètres ou 2 de 100 mètres.

Afin que l'installation respecte la norme EN 54-20, les tubes doivent au moins être conformes à la norme EN 61386-1 Classe 1131.

Les tubes capillaires doivent être équipés de bouchons. Un trou de prélèvement de 4 ou 5 mm (0,16 ou 0,20 po.) de diamètre doit être percé sur le couvercle, sans bavures. Le diamètre des trous de prélèvement doit être de 3 ou 4 mm (0,12 ou 0,16 po.), ou tel que calculé par PipeCAD, et sans bavures. Vous ne devez pas percer plus de 25 trous par tube.

Le temps de transport du tube ne doit pas être supérieur à 120 secondes. Par ailleurs, vous devez utiliser un type de tube approuvé. Lorsque vous percez des trous dans les tubes de prélèvement ou que vous coupez un tube pour le raccourcir, assurez-vous de bien nettoyer tous les copeaux et débris restants. Les instructions contenues dans ce manuel s'appliquent aux tubes de prélèvement de longueur moyenne. Si vous utilisez des tubes longs (de plus de 60 mètres (197 pieds)), vous pouvez optimiser les performances en perçant près des extrémités des trous de prélèvement légèrement plus grands que ceux qui se trouvent près du détecteur.

#### **Utilisation du logiciel PipeCAD**

<span id="page-28-0"></span>Vous devez utiliser le logiciel de conception des tubes PipeCAD pour dessiner un réseau de tubes et vérifier ses performances.

## **Installation mécanique**

Avant d'installer le détecteur, vous devez consulter les normes locales d'installation de systèmes de détection à aspiration, car ces normes varient en fonction du pays. Les consignes pour un pays peuvent ne pas s'appliquer à un autre.

Le corps du détecteur est inséré dans un socle mural, qui se fixe au mur à l'aide de trois trous de montage (E), comme illustré dans la Figure 12 à la page 20. Le détecteur se place ensuite sur un goujon de fixation (D) et se fixe au corps à l'aide de l'écrou destiné à cette fin.

Pour une apparence plus discrète, il est possible de relier les tubes de prélèvement et les câbles à l'arrière du détecteur, en les faisant passer par le mur. Sur la Figure 11 à la page 18 les câbles du détecteur passent par le mur, alors que les tubes de prélèvement restent dehors. Pour cela, les trous de prélèvement (A) et (B) doivent être de 30 mm (1,25 po.) de diamètre pour accueillir les tubes de prélèvement A et le tube d'évacuation de l'air (B). Les trous (C) doivent être de 25 mm (1 po.) pour pouvoir accueillir le presse-étoupe métallique, afin de garantir le filtrage de fréquences radio adéquat pour les câbles de connexion. Ces modifications sont illustrées par les lignes pointillées sur la Figure 12.

Vous devez également préparer correctement le mur pour que la plaque de montage soit parfaitement alignée. Les tubes de prélèvement et d'évacuation doivent dépasser suffisamment du mur pour pouvoir être insérées fermement dans les points d'entrée des tubes situés à l'arrière du détecteur (comme illustré dans la Figure 12). Si vous n'arrivez pas à insérer correctement le détecteur

dans le socle mural, vous devez couper progressivement la partie du tube qui est en trop jusqu'à ce que le détecteur puisse être monté correctement.

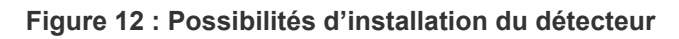

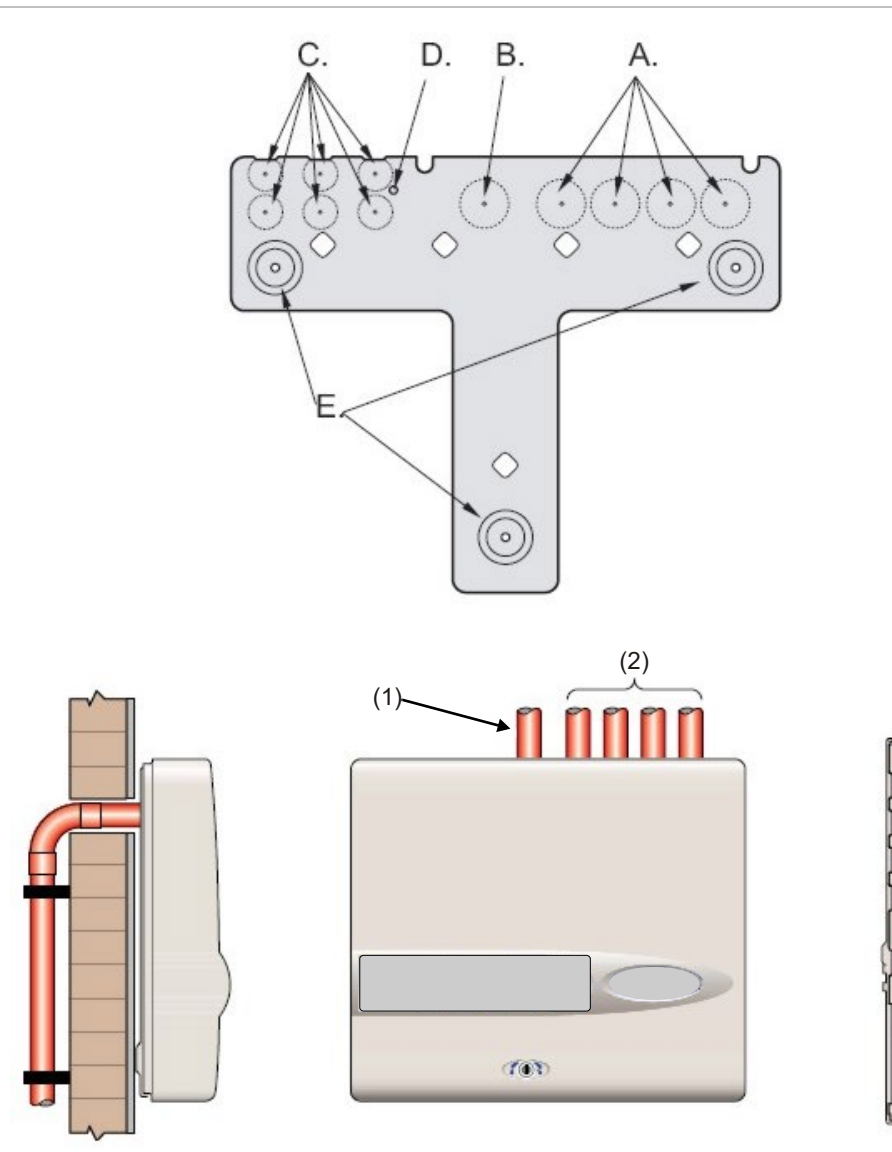

(1) Tube d'évacuation de l'air

(2) Tubes de prélèvement

..

### <span id="page-30-0"></span>**Comment retirer et remettre en place le cache**

Pour retirer le cache, déverrouillez-le à l'aide de la clé fournie, en la faisant tourner vers la gauche. Vous devez ensuite soulever sa partie inférieure et la séparer du châssis du détecteur jusqu'à ce que la partie supérieure sorte des glissières de fixation qui se trouvent en haut du châssis. Vous pouvez alors retirer le couvercle.

Si vous avez besoin d'accéder davantage à l'intérieur, par exemple pour des mises à niveau logicielles, il peut s'avérer nécessaire de retirer également l'écran du panneau avant. Pour ce faire, utilisez un bracelet anti-statique afin d'éviter que l'électricité statique n'endommage les composants électroniques de l'unité. Procédez ensuite comme décrit ci-dessous.

#### **Pour retirer l'écran :**

- 1. Mettez l'unité hors tension.
- 2. Dévissez les quatre vis cruciformes à tête fraisée qui maintiennent l'écran sur le support de fixation.
- 3. Soulevez l'écran et retirez-le de la carte principale.

**Remarque :** Il n'est pas nécessaire de retirer les quatre vis restantes.

Si vous devez retirer entièrement l'écran, débranchez les connecteurs du câbleruban du détecteur ou de la carte principale du module de commande, en faisant attention à la position des connecteurs qui est comme suit :

- Dans un détecteur standard, un seul câble-ruban est relié au connecteur de l'écran du panneau avant.
- Dans un détecteur avec module de commande, un câble-ruban double est présent. Un ruban est relié au connecteur de l'écran du panneau avant du détecteur, indiqué par « DISPLAY DET », et un autre au connecteur de l'affichage de commandes de la carte du module de commande, indiqué par « COMMAND CM ».
- Dans un module de commande autonome, un câble-ruban double est présent. Un ruban est relié au connecteur de l'écran du détecteur, indiqué par « COMMAND DET », et un autre au connecteur de l'affichage de commandes, indiqué par « COMMAND CM ».

Lorsque vous devez retirer entièrement l'écran, débranchez les connecteurs du câble-ruban du détecteur principal ou de la carte du module de commande, et non PAS du panneau d'affichage.

Pour remettre l'écran en place, suivez les étapes décrites ci-dessous, dans le sens inverse. Vérifiez que les connecteurs sont remis en place comme décrit précédemment. Pour remettre le cache à sa place, fixez le bord décroché à la partie supérieure du cache, derrière les deux glissières de sécurité qui se trouvent en haut du châssis, comme illustré dans la Figure 13 à la page 22.

**Figure 13 : Fixation du bord décroché en haut du cache**

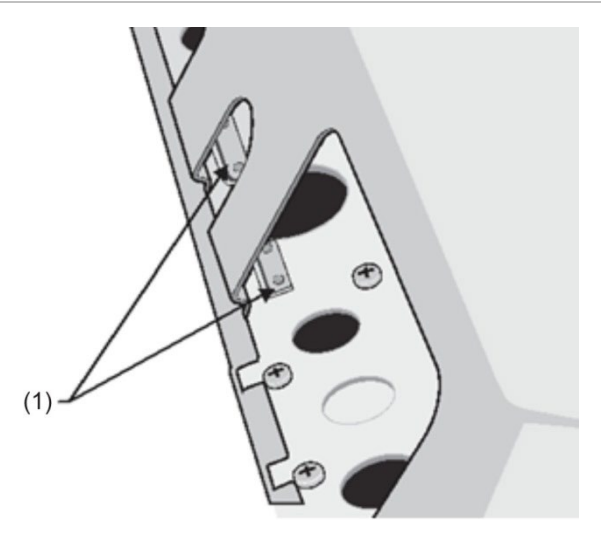

<span id="page-31-0"></span>(1) Glissières de sécurité

## **Installation électrique**

Toutes les connexions électriques (alimentation et signal) doivent être reliées au bornier d'alimentation vert qui se trouve à l'intérieur du détecteur. Tous les câbles d'alimentation doivent pouvoir transporter une capacité de courant suffisante. Consultez la section « Spécifications » à la page 3 pour obtenir des informations sur la consommation électrique. Le câble signal doit être blindé à paire torsadée, de 120 V, comme le Belden 9841 24 AWG. Les câbles d'alimentation et de signal doivent être reliés au détecteur grâce aux presseétoupes métalliques.

### <span id="page-32-0"></span>**Connexions de bornier du détecteur**

La Figure 14 ci-dessous montre les connexions du bornier d'un détecteur standard.

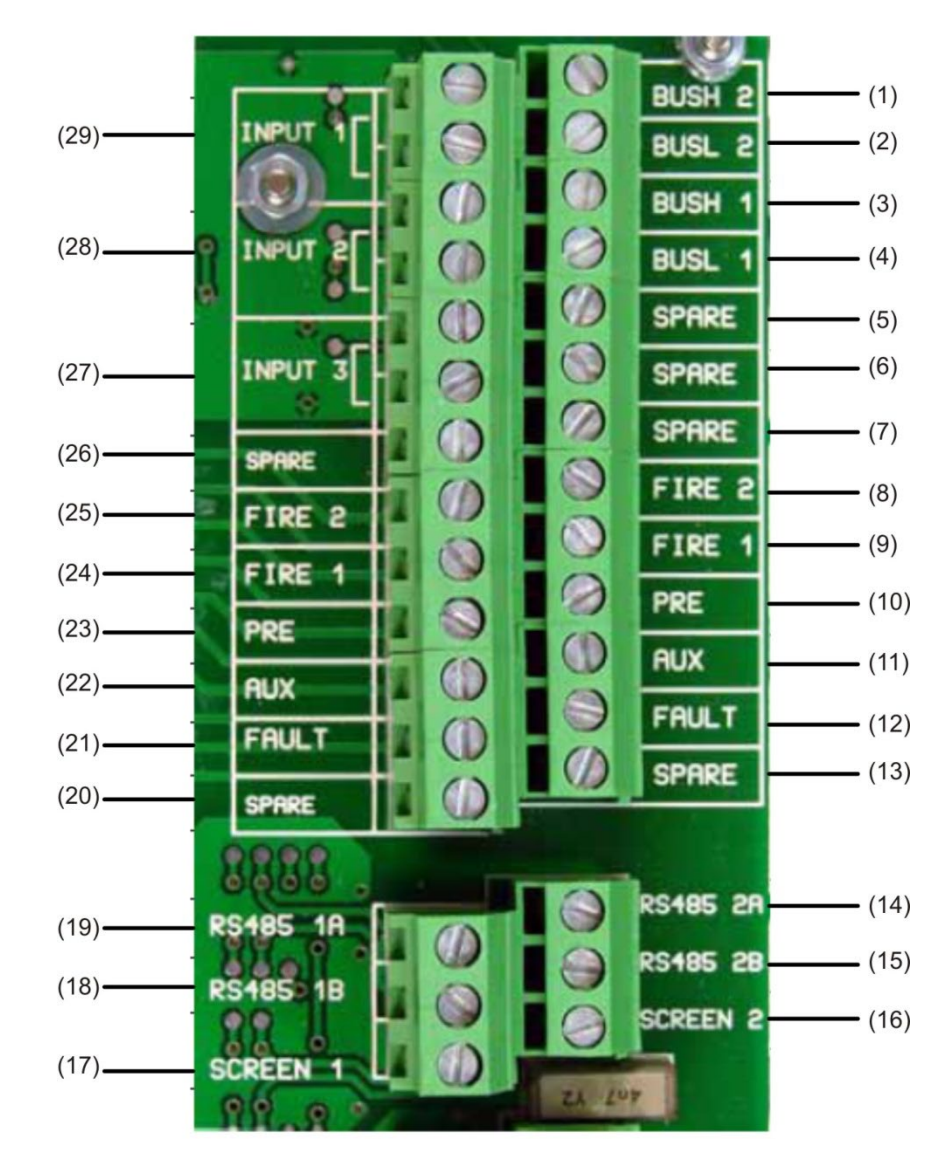

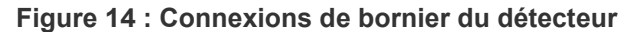

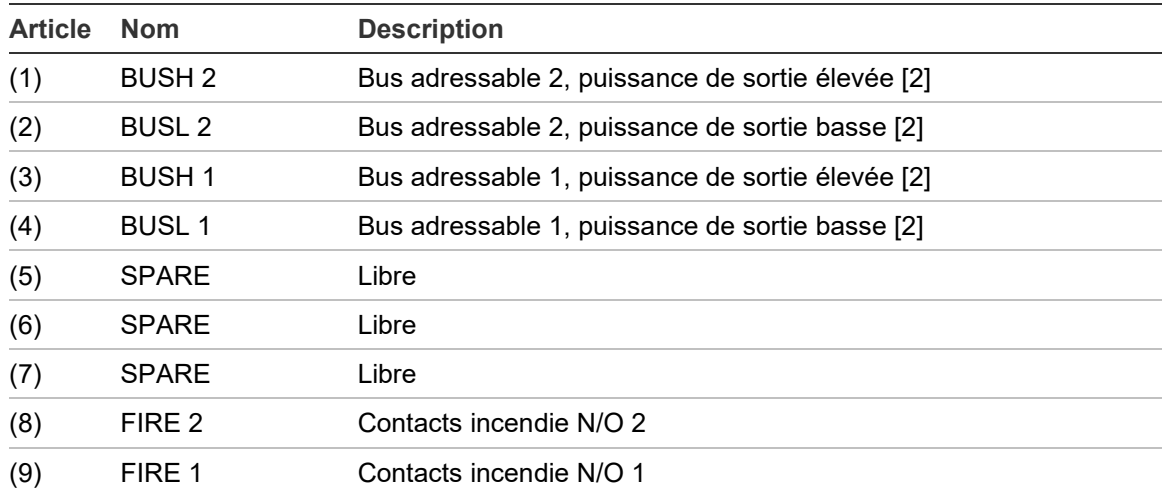

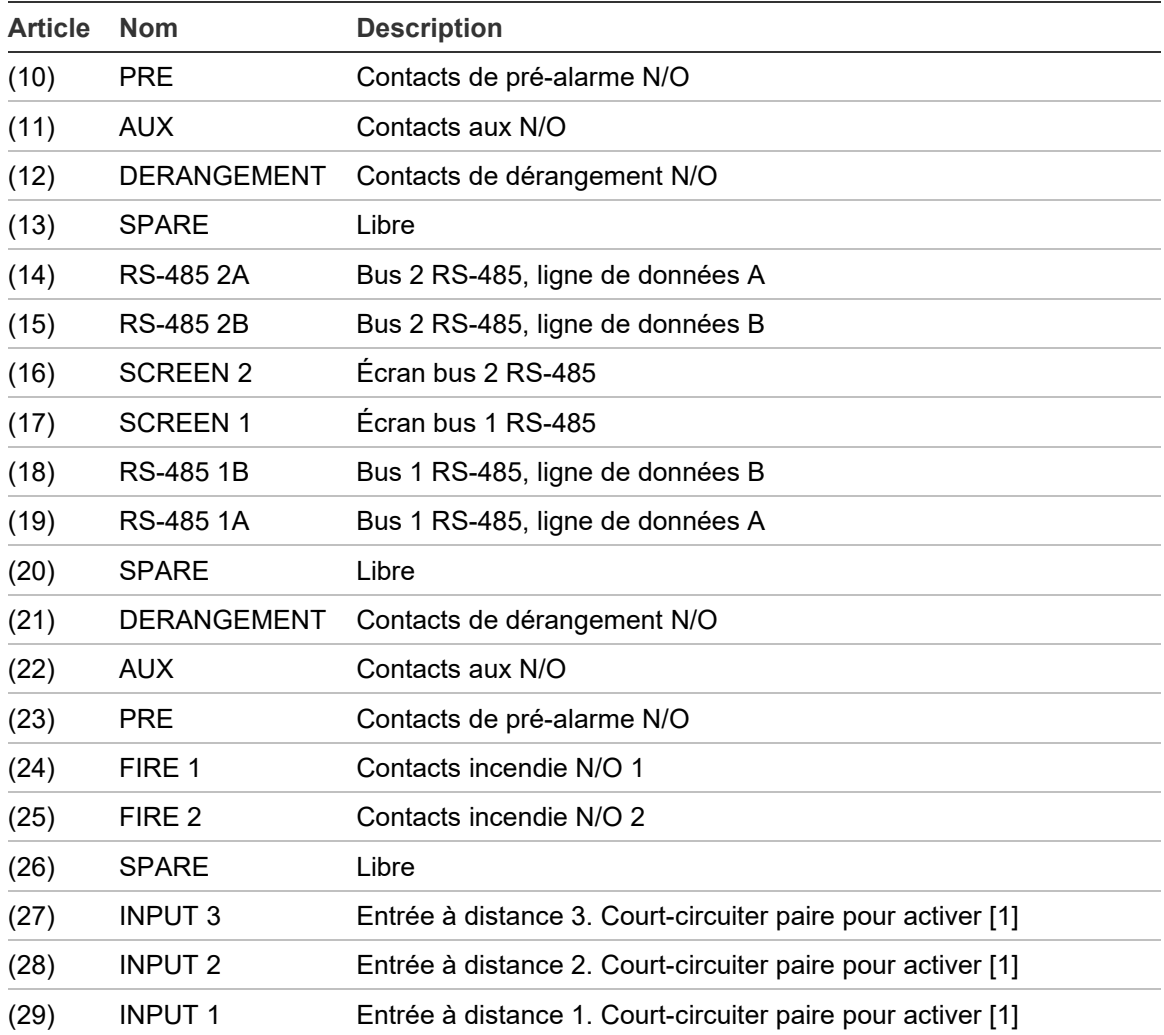

#### N/O = Normalement ouvert

#### N/C = Normalement fermé

[1] Il est possible d'utiliser ces connexions en tant que bornes d'entrée pour la détection de défauts d'alimentation secteur et de batterie. Dans ce cas, les contacts signalent un dérangement lorsqu'ils sont ouverts au lieu d'être fermés, car les relais de dérangement fonctionnent à l'inverse des autres relais, c.-à-d. qu'ils ont ouverts lors d'un fonctionnement normal. Le réglage par défaut pour la surveillance de l'alimentation est « I/P 1 ». Si l'entrée 1 n'est pas utilisée pour la surveillance de l'alimentation, vérifiez que la fonction Vérifier la batterie du logiciel de Contrôle à distance n'est pas désactivée à des fins de conformité avec EN 54-20. Cette fonction se trouve dans le menu « Paramètres de fonction » de l'onglet « Surveillance de l'alimentation ».

[2] Ces connections servent à relier un détecteur à une Centrale de détection incendie adressable lorsqu'une carte APIC appropriée est installée sur le connecteur « Interface adressable », qui se trouve sur le bord gauche de la CCI principale du détecteur. Consultez la section « Interface avec les centrales d'alarme incendie » à la page 30 pour obtenir de plus amples informations sur les cartes APIC.

### <span id="page-34-0"></span>**Connexions du bornier du module de commande**

Toutes les connexions électriques (alimentation et signal) doivent être reliées au bornier vert qui se trouve à l'intérieur du détecteur. Tous les câbles d'alimentation doivent être blindés et ils doivent pouvoir transporter une capacité de courant suffisante. Le câble signal doit être blindé à paire torsadée, de 120 V, comme le Belden 9841 24 AWG. Les câbles d'alimentation et de signal doivent être reliés au détecteur grâce aux presse-étoupes métalliques.

La Figure 15 ci-dessous montre les connexions du bornier du module de commande.

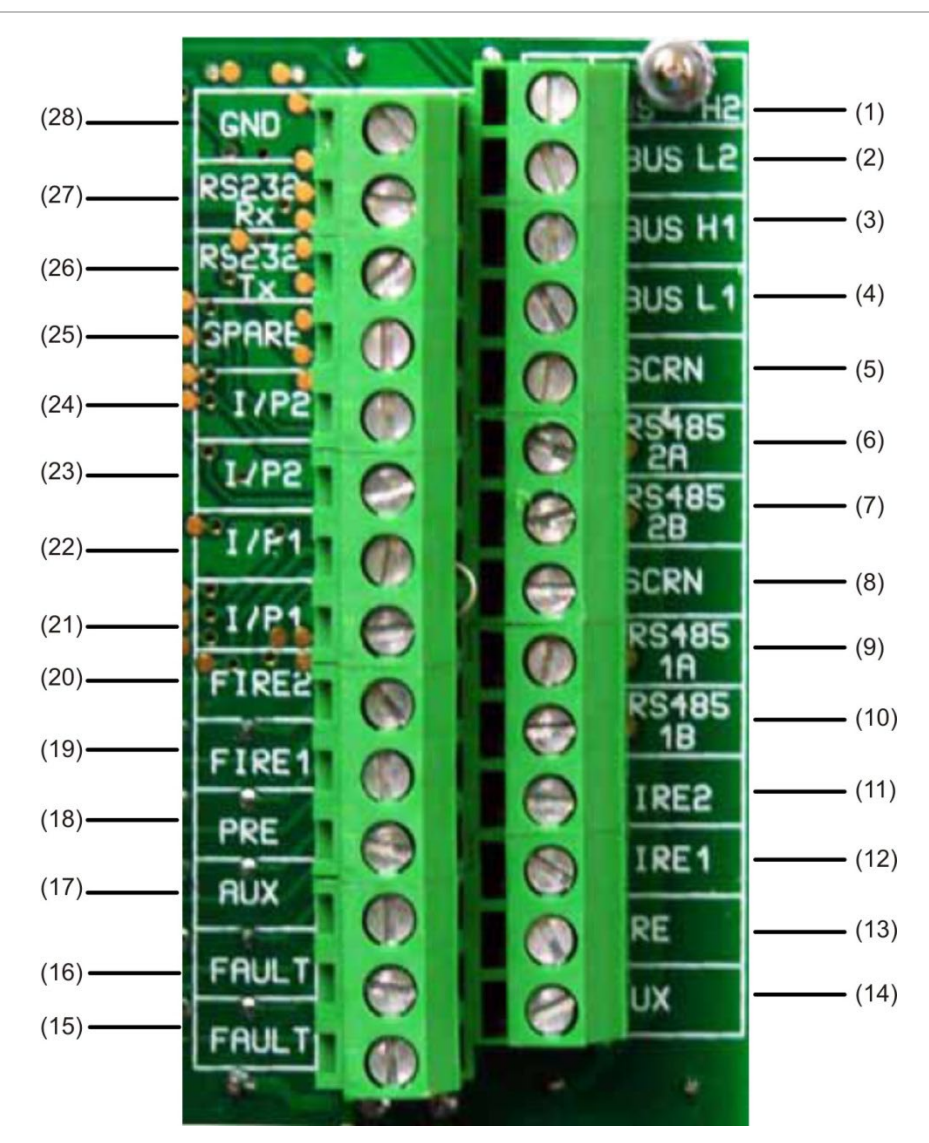

**Figure 15 : Connexions du bornier du module de commande**

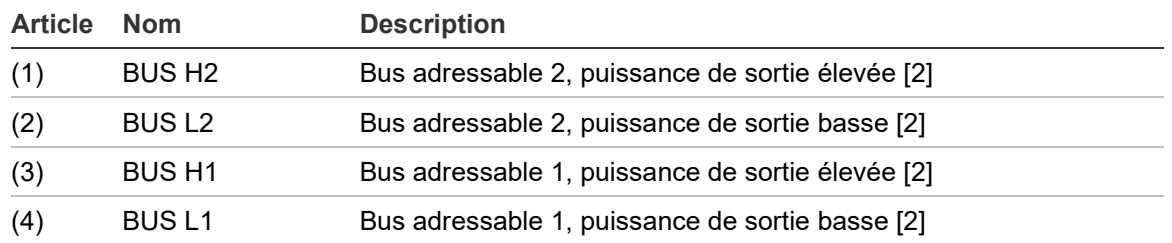

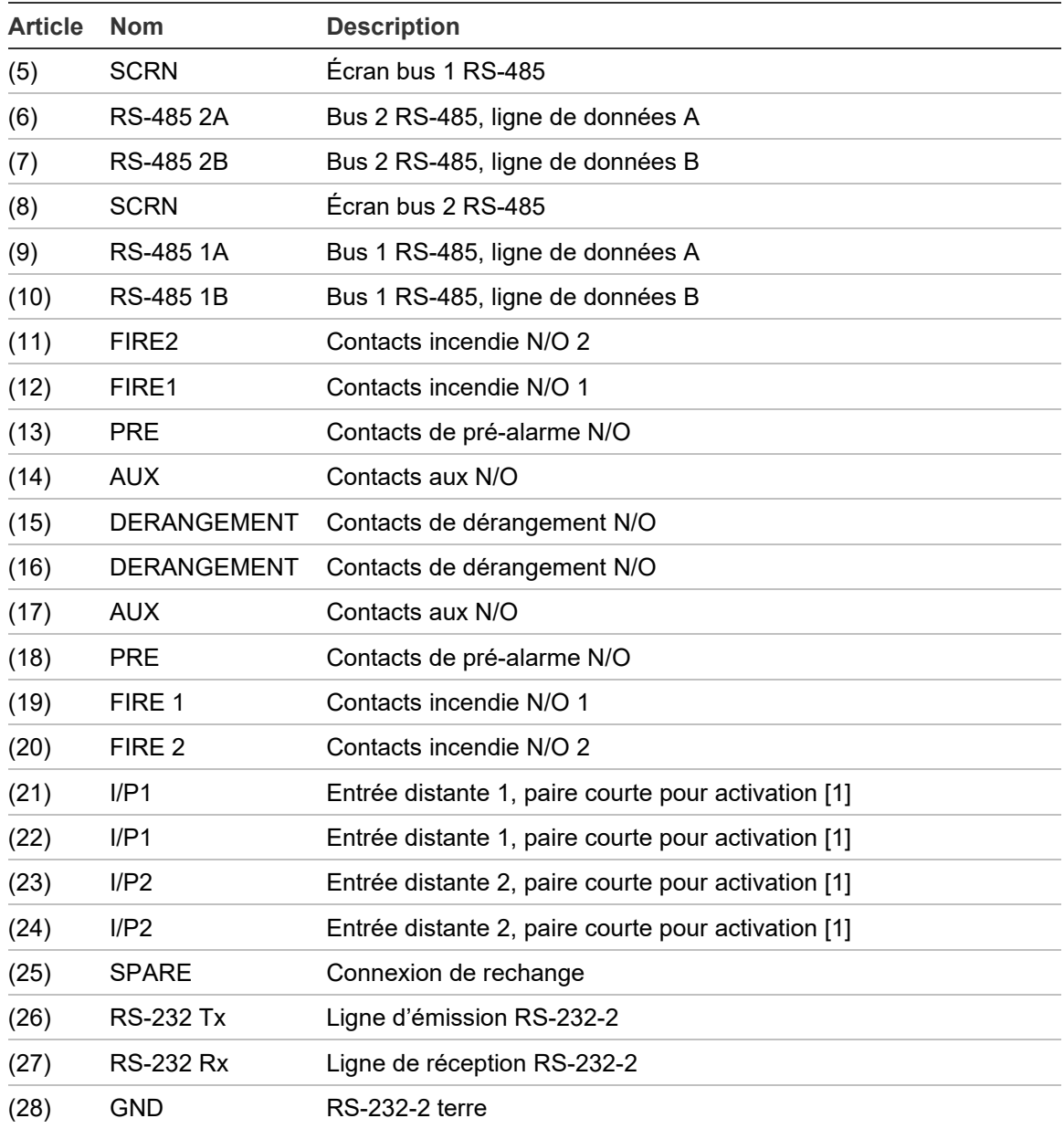

N/O = Normalement ouvert, N/C = Normalement fermé

[1] Il est possible d'utiliser ces connexions en tant que bornes d'entrée pour la détection de défauts d'alimentation secteur et de batterie. Dans ce cas, les contacts signalent un dérangement lorsqu'ils sont ouverts au lieu d'être fermés, car les relais de dérangement fonctionnent à l'inverse des autres relais, c.-à-d. qu'ils ont ouverts lors d'un fonctionnement normal. Le réglage par défaut pour la surveillance de l'alimentation est « I/P 1 ».

[2] Ces connections servent à relier un module de commande à une centrale de détection incendie adressable lorsqu'une carte APIC appropriée est installée sur le connecteur « Interface adressable », qui se trouve sur le bord gauche de la CCI principale du module. Consultez la section « Interface avec les centrales d'alarme incendie » à la page 30 pour obtenir de plus amples informations sur les cartes APIC.
## **Branchement des câbles d'alimentation**

Vous devez prendre les précautions suivantes dans les situations où le système doit répondre aux exigences de conformité de compatibilité électromagnétique :

- Un câble d'alimentation blindé doit être utilisé.
- Le fil de terre des câbles d'alimentation doit être relié à la borne de TERRE du détecteur qui, elle, doit être connectée à la borne de masse du châssis du détecteur.
- Tous les câbles (alimentation et signal) doivent passer par les presseétoupes métalliques fournis. Le blindage du câble d'alimentation doit être raccordé au presse-étoupe.
- Les câbles d'alimentation doivent être insérés avec une bague de ferrite à l'intérieur du boîtier du détecteur (deux sont fournies). Les fils de 24 V et de 0 V doivent être suffisamment longs pour former une boucle autour de la ferrite.
- Les fils séparés des câbles d'alimentation doivent être aussi courts que possible, suffisamment pour éliminer les contraintes.

La Figure 16 et la Figure 17 montrent la disposition appropriée des câbles d'alimentation supérieur et arrière.

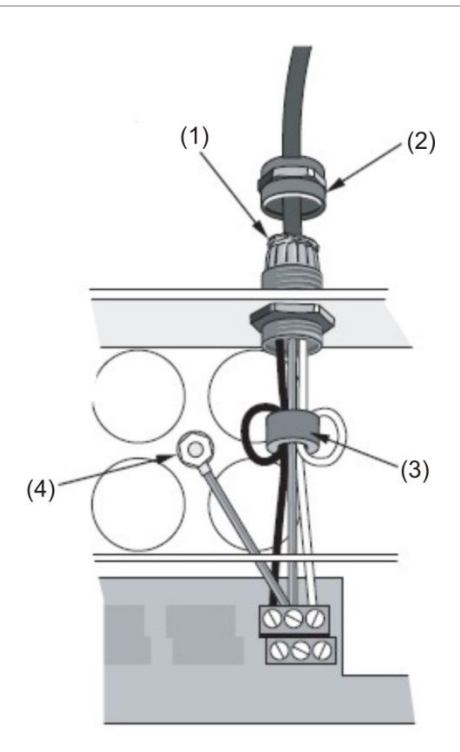

#### **Figure 16 : Disposition du câble d'alimentation supérieur**

(1) Blindage du câble

(2) Manchon

(3) Ferrite (4) Prise de terre **Figure 17 : Disposition du câble d'alimentation arrière**

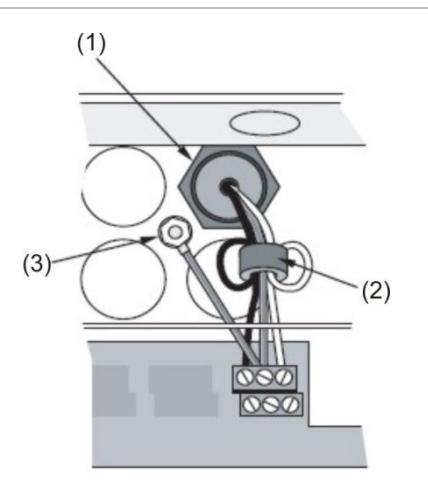

- (1) Manchon
- (2) Ferrite

## (3) Prise de terre

## **Raccordements de l'alimentation**

Pour alimenter le détecteur, vous pouvez utiliser toute source d'alimentation contrôlée 24 Vcc, conforme à EN 54-4 ou UL/ULC et FM et de capacité suffisante. (Voir la Figure 18.)

**Figure 18 : Raccordements de l'alimentation du détecteur**

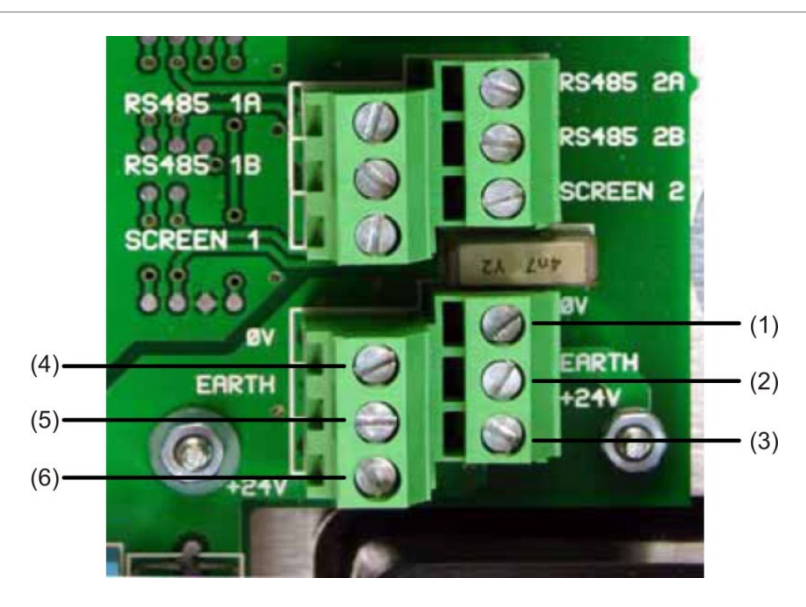

- (1) 0 volt (−24 Vcc)
- (2) Prise de terre de sécurité
- (3) +24 Vcc
- (4) 0 volt (−24 Vcc)
- (5) Prise de terre de sécurité
- (6) +24 Vcc

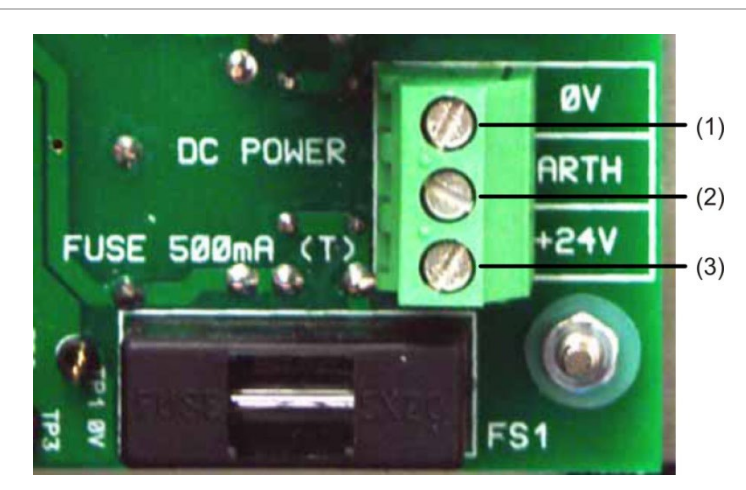

**Figure 19 : Raccordements de l'alimentation du module de commande**

- (1) 0 volt
- (2) Prise de terre de sécurité
- (3) +24 Vcc

**Remarque :** La connexion de la prise de terre de sécurité doit être séparée et ne doit pas être reliée au connecteur GND (ØV).

## **Mode de démonstration**

Lors d'une utilisation normale, le détecteur reste en mode de sensibilité réduite pendant 24 heures, temps pendant lequel il collecte les informations sur son environnement. Vous pouvez désactiver cette fonction en utilisant le détecteur en « mode de démonstration », par exemple pour vérifier une nouvelle installation. Ce mode de fonctionnement spécial contourne le processus de reconnaissance de 24h et permet au détecteur de fonctionner à sensibilité élevée après seulement 15 minutes de reconnaissance.

Pour entrer en mode de démonstration, le détecteur doit être en mode FastLearn. Lorsque FastLearn est activé, maintenez le bouton <RESET> du panneau avant enfoncé et appuyez simultanément sur les boutons <TEST> et <ISOL>. Il n'est pas nécessaire d'activer les boutons <TEST> et <ISOL> pour utiliser cette fonction.

Lorsque le détecteur passe en mode de démonstration, l'écran LCD du panneau avant affiche « Mode démo », ainsi que l'heure et la date de début.

**Remarque :** Le mode de démonstration doit uniquement être utilisé à des fins de démonstration. Il ne doit pas être utilisé à la place du fonctionnement normal, car dans ce mode les paramètres de l'alarme se basent uniquement sur les données recueillies lors de la période FastLearn de 15 minutes, qui sont insuffisantes. Avec le temps, ce mode engendrerait des alarmes intempestives causées par des variations normales dans l'environnement du détecteur. Pour annuler le mode de démonstration, passez de nouveau en mode FastLearn

## **Interface avec les centrales d'alarme incendie**

Étant donné la nature flexible du détecteur et des multiples configurations possibles, il existe de nombreuses options pour relier les détecteurs à la centrale d'incendie, y compris les interfaces de fabricants tiers, c'est pourquoi il ne nous est pas possible de fournir une liste complète de méthodes utilisées pour les interfaces. Toutefois, les pages suivantes présentent les méthodes les plus courantes.

## **Réglage de l'adresse du détecteur**

Afin de s'identifier auprès du module de commande de la centrale, chaque détecteur doit avoir une adresse unique comprise entre 1 et 127. L'adresse du détecteur est définie sur le commutateur DIP rouge SW1 situé en bas à gauche du détecteur ouvert, sur la partie inférieure de la carte à circuits imprimés principale. Les réglages du commutateur correspondent à haut pour 1 et bas pour 0, et l'adresse du détecteur est définie comme un code binaire à 7 bits (le commutateur 8 équivaut à une valeur de 128 et se trouve donc en dehors de la plage d'adresses utilisable).

La Figure 20 montre un exemple où l'adresse équivaut à « 11000110 » en binaire, ou :

 $(1 \times 1) + (1 \times 2) + (0 \times 4) + (0 \times 8) + (0 \times 16) + (1 \times 32) + (1 \times 64) + (0 \times 128) = 99$ 

**Figure 20 : Exemples de réglages des commutateurs DIP**

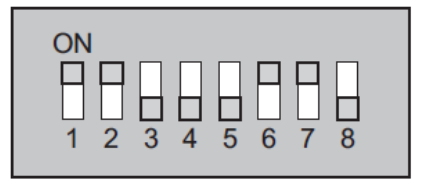

La plage complète d'adresses disponibles et les réglages du commutateur correspondants sont présentés dans le Tableau 2 pour référence.

**Remarque :** Les adresses choisies pour les détecteurs ne doivent pas nécessairement être dans l'ordre consécutif ou dans un ordre en particulier, tant qu'elles sont toutes différentes.

**Tableau 2 : Tableau des adresses**

| Adresse                 | 1              | $\overline{2}$ | 3              | 4            | 5              | 6              | 7              | 8              | 65  | 1              | 0              | 0              | 0              | 0              | $\overline{0}$ | 1              | 0              |
|-------------------------|----------------|----------------|----------------|--------------|----------------|----------------|----------------|----------------|-----|----------------|----------------|----------------|----------------|----------------|----------------|----------------|----------------|
| $\vert$ 1               | $\mathbf{1}$   | $\overline{0}$ | $\overline{0}$ | 0            | $\mathbf 0$    | $\overline{0}$ | 0              | $\overline{0}$ | 66  | $\overline{0}$ | $\mathbf{1}$   | $\overline{0}$ | $\overline{0}$ | $\overline{0}$ | $\overline{0}$ | $\overline{1}$ | 0              |
| $\overline{c}$          | 0              | $\mathbf{1}$   | 0              | 0            | 0              | $\overline{0}$ | 0              | l0             | 67  | $\mathbf{1}$   | $\mathbf{1}$   | $\overline{0}$ | 0              | 0              | $\overline{0}$ | $\mathbf{1}$   | 0              |
| $\overline{3}$          | $\mathbf{1}$   | 1              | 0              | 0            | $\mathbf 0$    | $\overline{0}$ | 0              | $\overline{0}$ | 68  | 0              | 0              | $\mathbf{1}$   | 0              | 0              | 0              | 1              | 0              |
| $\overline{\mathbf{4}}$ | 0              | $\overline{0}$ | 1              | 0            | 0              | $\overline{0}$ | 0              | l0             | 69  | 1              | 0              | 1              | 0              | 0              | 0              | 1              | 0              |
| $\overline{5}$          | $\mathbf{1}$   | $\mathbf 0$    | 1              | 0            | 0              | $\mathbf 0$    | 0              | $\overline{0}$ | 70  | $\overline{0}$ | 1              | $\mathbf{1}$   | $\mathbf 0$    | $\overline{0}$ | 0              | $\mathbf{1}$   | 0              |
| $6\phantom{.}6$         | 0              | 1              | 1              | 0            | 0              | $\overline{0}$ | 0              | l0             | 71  | 1              | 1              | 1              | 0              | 0              | 0              | 1              | 0              |
| $\overline{7}$          | $\mathbf{1}$   | 1              | $\mathbf{1}$   | 0            | $\mathbf 0$    | $\overline{0}$ | 0              | $\overline{0}$ | 72  | $\mathbf 0$    | 0              | $\mathbf 0$    | $\mathbf{1}$   | $\overline{0}$ | 0              | $\mathbf{1}$   | 0              |
| $\bf{8}$                | 0              | $\overline{0}$ | 0              | 1            | 0              | $\overline{0}$ | 0              | l0             | 73  | 1              | 0              | 0              | 1              | 0              | $\overline{0}$ | $\mathbf{1}$   | 0              |
| $\overline{9}$          | $\mathbf{1}$   | 0              | 0              | $\mathbf{1}$ | $\mathbf 0$    | $\overline{0}$ | 0              | $\overline{0}$ | 74  | 0              | 1              | $\overline{0}$ | $\mathbf{1}$   | $\overline{0}$ | 0              | $\mathbf{1}$   | 0              |
| 10                      | 0              | 1              | 0              | 1            | 0              | $\overline{0}$ | 0              | l0             | 75  | 1              | 1              | 0              | 1              | $\overline{0}$ | $\overline{0}$ | 1              | 0              |
| 11                      | $\mathbf{1}$   | 1              | 0              | 1            | 0              | $\mathbf 0$    | 0              | $\overline{0}$ | 76  | 0              | 0              | $\mathbf{1}$   | 1              | 0              | $\overline{0}$ | $\mathbf{1}$   | $\mathbf 0$    |
| 12                      | 0              | 0              | 1              | 1            | 0              | $\overline{0}$ | 0              | 0              | 77  | 1              | 0              | 1              | 1              | 0              | 0              | 1              | 0              |
| 13                      | $\mathbf{1}$   | $\mathbf 0$    | 1              | $\mathbf{1}$ | $\mathbf{0}$   | $\overline{0}$ | $\overline{0}$ | I <sub>0</sub> | 78  | 0              | 1              | $\mathbf{1}$   | $\mathbf{1}$   | $\overline{0}$ | 0              | $\mathbf{1}$   | 0              |
| 14                      | 0              | $\mathbf{1}$   | 1              | 1            | 0              | $\overline{0}$ | 0              | l0             | 79  | 1              | 1              | $\mathbf{1}$   | 1              | 0              | $\overline{0}$ | $\mathbf{1}$   | 0              |
| 15                      | $\mathbf{1}$   | 1              | $\mathbf{1}$   | $\mathbf{1}$ | $\mathbf 0$    | $\overline{0}$ | 0              | $\overline{0}$ | 80  | 0              | 0              | 0              | 0              | $\mathbf{1}$   | 0              | $\mathbf{1}$   | 0              |
| 16                      | 0              | 0              | 0              | 0            | 1              | $\overline{0}$ | 0              | l0             | 81  | 1              | 0              | 0              | 0              | 1              | 0              | $\mathbf{1}$   | 0              |
| 17                      | $\mathbf{1}$   | $\bf{0}$       | 0              | 0            | $\mathbf{1}$   | $\overline{0}$ | 0              | $\overline{0}$ | 82  | $\mathbf 0$    | $\mathbf{1}$   | $\bf{0}$       | 0              | $\mathbf{1}$   | 0              | $\mathbf{1}$   | $\pmb{0}$      |
| 18                      | 0              | 1              | 0              | 0            | 1              | $\overline{0}$ | 0              | 0              | 83  | 1              | 1              | 0              | 0              | 1              | 0              | 1              | 0              |
| 19                      | $\mathbf{1}$   | 1              | 0              | 0            | $\mathbf{1}$   | $\overline{0}$ | $\overline{0}$ | $\overline{0}$ | 84  | 0              | 0              | $\mathbf{1}$   | 0              | 1              | 0              | $\mathbf{1}$   | 0              |
| 20                      | 0              | $\overline{0}$ | $\mathbf{1}$   | 0            | 1              | $\overline{0}$ | 0              | 0              | 85  | $\mathbf{1}$   | 0              | $\mathbf{1}$   | 0              | 1              | 0              | $\mathbf{1}$   | 0              |
| $\overline{21}$         | $\mathbf{1}$   | 0              | $\mathbf{1}$   | 0            | $\mathbf{1}$   | $\overline{0}$ | $\pmb{0}$      | $\overline{0}$ | 86  | 0              | $\mathbf{1}$   | $\mathbf{1}$   | $\mathbf 0$    | $\mathbf{1}$   | 0              | $\mathbf{1}$   | 0              |
| 22                      | 0              | 1              | 1              | 0            | 1              | $\overline{0}$ | 0              | l0             | 87  | 1              | 1              | 1              | 0              | 1              | 0              | 1              | 0              |
| 23                      | $\mathbf{1}$   | $\mathbf{1}$   | $\mathbf{1}$   | 0            | $\mathbf{1}$   | $\overline{0}$ | 0              | $\overline{0}$ | 88  | $\mathbf 0$    | 0              | $\bf{0}$       | $\mathbf{1}$   | $\mathbf{1}$   | 0              | $\mathbf{1}$   | $\pmb{0}$      |
| 24                      | 0              | 0              | 0              | 1            | 1              | $\overline{0}$ | 0              | 0              | 89  | 1              | 0              | 0              | 1              | 1              | 0              | 1              | 0              |
| 25                      | $\mathbf{1}$   | $\mathbf 0$    | $\bf{0}$       | $\mathbf{1}$ | $\mathbf{1}$   | $\overline{0}$ | $\overline{0}$ | I <sub>0</sub> | 90  | 0              | 1              | $\overline{0}$ | 1              | $\mathbf{1}$   | 0              | $\mathbf{1}$   | 0              |
| 26                      | 0              | $\mathbf{1}$   | 0              | 1            | 1              | 0              | 0              | 0              | 91  | $\mathbf{1}$   | $\mathbf{1}$   | 0              | 1              | 1              | 0              | $\mathbf{1}$   | 0              |
| 27                      | $\mathbf{1}$   | 1              | 0              | $\mathbf{1}$ | $\mathbf{1}$   | $\overline{0}$ | 0              | $\overline{0}$ | 92  | 0              | 0              | $\mathbf{1}$   | $\mathbf{1}$   | $\overline{1}$ | 0              | $\mathbf{1}$   | 0              |
| 28                      | 0              | 0              | 1              | 1            | 1              | $\overline{0}$ | 0              | l0             | 93  | 1              | 0              | 1              | 1              | 1              | 0              | $\mathbf{1}$   | 0              |
| 29                      | $\mathbf{1}$   | 0              | $\mathbf{1}$   | 1            | $\mathbf{1}$   | $\overline{0}$ | 0              | $\overline{0}$ | 94  | $\mathbf 0$    | $\mathbf{1}$   | $\mathbf{1}$   | $\mathbf{1}$   | 1              | 0              | $\mathbf{1}$   | $\pmb{0}$      |
| 30                      | 0              | 1              | 1              | 1            | 1              | $\overline{0}$ | 0              | 0              | 95  | 1              | 1              | $\mathbf{1}$   | 1              | 1              | 0              | 1              | 0              |
| 31                      | $\mathbf{1}$   | 1              | $\mathbf{1}$   | $\mathbf{1}$ | $\mathbf{1}$   | $\overline{0}$ | $\overline{0}$ | $\overline{0}$ | 96  | 0              | 0              | $\mathbf 0$    | 0              | $\overline{0}$ | $\mathbf{1}$   | 1              | 0              |
| 32                      | 0              | $\overline{0}$ | 0              | 0            | 0              | 1              | 0              | 0              | 97  | 1              | 0              | 0              | 0              | 0              | $\mathbf{1}$   | $\mathbf{1}$   | 0              |
| 33                      | $\overline{1}$ | $\mathbf 0$    | $\bf{0}$       | 0            | $\mathbf 0$    | $\mathbf{1}$   | $\pmb{0}$      | $\overline{0}$ | 98  | 0              | $\mathbf{1}$   | $\mathbf 0$    | $\overline{0}$ | $\overline{0}$ | $\mathbf{1}$   | $\mathbf{1}$   | 0              |
| 34                      | IО             | 1              | Ю              | 0            | 10             | $\vert$ 1      | 0              | Ю              | 99  | 1              | L.             | 10             | Ю              | Ю              | 11             | 11             | 0              |
| 35                      | $\mathbf{1}$   | $\mathbf{1}$   | $\overline{0}$ | 0            | 0              | $\mathbf{1}$   | 0              | $\overline{0}$ | 100 | $\mathbf 0$    | $\overline{0}$ | $\mathbf{1}$   | $\mathbf 0$    | $\mathbf 0$    | 1              | $\mathbf{1}$   | $\mathbf 0$    |
| 36                      | 0              | 0              | 1              | 0            | 0              | 1              | 0              | 10             | 101 | $\mathbf{1}$   | 0              | 1              | 0              | 0              | $\mathbf{1}$   | 1              | 0              |
| 37                      | $\mathbf{1}$   | $\mathbf 0$    | 1              | 0            | $\overline{0}$ | $\mathbf{1}$   | 0              | $\overline{0}$ | 102 | $\overline{0}$ | $\mathbf{1}$   | $\mathbf{1}$   | 0              | $\overline{0}$ | $\mathbf{1}$   | $\mathbf{1}$   | 0              |
| 38                      | 0              | $\overline{1}$ | 1              | 0            | 0              | $\overline{1}$ | 0              | 0              | 103 | $\mathbf{1}$   | 1              | 1              | 0              | 0              | $\mathbf{1}$   | $\mathbf{1}$   | $\mathbf 0$    |
| 39                      | $\mathbf{1}$   | 1              | $\mathbf{1}$   | 0            | 0              | $\overline{1}$ | 0              | $\overline{0}$ | 104 | 0              | 0              | 0              | $\mathbf{1}$   | $\mathbf 0$    | $\mathbf{1}$   | $\mathbf{1}$   | $\pmb{0}$      |
| 40                      | 0              | 0              | 0              | 1            | 0              | $\vert$ 1      | 0              | l0             | 105 | 1              | 0              | 0              | 1              | 0              | 1              | 1              | 0              |
| 41                      | $\mathbf{1}$   | $\overline{0}$ | $\overline{0}$ | 1            | 0              | $\mathbf{1}$   | 0              | 0              | 106 | $\mathbf 0$    | $\mathbf{1}$   | 0              | $\mathbf{1}$   | $\mathbf 0$    | $\mathbf{1}$   | $\mathbf{1}$   | 0              |
| 42                      | 0              | 1              | 0              | 1            | 0              | 1              | 0              | 0              | 107 | 1              | 1              | 0              | 1              | 0              | $\mathbf{1}$   | 1              | 0              |
| 43                      | $\mathbf{1}$   | 1              | 0              | 1            | 0              | $\overline{1}$ | 0              | $\overline{0}$ | 108 | $\mathbf 0$    | 0              | $\mathbf{1}$   | 1              | $\overline{0}$ | $\mathbf{1}$   | $\mathbf{1}$   | 0              |
| 44                      | 0              | O              | 1              | $\mathbf{1}$ | 0              | $\overline{1}$ | 0              | 0              | 109 | $\mathbf 1$    | 0              | 1              | $\mathbf{1}$   | 0              | $\overline{1}$ | $\mathbf{1}$   | $\overline{0}$ |
| 45                      | $\mathbf{1}$   | 0              | 1              | $\mathbf{1}$ | 0              | $\overline{1}$ | 0              | $\overline{0}$ | 110 | 0              | $\mathbf{1}$   | $\mathbf{1}$   | $\mathbf{1}$   | $\mathbf 0$    | $\mathbf{1}$   | $\mathbf{1}$   | $\mathbf 0$    |
| 46                      | 0              | 1              | 1              | 1            | 0              | $\vert$ 1      | 0              | l0             | 111 | 1              | 1              | 1              | 1              | 0              | 1              | 1              | 0              |
| 47                      | $\mathbf{1}$   | $\mathbf{1}$   | 1              | $\mathbf{1}$ | 0              | $\mathbf{1}$   | 0              | 0              | 112 | $\mathbf 0$    | 0              | 0              | 0              | 1              | $\mathbf{1}$   | $\mathbf{1}$   | $\mathbf 0$    |
| 48                      | 0              | 0              | 0              | 0            | 1              | 1              | 0              | 0              | 113 | 1              | 0              | 0              | 0              | 1              | 1              | 1              | 0              |
| 49                      | $\mathbf{1}$   | $\mathbf 0$    | $\pmb{0}$      | 0            | $\mathbf{1}$   | $\mathbf{1}$   | 0              | I <sub>0</sub> | 114 | $\overline{0}$ | 1              | $\overline{0}$ | 0              | 1              | $\mathbf{1}$   | $\mathbf{1}$   | $\mathbf 0$    |
| 50                      | 0              | $\overline{1}$ | $\mathbf 0$    | 0            | $\mathbf{1}$   | 1              | 0              | 0              | 115 | $\mathbf{1}$   | 1              | 0              | 0              | 1              | $\mathbf{1}$   | $\mathbf{1}$   | $\mathbf 0$    |
| 51                      | $\mathbf{1}$   | $\mathbf{1}$   | $\overline{0}$ | 0            | $\overline{1}$ | $\mathbf{1}$   | 0              | $\overline{0}$ | 116 | 0              | 0              | $\mathbf{1}$   | $\mathbf 0$    | $\mathbf{1}$   | $\mathbf{1}$   | $\mathbf{1}$   | $\pmb{0}$      |
| 52                      | 0              | $\mathsf 0$    | 1              | 0            | 1              | $\vert$ 1      | 0              | $\overline{0}$ | 117 | 1              | $\mathsf 0$    | $\mathbf{1}$   | $\pmb{0}$      | 1              | $\mathbf{1}$   | $\mathbf{1}$   | $\mathbf 0$    |
|                         |                |                |                |              |                |                |                |                |     |                |                |                |                |                |                |                |                |

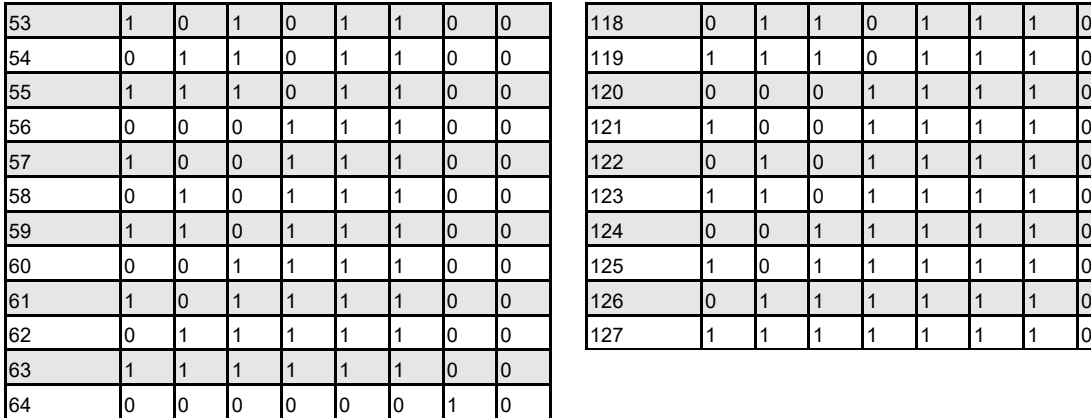

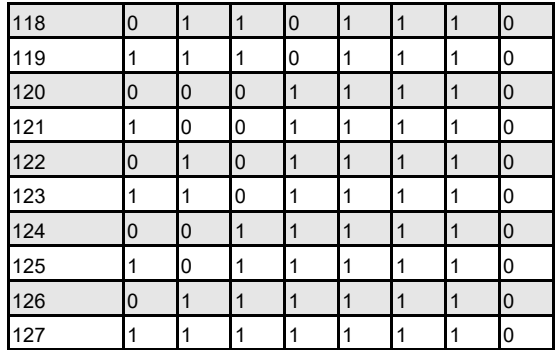

### **Connexion d'un réseau de détecteurs à un module de commande**

Vous devez utiliser des câbles blindés à paire torsadée de 120 ohms, comme le Belden 9841 24 AWG, pour toutes les connexions d'une boucle. Vous devez faire passer les fils RS-485 A et B par une ferrite (fournie) avec une seule boucle (voir la figure 16). La longueur totale du câble d'interconnexion entre les détecteurs adjacents de la boucle ne doit pas dépasser 1,2 kilomètre.

Les détecteurs doivent être reliés aux connecteurs RS-485 du bornier (voir les figures 14 et 15). RS-485 1A et 1B sont des connecteurs de signal pour le bus 1, tandis que RS-485 2A et 2B sont des connecteurs de signal pour le bus 2. SCREEN 1 et 2 sont les connecteurs d'écran pour les bus 1 et 2 respectivement.

Dans le cas du Module de commande, les connecteurs RS-485 1A et 1B peuvent être considérés comme des lignes d'« émission » et A et 2B de « réception ». Pour tous les détecteurs de la boucle, les connecteurs 1A et 1B peuvent être vus comme des lignes provenant du détecteur précédent de la boucle et les connecteurs 2A et 2B comme les lignes allant vers le détecteur suivant.

## **Configuration de boucle de détecteurs insensible aux dérangements**

La Figure 21 montre la configuration d'un réseau insensible aux dérangements.

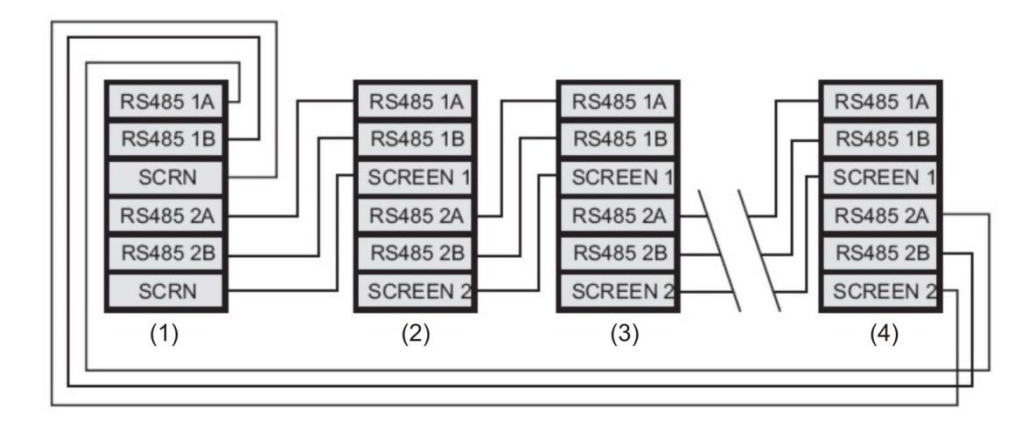

**Figure 21 : Configuration de boucle de détecteurs insensible aux dérangements**

- (1) Module de commande
- (2) Détecteur 1
- (3) Détecteur 2
- (4) Détecteur 127

## **Configuration en série sensible aux dérangements**

Il est important de noter que les connexions d'une boucle, comme celles de la section « Configuration de boucle de détecteurs insensible aux dérangements » ci-dessus, sont nécessaires uniquement dans un réseau entièrement insensible aux dérangements où une isolation complète est requise entre les détecteurs. Si tous les détecteurs fonctionnent dans la même zone, il est possible d'utiliser une connexion en série lorsque la sortie du module de commande provient des bornes Bus 2 et lorsqu'il n'est pas nécessaire de reconnecter le dernier détecteur de la boucle au module de commande, comme illustré ci-dessous. Dans cet exemple, le module de commande ne pourra pas surveiller les problèmes de communication du réseau, mais moins de câbles seront nécessaires.

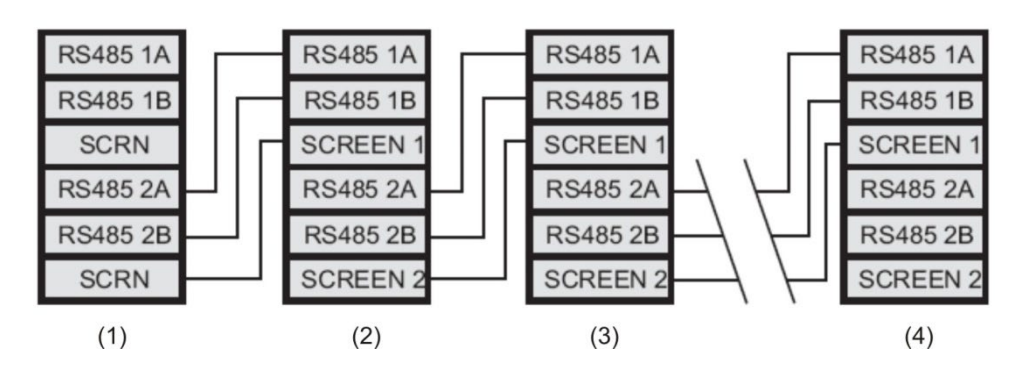

**Figure 22 : Configuration en série sensible aux dérangements**

- (1) Module de commande
- (2) Détecteur 1
- (3) Détecteur 2
- (4) Détecteur 127

## **Connexion d'un module de commande à une centrale de détection incendie adressable**

Lorsqu'un module de commande est utilisé pour gérer un ou plusieurs détecteurs (la limite étant de 127), une carte APIC (Addressable Protocol Interface Card) est nécessaire pour décoder les informations sur l'état du détecteur dans le module de commande et les transmettre à la centrale de détection incendie via les connexions du bornier Bus adressable 1 et 2 (consultez la section « Connexions du bornier du module de commande » à la page 25 pour obtenir de plus amples informations). Dans cette configuration, une seule interface est requise et toutes les informations sur les détecteurs sont disponibles, avec une adresse par appareil.

Les cartes APIC se branchent à un connecteur de la carte de circuits imprimés principale avec un câble ruban. Une fois la carte branchée, l'entrée et la sortie SLC sont connectées aux terminaux de bus adressables de la CCI principale et les commutateurs DIP d'adresse sont définis sur l'adresse SLC. Consultez la feuille d'installation APIC pour obtenir des détails.

**Remarque :** Certains protocoles adressables peuvent limiter le nombre maximum d'adresses d'appareils à un chiffre inférieur à 127. Il est possible que certains protocoles ne prennent pas en charge tous les niveaux d'alarme disponibles et, dans ce cas, la transmission de dérangements signale un problème général, sans informations détaillées.

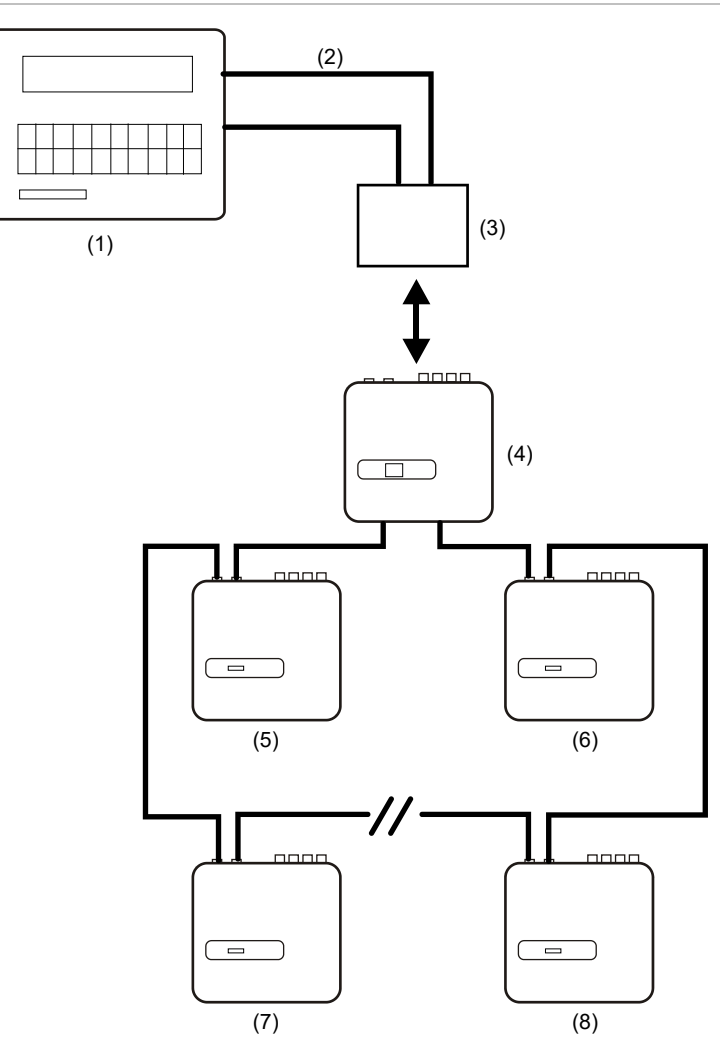

**Figure 23 : Configuration de la centrale de détection incendie adressable**

- (1) Centrale de détection incendie adressable
- (2) Boucle adressable
- (3) Carte APIC montée dans le détecteur du module de commande (adresse de départ : 1, adresse de fin : 127\*)
- (4) Détecteur du module de commande
- (5) Détecteur 1
- (6) Détecteur 127
- (7) Détecteur 2
- (8) Détecteur 126

\* Sur les réseaux comptant moins de 127 détecteurs, afin d'éviter que les adresses non utilisées ne renvoient un défaut « Détecteur absent », il est nécessaire qu'une plage continue d'adresses soit définie sur la carte APIC.

## **Connexion d'un seul détecteur à une centrale de détection incendie adressable**

Vous devez utiliser une carte APIC pour décoder les informations sur l'état du détecteur et les transmettre à la centrale de détection incendie via les connexions du bornier Bus adressable 1 et 2 (consultez la section « Connexions du bornier du module de commande » à la page 25 pour plus de détails).

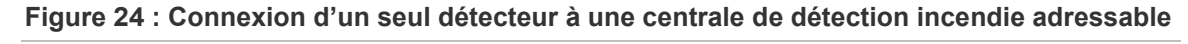

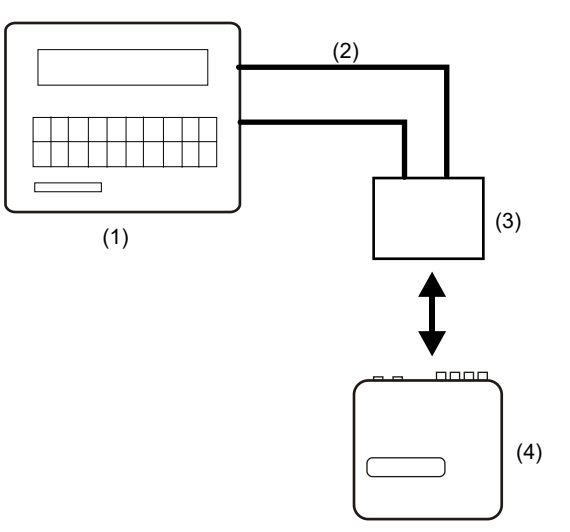

- (1) Centrale de détection incendie adressable
- (2) Boucle adressable
- (3) Carte APIC montée dans le détecteur (adresse de départ : 1, adresse de fin : 1)
- (4) Détecteur 1

**Remarque :** L'adresse du détecteur dans une boucle de communications RS-485 et l'adresse du protocole adressable de la centrale de détection incendie sont identiques, ce qui signifie qu'aucune traduction d'adresses n'a lieu. Il est possible que certains protocoles ne prennent pas en charge tous les niveaux d'alarme disponibles et, dans ce cas, la transmission de dérangements signale un problème général, sans informations détaillées.

## **Connexion à un PC**

Pour connecter un seul détecteur autonome à un PC, reliez le port série du PC directement au port RS-232 à 9 points du détecteur. Les connexions pour ce câble sont indiquées à la Figure 25.

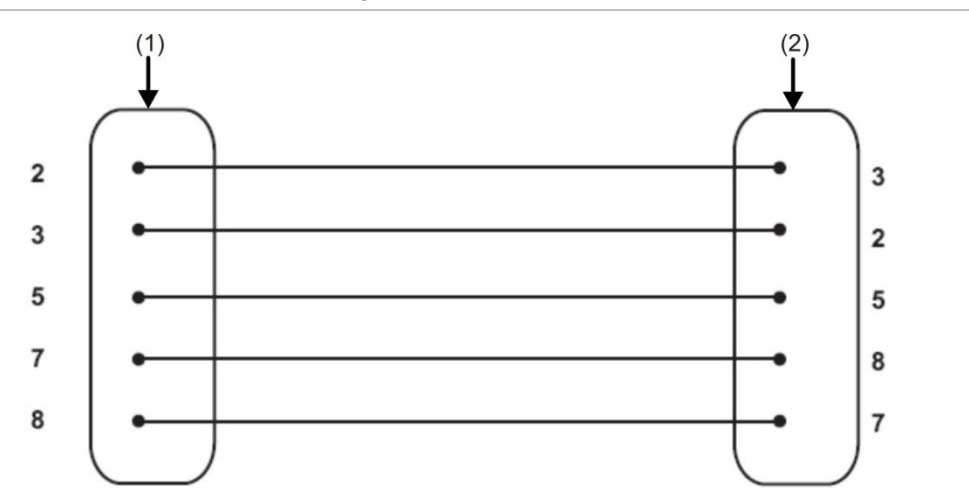

**Figure 25 : Raccordement des câbles pour une connexion à un PC**

- (1) Connecteur « D » femelle 9 broches
- (2) Connecteur « D » femelle 9 broches

Lorsque plusieurs détecteurs sont mis en réseau et qu'un module de commande est utilisé, vous devez connecter le PC au port RS-232 à 9 broches du module de commande (voir la Figure 26 ci-dessous). Le raccordement des câbles est le même que pour un détecteur standard.

**Figure 26 : Connexion d'un PC au port RS-232 du module de commande**

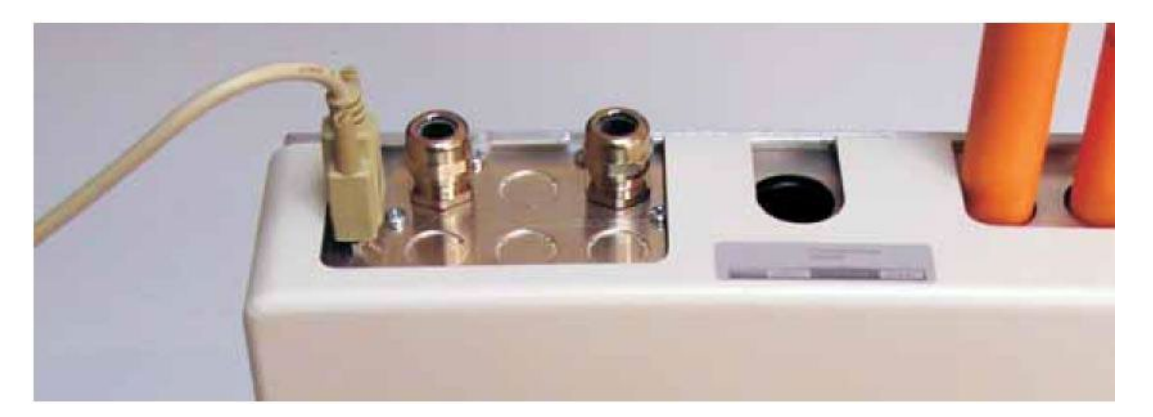

Chapitre 2 : Installation et montage

# Chapitre 3 Programmation de l'unité

#### **Résumé**

Ce chapitre fournit des informations sur la programmation du détecteur.

#### **Sommaire**

[Introduction 40](#page-49-0) [Entrée en mode programmation 40](#page-49-1) [Menu principal 41](#page-50-0) [Navigation dans les menus 42](#page-51-0) [Fonctions programmables du détecteur 42](#page-51-1) [Heure et date 46](#page-55-0) [Niveaux alarme 46](#page-55-1) [Délais alarme 46](#page-55-2) [Annulation ClassiFire 46](#page-55-3) [Facteur alarme ClassiFire 47](#page-56-0) [Heure de début du fonctionnement](#page-56-1)  [jour/nuit 47](#page-56-1) [Activer LDD 48](#page-57-0) [Activer FastLearn 48](#page-57-1) [FastLearn auto 49](#page-58-0) [Annuler délai temporel 49](#page-58-1) [Cascade d'alarmes 49](#page-58-2) [Verrouillage des alarmes 49](#page-58-3) [Verrouillage des défauts 49](#page-58-4) [Jour/nuit à distance 50](#page-59-0) [Activer réinitialisation à distance 50](#page-59-1) [Isoler à distance 50](#page-59-2) [Isolement programmé \(discontinué\) 50](#page-59-3) [Adresse du détecteur](#page-59-4) / nombre de [détecteurs 50](#page-59-4) [Texte appareil 51](#page-60-0) [Référence activée 51](#page-60-1) [Détecteur référence 51](#page-60-2) Niveau [de référence 51](#page-60-3) [Soutien 51](#page-60-4)

[Activer boutons Réinitialiser, Tester et](#page-60-5)  [Isoler 51](#page-60-5) [Économie d'énergie 52](#page-61-0) [Vérifier la batterie 52](#page-61-1) [Vérifier secteur 52](#page-61-2) [Vitesse aspirateur 52](#page-61-3) [Configuration débit 52](#page-61-4) [Surveillance du débit 53](#page-62-0) [Taux enregistrement graphique 53](#page-62-1) [Code d'accès défini par l'utilisateur 55](#page-64-0) [Protocole](#page-64-1) BMS 55 [Défaut usine 55](#page-64-2) [Balayer les appareils en reconnaissance](#page-64-3)  [automatique 55](#page-64-3) [Connexion en réseau du bus en boucle](#page-65-0)  [\(classe](#page-65-0) A) 56 [Délai d'expiration d'interrogation 56](#page-65-1) [Centre d'appel 56](#page-65-2) [MDP 56](#page-65-3) [Pager 56](#page-65-4) [Page sur défaut 56](#page-65-5) [Page sur alarme 57](#page-66-0) [Afficher le journal d'événements 57](#page-66-1) [Diagnostics 57](#page-66-2) [Lecture détecteur 57](#page-66-3) [Erreurs boucle 57](#page-66-4) [Condition du séparateur de](#page-67-0)  [poussières 58](#page-67-0) [Test relais 58](#page-67-1) [Compte chien de garde 58](#page-67-2) [Journal d'événements 59](#page-68-0)

## <span id="page-49-0"></span>**Introduction**

<span id="page-49-1"></span>Il est possible de configurer et de programmer le détecteur en utilisant les commandes du panneau avant ou l'interface PC.

## **Entrée en mode programmation**

Un code d'accès est nécessaire pour pouvoir programmer les paramètres du détecteur. Il est valide uniquement lorsque l'utilisateur est en mode de programmation. Vous devrez le saisir de nouveau si vous quittez le mode de programmation, si vous mettez le détecteur hors tension ou si vous appuyez sur le bouton <RESET>.

Vous devez entrer de nouveau le code d'accès si vous :

- Quittez le mode programmation.
- Mettez le détecteur hors tension.
- Appuyez sur le bouton <RESET>.

Pour entrer en mode de programmation, appuyez sur une des touches suivantes du menu de programmation :

- <Menu>
- Flèche droite ou gauche
- <Enter>

Le détecteur répond en demandant à l'utilisateur de saisir un code d'accès ingénieur, comme suit :

Code d'accès : 0000

**Remarque :** Le code d'accès par défaut est 0102.

Pour saisir le code d'accès par défaut, entrez la séquence suivante :

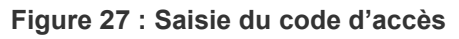

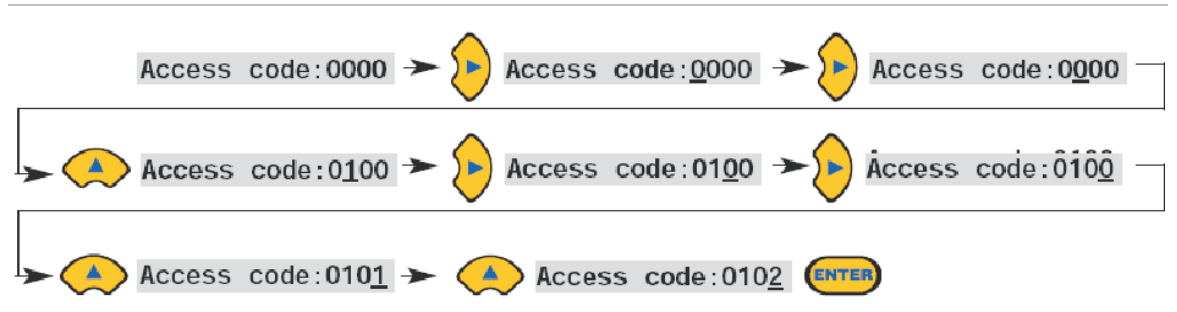

**Remarque :** Appuyer sur la flèche haut ou bas n'a aucun effet si vous n'appuyez pas d'abord sur la flèche droite pour placer le curseur sous le premier chiffre.

Toutes les fonctions programmables fonctionnent de manière similaire :

- Flèches droite et gauche : Permettent de déplacer le curseur sur les chiffres que l'utilisateur peut définir.
- Flèches haut et bas : Permettent de parcourir les valeurs disponibles pour le chiffre sélectionné.
- Touche <Enter> : Permet de confirmer la valeur affichée.

Les plages valides des valeurs de paramètres programmables sont indiquées entre parenthèses, en dessous ou en regard du paramètre concerné, dans le Tableau 3 à la page 44.

**Remarque :** Vous ne pouvez pas enregistrer une valeur non autorisée. Par exemple, l'entrée maximum valide pour le niveau Alarme Incendie est 10. Si vous entrez 99, l'outil de programmation affiche le message d'erreur « Bad value » (Valeur incorrecte) et vous invite à entrer une autre valeur.

Après avoir saisi la valeur demandée, appuyez sur la touche <Enter> pour sélectionner le paramètre modifié. Vous obtiendrez le même résultat si vous appuyez sur la flèche droite lorsque le curseur se trouve sur le dernier chiffre. Si aucune activité de programmation n'a été détectée pendant 5 minutes, le détecteur affiche « Délai d'accès expiré » et quitte le mode de programmation.

## <span id="page-50-0"></span>**Menu principal**

Après avoir saisi le code d'accès correct, l'écran affiche le menu principal. La sélection actuelle s'affiche toujours, suivie d'une flèche. Appuyez sur la touche <Enter> ou sur la flèche gauche pour activer la sélection.

Les options disponibles dans le menu principal sont (dans l'ordre) :

**Menu de configuration :** Comporte toutes les fonctions pouvant être programmées par l'utilisateur.

**Menu Journal :** Affiche les informations sur l'historique, comme le journal d'événements (avec l'heure et la date de différents événements, comme les alarmes ou les conditions de dérangement).

**Menu Diagnostic :** Comporte les auto-tests du détecteur.

**Réinitialiser :** Efface toutes les données de dérangement verrouillées ou permet de quitter un élément de menu et de revenir au menu parent. L'effet est le même que si vous appuyez sur le bouton <RESET>.

**Isoler :** Isole le détecteur. L'effet est le même que si vous l'isolez en appuyant sur le bouton <ISOL>.

**Quitter :** Quitte le mode de programmation.

**Remarque :** Lorsque vous appuyez sur la flèche de haut dans le menu de configuration, le menu principal affiche l'option Quitter, etc.

## <span id="page-51-0"></span>**Navigation dans les menus**

Appuyez sur les flèches haut et bas pour parcourir les options du menu principal. L'élément sélectionné s'affiche en haut de l'écran et est indiqué par une flèche ou suivi d'un point.

La Figure 28 à la page 42 montre comment passer du menu de configuration (actuellement sélectionné) au menu Journal en appuyant sur la flèche de bas. Si vous appuyez sur la flèche de haut, la commande Quitter s'affiche.

**Figure 28 : Utilisation des touches fléchées pour la navigation**

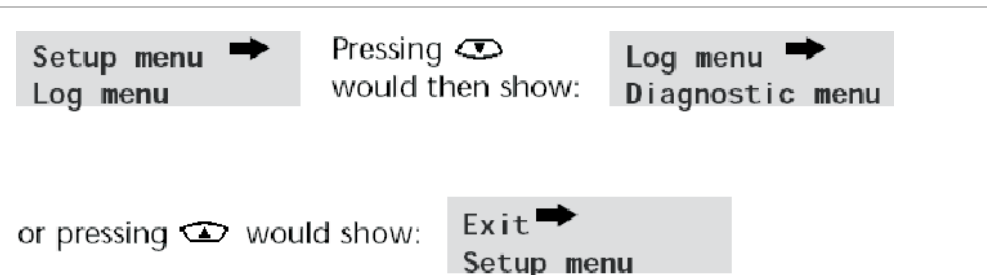

Lorsqu'un élément du menu s'affiche suivi d'une flèche, appuyez sur la touche <Enter> pour parcourir la liste des éléments disponibles dans ce menu.

Lorsque vous atteignez la dernière entrée du sous-menu, appuyez sur le bouton <RESET> pour revenir au menu de configuration. Vous pouvez quitter à tout moment le mode de programmation en appuyant sur <RESET>, si ce bouton est activé.

Le Tableau 3 montre l'organigramme des menus complet pour le détecteur, avec les options disponibles dans chaque menu et sous-menu.

Les flèches haut et bas déplacent le curseur progressivement vers la gauche ou la droite de l'organigramme, tandis que les flèches droite et gauche permettent de le placer sur l'élément souhaité du menu ou du sous-menu sélectionné.

Vous pouvez accéder aux éléments des sous-menus dans l'ordre en appuyant sur la flèche de bas, puis sur la flèche de droite. Il est possible de modifier les différentes valeurs en appuyant sur la flèche de droite, puis sur les flèches haut et bas.

## <span id="page-51-1"></span>**Fonctions programmables du détecteur**

Ci-dessous vous trouverez une liste de toutes les fonctions programmables, avec une explication de leur utilisation, ainsi que le menu et le sous-menu où elles se trouvent. Le Tableau 3 présente un organigramme des menus avec l'emplacement de chaque sous-menu et fonction dans le menu principal. Vous y trouverez également la plage de valeurs valides pour la programmation des paramètres.

Chaque fonction citée dans le Tableau 3 comporte les informations suivantes :

- Nom et description de la fonction
- Type de fonction. Il en existe cinq types :
	- Oui/Non
	- Chiffres
	- Lettres
	- Affichage
	- Test
- Menu et sous-menu dans lesquels la fonction se trouve
- Applicabilité
	- « MC uniquement » signifie que cette fonction s'applique uniquement au module de commande et n'est pas disponible pour le détecteur standard.
	- « Adresse 000-127 » signifie que cette fonction peut s'appliquer au module de commande et au détecteur standard (les adresses autorisées vont de 000 à 127), comme pour Heure et date et Test relais.
	- Toutes les autres fonctions sont disponibles aussi bien pour le détecteur standard que pour le module de commande et servent à programmer les détecteurs. Il est possible de les définir à distance, sur le module de commande, ou localement, sur le panneau avant du détecteur. Elles sont indiquées par « Adresse 001-127 », car elles ne s'appliquent pas au module de commande en soi.

Lorsqu'une fonction programmable du module de commande s'applique à un détecteur standard, le module de commande analyse la boucle et, si plusieurs détecteurs sont présents, demande à l'utilisateur de saisir l'adresse du détecteur à programmer.

Si la fonction s'applique au module de commande, vous devez saisir l'adresse « 000 ». Dans le cas des autres détecteurs de la boucle (y compris l'élément de détection d'un détecteur avec module de commande), cette valeur correspond à l'adresse définie sur le commutateur DIP interne du détecteur.

Si l'utilisateur saisit une adresse qui ne correspond pas à la boucle, le message d'erreur « Détecteur incorrect » s'affiche. Ce message s'affiche uniquement si l'adresse « 000 » du module de commande est saisie pour une fonction qui s'applique uniquement aux détecteurs (c'est-à-dire toutes les fonctions sauf « MC uniquement » et « Adresse 000-127 »).

Le Tableau 3 présente un organigramme des fonctions programmables par menu et sous-menu, ainsi que les sections du manuel correspondantes.

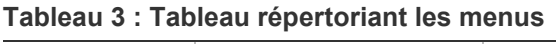

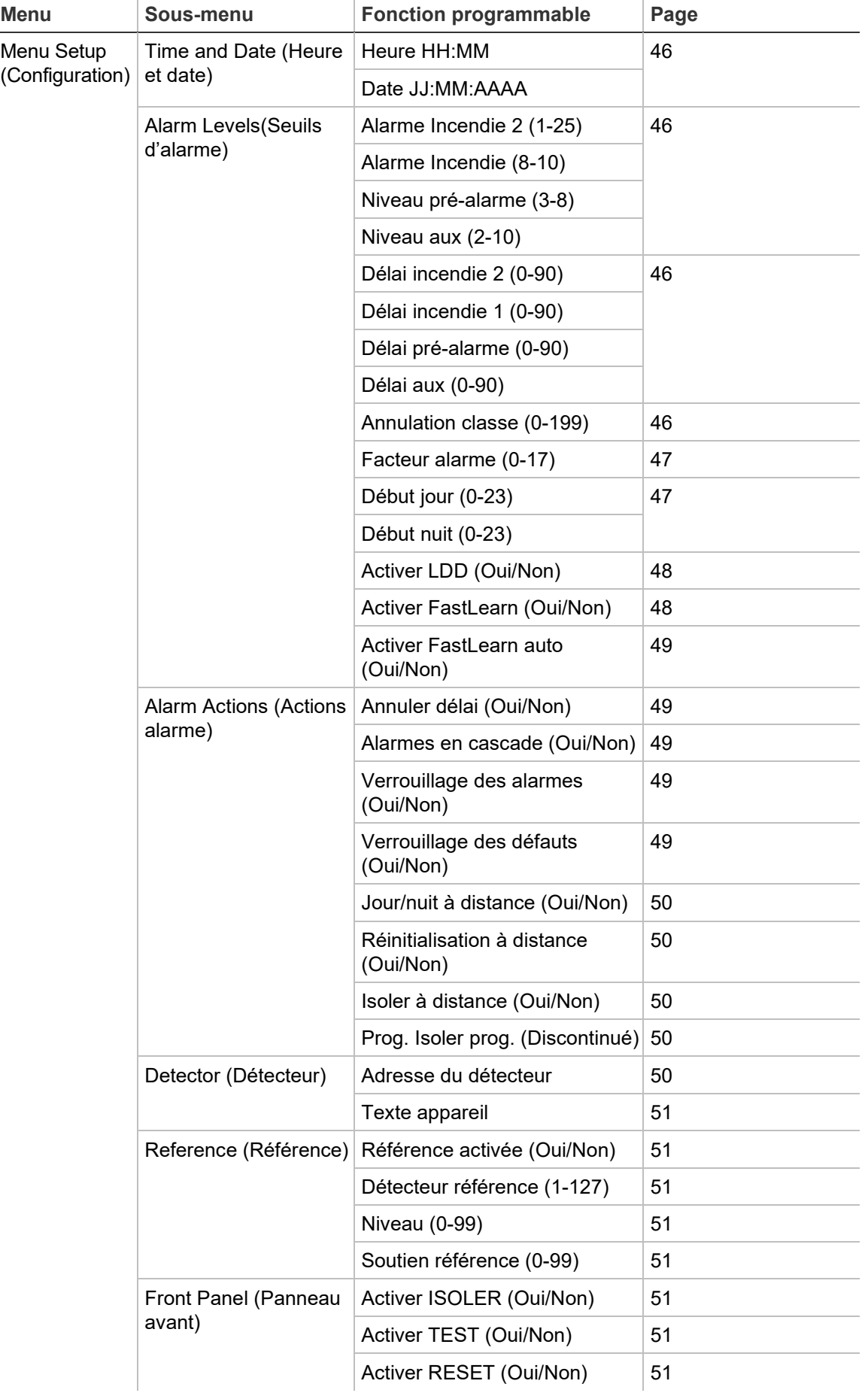

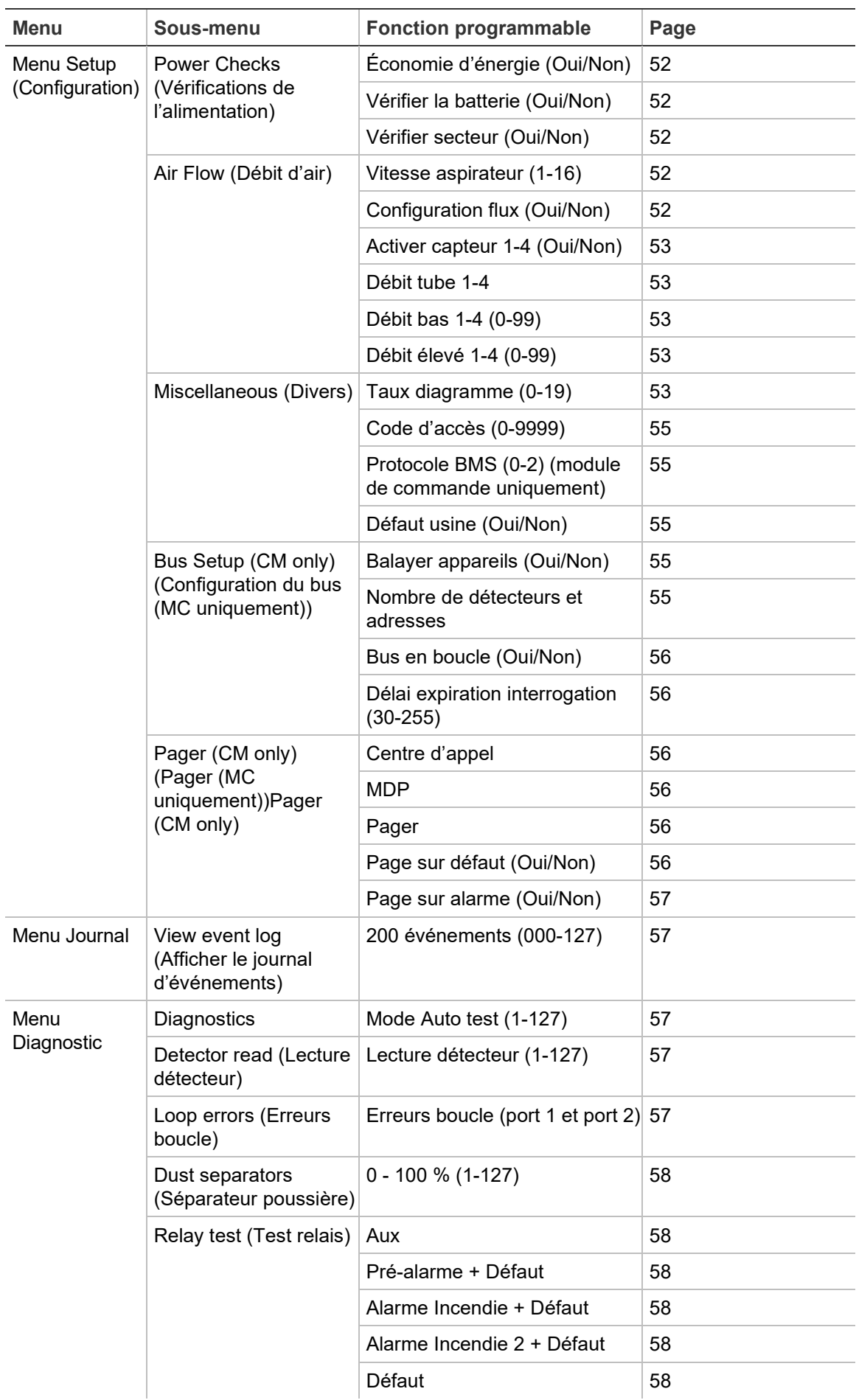

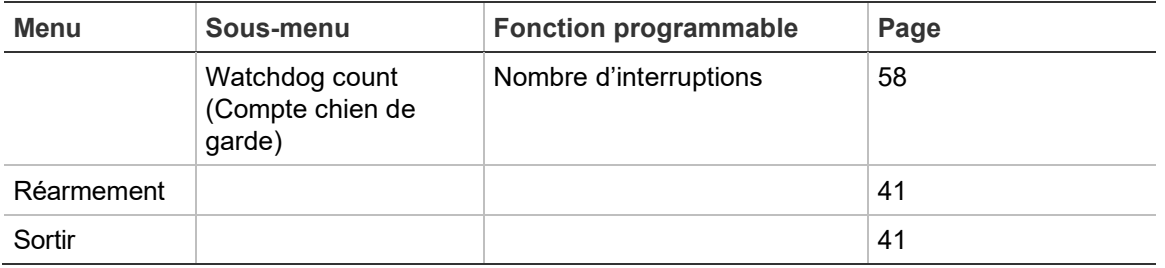

## <span id="page-55-0"></span>**Heure et date**

**Chiffres - Adresse 000-127 :** Il est important de définir correctement l'heure et la date dans l'horloge/le calendrier interne du contrôleur, car ces informations servent à stocker les événements dans les journaux. Consultez la section « Journal d' » à la page 59 pour obtenir des détails. Toutes les unités sont fournies avec le paramètre approprié pour l'heure du Royaume-Uni et une batterie rechargeable.

### <span id="page-55-1"></span>**Niveaux alarme**

**Chiffres - Adresse 001-127 :** La valeur définie pour les fonctions Niveau préalarme, Alarme Incendie et Niveau aux, dans le sous-menu Niveaux alarmes, se présente sous forme de graphique à barres indiquant le niveau mis à l'échelle relative pour le déclenchement de l'alarme appropriée sur le détecteur. La fonction Alarme Incendie 2 attribue à l'Alarme Incendie 2 un niveau d'alarme mis à l'échelle absolue, en % obs/pied ou en % obs/m. Le niveau Aux est défini par défaut sur 10, ce qui signifie que cette alarme sera déclenchée après l'Alarme Incendie.

## <span id="page-55-2"></span>**Délais alarme**

**Chiffres - Adresse 001-127 :** Le délai de l'alarme correspond au nombre de secondes pendant lesquelles le niveau d'alarme doit être détecté avant qu'une alarme ne soit déclenchée. Pour chaque niveau d'alarme, il est possible de définir le délai entre 0 et 90 secondes.

## <span id="page-55-3"></span>**Annulation ClassiFire**

**Chiffres - Adresse 001-127 :** Lorsque cette fonction est définie sur une valeur autre que zéro, la mise en court-circuit d'un des contacts « Entrée 3 » de la carte de circuits principale du détecteur, au moyen de contacts secs libres de potentiel, permet de désensibiliser le détecteur en modifiant le niveau d'alarme selon le pourcentage indiqué.

## <span id="page-56-0"></span>**Facteur alarme ClassiFire**

**0-8 - Adresse 001-127 :** Cette valeur permet de définir la sensibilité du détecteur, ce qui affecte également la probabilité d'alarmes intempestives. 0 = sensibilité et probabilité élevées ; 8 = sensibilité et probabilité faibles.

**Remarque :** Le paramètre de sensibilité la plus élevée convient aux environnements propres et contrôlés, par exemple les salles blanches pour la fabrication de semi-conducteurs ayant un minimum de polluants atmosphériques, où la moindre contamination peut déclencher une alarme. Dans un atelier mécanique actif, ce paramètre pourrait entraîner des alarmes intempestives fréquentes causée par la variation normale de la contamination atmosphérique. Dans ce cas, un paramètre de sensibilité plus faible est recommandé. Par conséquent, il est important de choisir le facteur alarme approprié pour la zone à protéger. Une fois celui-ci défini, le nombre d'alarmes intempestives est réduit au strict minimum.

| <b>Facteur</b><br>d'alarme | <b>Sensibilité</b>                        | Probabilité d'alarmes<br>intempestives | Zone protégée suggérée                                  |
|----------------------------|-------------------------------------------|----------------------------------------|---------------------------------------------------------|
| $\mathbf{0}$               | Extremely high<br>(Extrêmement<br>élevée) | Une fois par an                        | Salle propre de fabrication de<br>semi-conducteurs      |
| 1                          | High (Elevée)                             | Une fois tous les 5 ans                | Salle informatique                                      |
| $\overline{2}$             | High (Elevée)                             | Une fois tous les 10 ans               | Bureau non fumeur                                       |
| 3                          | High (Elevée)                             | Une fois tous les 50 ans               | Usine propre                                            |
| 4                          | Medium (Moyen)                            | Une fois tous les 1 000 ans            | Entrepôt                                                |
| 5                          | Medium (Moyen)                            | Une fois tous les 5 000 ans            | Entrepôt avec des véhicules<br>diesel en fonctionnement |
| 6                          | Medium (Moyen)                            | Une fois tous les 10 000 ans           | Entrepôt avec des véhicules<br>diesel en fonctionnement |
| 7                          | Low (Bas)                                 | Une fois tous les 20 000 ans           | Entrepôt avec des véhicules<br>diesel en fonctionnement |
| 8                          | Low (Bas)                                 | Une fois tous les 100 000 ans          | Entrepôt avec des véhicules<br>diesel en fonctionnement |

**Tableau 4 : Paramètres recommandés pour les alarmes ClassiFire**

### <span id="page-56-1"></span>**Heure de début du fonctionnement jour/nuit**

**Remarque :** Ces informations sont fournies à titre indicatif uniquement. La personne effectuant l'installation est responsable d'évaluer l'environnement et de déterminer la sensibilité appropriée pour l'alarme ClassiFire.

**0-23 - Adresse 001-127 :** Ces valeurs correspondent à l'heure à laquelle la commutation jour/nuit doit avoir lieu. Les entrées sont faites au format 24 heures, par exemple : 19:00 pour 7 pm. Si aucune commutation jour/nuit n'est requise, les deux entrées doivent alors être définies sur 00:00. La commutation jour/nuit a pour but que le détecteur sélectionne automatiquement une sensibilité différente

lorsque la zone protégée est inoccupée et que moins de contaminants sont produits. ClassiFire détecte automatiquement le changement du niveau de fumée une fois la zone protégée vide. Si l'heure à laquelle ce changement a lieu est à 70 minutes près de l'heure de commutation indiquée, l'appareil sélectionne l'histogramme de nuit.

**Remarque :** Si l'environnement devient plus pollué la nuit, ClassiFire s'adapte et réduit la sensibilité de nuit. Le système s'adapte également automatiquement au changement d'heure saisonnier.

## <span id="page-57-0"></span>**Activer LDD**

**Oui/Non - Adresse 001-127 :** Lorsque cette fonction est définie sur Oui, LDD augmente légèrement le temps de réponse du détecteur, tout en réduisant la probabilité d'alarmes intempestives causées par la poussière. Vous pouvez définir cette fonction sur Non et désactiver LDD dans des pièces extrêmement propres, afin d'obtenir une réaction légèrement plus rapide à la fumée. Nous vous recommandons de ne pas désactiver LDD dans les zones autres que les salles blanches, car des alarmes intempestives pourraient être déclenchées dans la plupart des autres environnements.

## <span id="page-57-1"></span>**Activer FastLearn**

**Oui/Non - Adresse 001-127 :** Lorsque vous définissez cette fonction sur Oui, FastLearn est activé à tout moment. L'affichage du graphique à barres sur l'avant du détecteur montre alors un segment défilant sur le panneau avant pendant les 15 minutes que dure le processus.

**Remarque :** Si le détecteur est en mode FastLearn, ne définissez pas cette fonction sur Non, sinon vous allez interrompre le processus FastLearn. Carrier Fire & Security déconseille vivement de désactiver la fonction FastLearn.

L'écran affiche FastLearn 15 et décompte les minutes restantes jusqu'à la fin du processus FastLearn.

**Remarque :** 24 heures supplémentaires seront nécessaires après avoir utilisé la fonction FastLearn pour atteindre la sensibilité totale, à moins que vous ayez activé le mode de démonstration. Il est important, pour un fonctionnement correct, de ne pas laisser le détecteur en mode de démonstration et de le laisser terminer la période de reconnaissance de 24 heures. Pour annuler le mode de démonstration, définissez cette fonction sur Oui ou éteignez et redémarrez le détecteur pour démarrer le mode FastLearn.

### <span id="page-58-0"></span>**FastLearn auto**

**Oui/Non - Adresse 001-127 :** Cette fonction est définie sur Oui par défaut. Elle permet de garantir que, si vous devez éteindre le détecteur (par exemple, à des fins d'entretien ou pour le placer dans une nouvelle zone), FastLearn démarre automatiquement après la mise sous tension. Dans certaines situations il est souhaitable d'éteindre le détecteur pendant de courtes périodes et il est probable que le niveau de pollution ambiante sera le même après la mise sous tension. Dans ce cas, il n'est pas nécessaire d'effectuer de nouveau le processus FastLearn. Vous pouvez alors définir cette fonction sur Non avant la mise hors tension, ce qui permet au détecteur de revenir à ses paramètres d'origine après la mise sous tension.

## <span id="page-58-1"></span>**Annuler délai temporel**

**Oui/Non - Adresse 001-127 :** Si cette fonction est définie sur Oui, le détecteur ignore tout délai prédéfini si la densité de la fumée augmente rapidement et de manière inacceptable, ce qui réduit le temps de réponse en cas d'incendies rapides. En général, cette fonction doit être utilisée uniquement lorsque des délais longs ont été programmés pour les niveaux d'alarme. **Cascade d'alarmes**

<span id="page-58-2"></span>**Oui/Non - Adresse 001-127 :** Si vous définissez cette fonction sur Oui, le contrôleur démarre le décompte du délai de l'Alarme Incendie principal uniquement lorsque le contrôleur du détecteur est en état de pré-alarme (ce qui signifie que les délais pour Pré-alarme et Alarme Incendie sont cumulatifs). L'alarme Aux n'est pas incluse dans le délai cumulatif, car son niveau peut être supérieur à celui de Pré-Alarme ou de l'Alarme Incendie.

## <span id="page-58-3"></span>**Verrouillage des alarmes**

**Oui/Non - Adresse 000-127 :** Lorsque cette fonction est définie sur Oui, vous devez procéder à une réinitialisation sur le panneau avant ou à distance pour effacer une condition d'alarme. Cette fonction s'applique aussi bien au module de commande qu'à un détecteur standard.

## <span id="page-58-4"></span>**Verrouillage des défauts**

**Oui/Non - Adresse 000-127 :** Lorsque cette fonction est définie sur Oui, vous devez procéder à une réinitialisation sur le panneau avant ou à distance pour effacer les indications de dérangement. Il s'agit du paramètre par défaut. Cette fonction s'applique aussi bien au module de commande qu'à un détecteur standard.

## <span id="page-59-0"></span>**Jour/nuit à distance**

**Oui/Non - Adresse 001-127 :** Si vous définissez cette fonction sur Oui, vous pouvez faire passer manuellement le détecteur du mode jour au mode nuit à l'aide d'une entrée distante.

## <span id="page-59-1"></span>**Activer réinitialisation à distance**

**Oui/Non - Adresse 000-127 :** Si vous avez besoin de réinitialiser le détecteur ou le module de commande à partir du contrôleur d'alarme incendie hôte ou d'une autre source externe, vous devez définir cette option sur Oui.

## <span id="page-59-2"></span>**Isoler à distance**

**Oui/Non - Adresse 000-127 :** Lorsque cette fonction est définie sur Oui, vous pouvez utiliser un commutateur distant pour isoler le détecteur ou le module de commande.

## <span id="page-59-3"></span>**Isolement programmé (discontinué)**

Cette fonction n'est plus supportée. Pour isoler le detecteur, utiliser la fonction Isolement

### **AVERTISSEMENT:**

Pour éviter des risques de securité potentiels, ne pas utiliser la fonction Isolement programmée.

Si un detecteur est isolé (désactivé) en utilisant Isolemet Programmé, il n'y a pas d'indication visuelle sur le détecteur, sur le module de commande autonome, ou sur le panneau de contrôle informant que le détecteur n'est pas operationnel, et la fonction n'est pas désactivée automatiquement après 7 jours.

L'utilisation de la fonction Isolement Programmé est entièrement aux risques de l'opétateur.

## <span id="page-59-4"></span>**Adresse du détecteur / nombre de détecteurs**

**Affichage - Adresse 000-127 :** Dans le cas d'un détecteur standard, cette fonction affiche son adresse actuelle telle que définie par le commutateur DIP interne. Sur le module de commande, elle montre le nombre de détecteurs trouvés dans la boucle de communications. Cette fonction s'affiche immédiatement lorsque vous accédez au sous-menu Détecteur. L'adresse du module de commande sera toujours « 000 ». Lorsque l'unité du module de commande est intégrée à un détecteur, celui-ci doit avoir une adresse à part.

### <span id="page-60-0"></span>**Texte appareil**

**Lettres - Adresse 000-127 :** Il s'agit du texte par défaut qui s'affiche sur l'écran LCD du détecteur standard ou du module de commande. Si vous le souhaitez, vous pouvez choisir n'importe quel identifiant alphanumérique de 16 caractères. Par exemple, il peut s'agir du nom de la zone à protéger ou du nom de la personne responsable de la sécurité. Le texte par défaut est le modèle du détecteur et la version du micrologiciel, dans le cas d'un détecteur standard, et « module de commande » et la version du micrologiciel dans le cas d'un module de commande.

## <span id="page-60-1"></span>**Référence activée**

**Oui/Non - Adresse 001-127 :** Si cette fonction est définie sur Oui, le détecteur peut utiliser des références, si vous les avez indiquées dans Détecteur référence (1-127).

### <span id="page-60-2"></span>**Détecteur référence**

**Chiffres - Adresse 001-127 :** Tout détecteur de la boucle peut en utiliser un autre en tant que référence d'air frais. Lorsque vous accédez au sous-menu Référence, vous êtes invité à sélectionner l'adresse du détecteur qui utilisera une référence, puis cette option s'affiche. Pour définir un détecteur en tant que détecteur de référence, saisissez dans cette option son adresse telle que définie par son commutateur DIP interne.

#### <span id="page-60-3"></span>**Niveau de référence**

**0-99 - Adresse 001-127 :** La valeur de cette fonction est le pourcentage du signal de référence déduit du signal du détecteur, si un appareil de référence a été défini.

#### <span id="page-60-4"></span>**Soutien**

**0-99 - Adresse 001-127 :** Cette valeur correspond au délai (en secondes) entre une augmentation de la pollution détectée par l'appareil de référence (le cas échéant) et la pollution détectée par le détecteur.

## <span id="page-60-5"></span>**Activer boutons Réinitialiser, Tester et Isoler**

**Oui/Non - Détecteurs 000-127 :** Définissez ces fonctions sur Oui ou Non pour activer ou désactiver individuellement les boutons du panneau avant des détecteurs standard ou des détecteurs avec module de commande.

## <span id="page-61-0"></span>**Économie d'énergie**

**Oui/Non - Adresse 001-127 :** Cette fonction permet au détecteur de minimiser la consommation d'énergie électrique lorsqu'il fonctionne avec les batteries de réserve. Si elle est activée, la vitesse de l'aspirateur (ventilateur) est réduite au minimum en cas de panne d'alimentation secteur, quelle que soit la valeur définie par l'utilisateur (pour de plus amples informations, reportez-vous à la section « Vitesse aspirateur » ci-dessous).

Cette fonction n'a aucun effet sur le module de commande.

**Remarque :** Tout niveau de fumée supérieur à 3 barres du graphique entraîne l'annulation de cet état par le détecteur.

## <span id="page-61-1"></span>**Vérifier la batterie**

**Oui/Non - Adresse 000-127 :** Si aucune batterie de secours n'est nécessaire, vous devez définir cette fonction sur Non pour éviter qu'un problème lié à la batterie ne soit signalé sur le panneau avant. Si une batterie de secours est utilisée, nous vous recommandons d'activer la vérification de batterie. Lorsque vous activez cette option, vous êtes invité à choisir la borne d'entrée à utiliser. Un message de dérangement de batterie s'affiche si ce contact est ouvert. Défaut batterie est activé par défaut sur « I/P 1 ». Les sections « Connexions de bornier du détecteur » à la page 23 et « Connexions du bornier du module de commande » à la page 25 de ce manuel montrent les connexions du bornier dans un détecteur standard et dans un module de commande, respectivement.

## <span id="page-61-2"></span>**Vérifier secteur**

**Oui/Non - Adresse 000-127 :** Le détecteur et le module de commande peuvent signaler des défauts d'alimentation à partir d'une alimentation équipée d'un relais de dérangement. La vérification du secteur est désactivée par défaut. Si cette fonction est définie sur « Oui », l'utilisateur est invité à sélectionner une borne d'entrée disponible à utiliser (en général « I/P 2 » si la vérification de batterie a été activée sur « I/P 1 »). Un message de dérangement secteur s'affiche si ce contact est ouvert.

## <span id="page-61-3"></span>**Vitesse aspirateur**

**1-16 - Adresse 001-127 :** La valeur saisie ici définit la vitesse de l'aspirateur du détecteur sur une plage de 1 à 16 vitesses prédéterminées. Plus la valeur saisie est basse, plus le débit d'air est faible et, par conséquent, plus la consommation d'énergie est réduite.

## <span id="page-61-4"></span>**Configuration débit**

**Oui/Non - Adresse 001-127 :** Si vous définissez cette fonction sur Oui, le détecteur entre en mode de configuration automatique de la limite de débit. Cela

peut prendre quelques minutes pour définir les seuils de dérangement en fonction des débits actuels.

### <span id="page-62-0"></span>**Surveillance du débit**

**Affichage/chiffres - Adresse 001-127 :** Les paramètres Capteur tube, Débit bas, Débit élevé et Débit tube sont disponibles pour chacun des tubes 1 à 4 du détecteur.

Par exemple, Débit tube 1 indique le débit d'air actuel pour le tube 1.

Capteur tube 1 à Capteur tube 4 servent pour activer ou désactiver la détection du débit au niveau des entrées de tubes spécifiques du détecteur. Si des entrées de tubes ne sont pas utilisées, définissez la fonction de détection de débit sur Non pour cette entrée afin d'éviter des dérangements de débit.

Lorsque le débit d'air passe sous le niveau Débit bas, un dérangement est signalé (cela peut indiquer un tube bloqué).

Lorsque le débit d'air dépasse le niveau Débit élevé, un dérangement est signalé (cela peut indiquer un tube lâche ou endommagé).

Les paramètres Débit bas et Débit élevé sont configurés automatiquement lors de la première mise sous tension ou lorsque vous sélectionnez Configuration débit (consultez la section « Configuration débit » à la page 52 pour obtenir de plus amples informations).

Les débits d'air Débit tube 1 à Débit tube 4 sont destinés à des fins d'affichage uniquement et ne peuvent pas être modifiés.

## <span id="page-62-1"></span>**Taux enregistrement graphique**

**0-19 - Adresse 000-127 :** Cette fonction contrôle la fréquence à laquelle le niveau du détecteur et le niveau d'alarme ou le débit sont stockés dans l'enregistrement graphique interne du détecteur standard ou du module de commande.

Le Tableau 5 montre les taux d'enregistrement graphique.

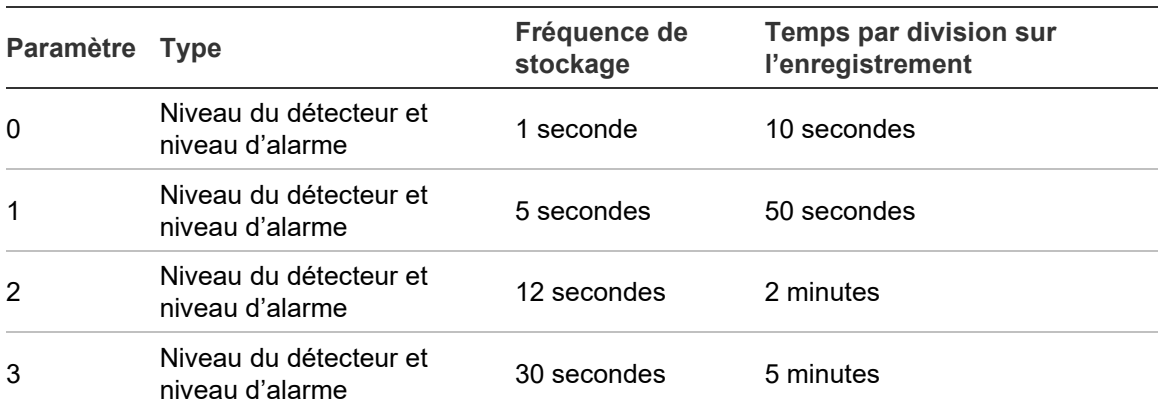

#### **Tableau 5 : Taux d'enregistrement graphique**

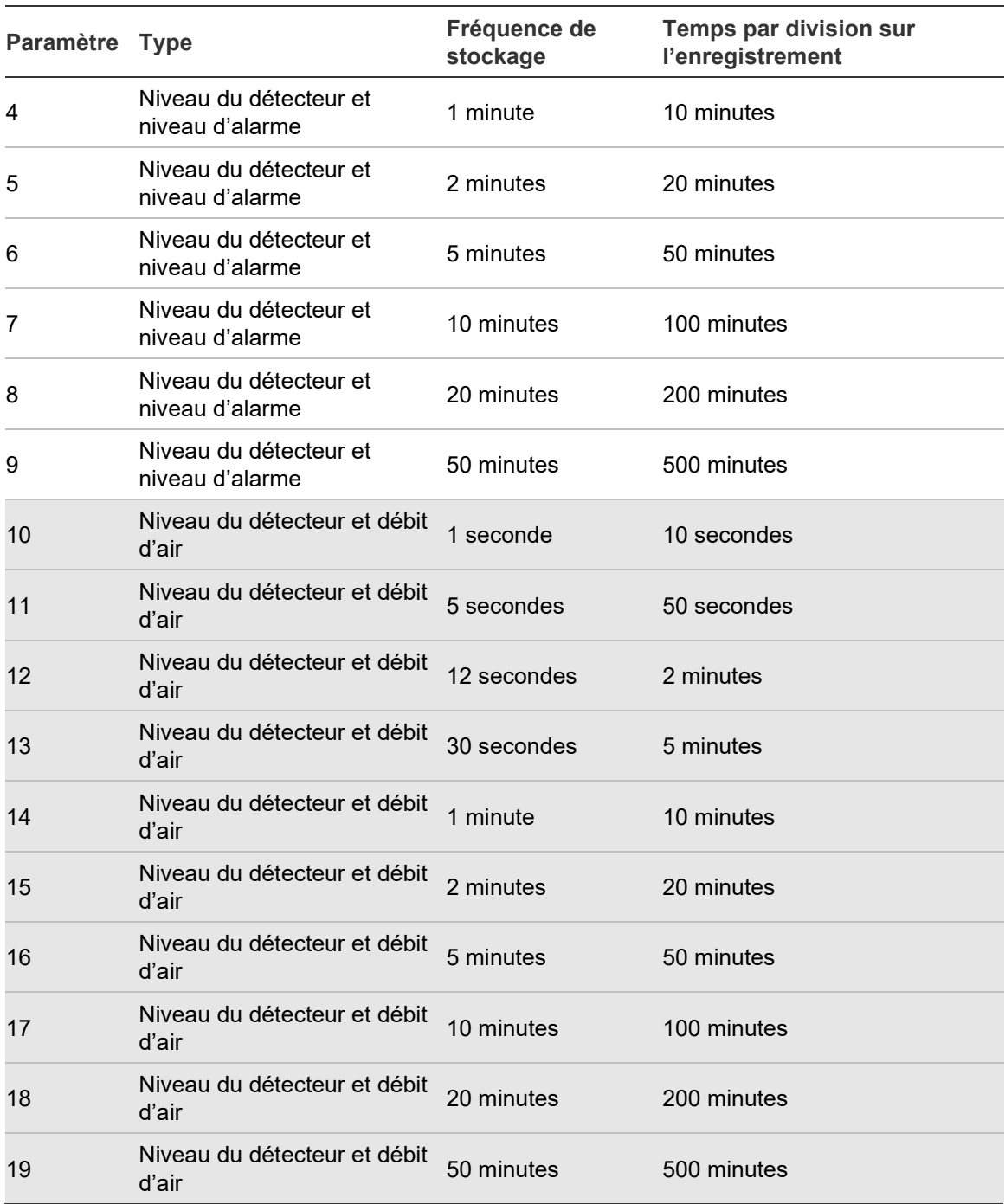

Dans le Tableau 5, la partie en gris indique l'enregistrement du débit, alors que celle en blanc indique l'enregistrement du niveau du détecteur et d'alarme.

Le paramètre par défaut est 8. Avec le taux d'enregistrement le plus lent, il est possible d'enregistrer les données d'un mois. Pour afficher le journal d'événements graphique, vous devez connecter un PC via le port RS-232 (consultez la section « Connexion à un PC » à la page 37 pour savoir comment connecter un PC).

## <span id="page-64-0"></span>**Code d'accès défini par l'utilisateur**

**0-9999 - Adresse 000-127 :** Cette option définit le code d'accès que l'utilisateur doit saisir pour pouvoir modifier les valeurs des fonctions. Le paramètre par défaut est « 0102 », mais vous pouvez choisir n'importe quel numéro à 4 chiffres pour accroître la sécurité.

### <span id="page-64-1"></span>**Protocole BMS**

**0-2 - MC uniquement :** Cette fonction définit le protocole de communication pour la connexion à BMS (Building Management System). Consultez l'Annexe A pour savoir comment configurer les communications externes.

## <span id="page-64-2"></span>**Défaut usine**

**Oui/Non - Adresse 000 - 127 :** Cette option a deux fonctions sur un détecteur standard. Si l'utilisateur a modifié les fonctions du détecteur, cette option affiche Non, ce qui indique que les paramètres du détecteur ne sont pas ceux d'usine. Si vous définissez l'option sur Oui, les paramètres par défaut du détecteur seront restaurés. Sur un module de commande, ce paramètre permet de restaurer les paramètres par défaut de tous les détecteurs de la boucle de communications. Pour ne restaurer que les paramètres d'un détecteur en particulier, vous devez utiliser son panneau avant.

## <span id="page-64-3"></span>**Balayer les appareils en reconnaissance automatique**

**Oui/Non - MC uniquement :** Si vous définissez cette fonction sur Oui, le module de commande balaye le bus de données RS-485 pour rechercher les détecteurs connectés. Lors du balayage, l'écran affiche la boucle de balayage et une barre de progression. Une fois terminé, vous pouvez voir sur l'écran le nombre d'appareils trouvés et les adresses des détecteurs. Il est possible de faire défiler la liste, c'est-à-dire que si vous appuyez sur la flèche de haut lorsque vous êtes sur Adresse 001, le détecteur 127 s'affiche. En appuyant sur la flèche de droite, vous pouvez supprimer une adresse de détecteur de la boucle (en entrant « N » à la place de « O ») ou rétablir un détecteur qui a été supprimé (en entrant « O » à la place de « N »). Cette option est différente de la fonction d'isolation, car les dérangements continuent à être signalés au module de commande. Toutefois, elle peut s'avérer nécessaire si vous remplacez un détecteur de la boucle et que son adresse devient disponible. Vous pouvez réactiver l'adresse une fois le détecteur remplacé.

## <span id="page-65-0"></span>**Connexion en réseau du bus en boucle (classe A)**

**Oui/Non - MC uniquement :** Cette fonction est définie sur Oui pour indiquer que les détecteurs sont connectés au module de commande dans une configuration de boucle insensible aux dérangements (consultez la section « Configuration de boucle de détecteurs insensible aux dérangements » à la page 33 pour obtenir de plus amples informations sur la configuration). Si elle n'est pas sur Oui, cela veut dire que les avantages de la surveillance des dérangements dans la boucle de détecteurs seront perdus. Si vous définissez cette option sur Oui pour une configuration sensible aux dérangements, des erreurs liées à la boucle de détecteurs seront générées, c'est pourquoi il est important d'identifier la configuration appropriée.

## <span id="page-65-1"></span>**Délai d'expiration d'interrogation**

**30-255 - MC uniquement :** C'est le temps, en millisecondes, dont un appareil dispose pour répondre à une interrogation provenant du module de commande. Si aucune réponse n'est reçue dans ce délai, un message de dérangement Comms s'affiche sur l'écran du module de commande pour cet appareil. Le problème peut être dû à un délai de communication, par exemple lorsqu'une unité communique dans un réseau étendu WAN. Il est alors possible de définir une valeur plus appropriée pour cette fonction.

**Remarque :** Si vous avez des doutes concernant le paramètre de cette fonction, contactez l'assistance technique.

## <span id="page-65-2"></span>**Centre d'appel**

**Numérique - MC uniquement :** Il s'agit du numéro de téléphone que le modem doit composer pour envoyer un message. Pour en savoir plus sur cette fonction et les autres du sous-menu « Pager », consultez l'Annexe A.

## <span id="page-65-3"></span>**MDP**

**Lettres - MC uniquement :** Il s'agit du mot de passe facultatif permettant d'accéder au système.

## <span id="page-65-4"></span>**Pager**

<span id="page-65-5"></span>**Numérique - MC uniquement :** Remarque : Il s'agit du numéro du pager.

## **Page sur défaut**

**Oui/Non - MC uniquement :** Lorsqu'un pager a été attribué comme décrit cidessus, cette fonction détermine si son propriétaire doit être averti lorsqu'une condition de dérangement est créée par le module de commande.

#### <span id="page-66-0"></span>**Page sur alarme**

**Oui/Non - MC uniquement :** Lorsqu'un pager a été attribué comme décrit cidessus, cette fonction indique si son propriétaire doit être averti lorsqu'une condition d'alarme d'incendie est générée par le module de commande.

## <span id="page-66-1"></span>**Afficher le journal d'événements**

**Affichage - Adresse 000-127 :** Cette fonction montre l'heure et la date du début et de fin d'événements, comme FastLearn, la condition d'alarme et les messages d'erreur (Pour plus d'informations sur la consignation d'événements, voir « Journal d' » à la page 59). Il est également possible de télécharger le journal d'événements sur un PC via le port série RS-232 (consultez la section « Connexion à un PC » à la page 37 pour savoir comment connecter un PC).

## <span id="page-66-2"></span>**Diagnostics**

**Test - Adresse 001-127 :** Cette fonction fait passer le détecteur en mode d'autotest. Sur un module de commande, elle permet de tester tous les détecteurs de la boucle.

### <span id="page-66-3"></span>**Lecture détecteur**

**Affichage - Adresse 001-127 :** Cette fonction affiche cinq valeurs :

010,5 %

064 067 066 067

La valeur supérieure est le niveau de fumée actuel du détecteur sous forme de pourcentage de valeur totale, tandis que les quatre valeurs en dessous indiquent le débit actuel pour chaque tube. Les débits sont calculés en fonction de l'utilisation. Les données de débit absolues sont moins importantes que les changements qui ont lieu dans les données.

## <span id="page-66-4"></span>**Erreurs boucle**

**Affichage :** Affiche le pourcentage d'erreurs de boucle dans des messages adressés au détecteur ou au module de commande et provenant de la boucle du détecteur, ainsi que le nombre de messages reçus depuis la réception du dernier message sur les ports 1 et 2 du bus RS-485.

## <span id="page-67-0"></span>**Condition du séparateur de poussières**

**Affichage - Adresse 001-127 :** La valeur de cette fonction indique l'efficacité du séparateur de poussières (filtre) du détecteur. Avec une nouvelle cartouche, cette fonction affiche 100 %. Lorsque l'efficacité passe à 80 %, un indicateur de dérangement s'allume et l'écran affiche « Renouveler séparateur ».

Si la cartouche du séparateur (filtre) n'est pas en place ou n'a pas été insérée correctement, l'écran affiche « Changer séparateur ». Lorsque vous installez une nouvelle cartouche, la valeur de cette fonction revient automatiquement à 100 %.

## <span id="page-67-1"></span>**Test relais**

**Test - Adresse 000-127 :** Cette fonction teste la connexion entre le module de commande ou le détecteur et une centrale d'incendie, en déclenchant l'alarme ou le relais de dérangement sélectionné. Si la connexion est correcte, la centrale d'incendie reçoit les indications appropriées. Voici la séquence du test :

Aux > Pré-alarme + Défaut > Alarme Incendie + Défaut > Alarme Incendie 2 + Défaut > Défaut

Vous pouvez passer au test suivant en appuyant sur la touche ENTER. Bien que les relais appropriés soient activés à chaque étape, les voyants correspondants sur le panneau avant ne s'allument pas et ces événements ne sont pas journalisés.

**Attention :** Lorsque vous déclenchez une alarme ou les relais de dérangement, les contacts sont activés physiquement et utilisés. Vérifiez d'abord que la centrale d'incendie de réception est en mode de test/maintenance.

## <span id="page-67-2"></span>**Compte chien de garde**

**Affichage :** Le chien de garde est un circuit intégré au contrôleur qui redémarre ce dernier en cas d'un fonctionnement incorrect, par exemple suite à des surtensions. Le numéro affiché est celui du nombre d'interruptions détectées. Les informations sur chaque problème sont disponibles dans le journal d'événements.

### <span id="page-68-0"></span>**Journal d'événements**

Sont considérés comme événements : L'utilisation des commandes du panneau avant (lorsqu'elles sont activées), un signal reçu en provenance d'une source distante (par exemple, le module de commande ou le PC), le niveau du détecteur dépassant les seuils pour Aux, Pré-alarme, Alarme Incendie ou Alarme Incendie 2 ou certaines commandes envoyées depuis le logiciel à distance ou SenseNET. Le journal d'événements stocke également les informations comme les heures de début des modes jour et nuit, le mode de démonstration, le défaut d'alimentation, le dérangement du détecteur, etc. Le détecteur conserve au moins 200 événements à des fins de référence.

Il est possible de télécharger le journal d'événements à l'aide d'un PC possédant un logiciel à distance et connecté au port RS-232 du détecteur à l'aide d'un câble série (consultez la section « Connexion à un PC » à la page 37 pour savoir comment connecter un PC).

Vous pouvez également afficher le journal d'événements dans le menu Journal, où il est présenté dans l'ordre inverse, c.-à-d. que le dernier événement enregistré s'affiche en premier.

Lorsque le tampon qui stocke les événements est plein (200 événements stockés) et qu'un nouvel événement se produit, l'événement le plus ancien du tampon est effacé.

Chapitre 3 : Programmation de l'unité

# Chapitre 4 Mise en service

#### **Résumé**

Ce chapitre fournit des informations sur la mise en service du système de détection.

#### **Sommaire**

[Introduction 62](#page-71-0) [Mise en service 62](#page-71-1) [Préparation avant la mise en service 63](#page-72-0) [Période d'acclimatation 64](#page-73-0) [Vérification du temps de transport 64](#page-73-1) [Test de fumée brute 64](#page-73-2)

## <span id="page-71-0"></span>**Introduction**

Ce chapitre traite des procédures de mise en service du détecteur. Avant la mise en service du détecteur, vous devez consulter les normes locales s'appliquant aux systèmes de détection à aspiration. Ces normes varient en fonction du pays et les consignes pour le marché d'un pays peuvent ne pas s'appliquer aux autres.

La stratégie de mise en service dépend de l'environnement dans lequel vous souhaitez installer le détecteur. Par exemple, le test pour une salle informatique (environnement relativement propre) est très différent de celui pour une minoterie, qui présente probablement un niveau élevé de particules en suspension dans l'air.

Le test le plus répandu pour les salles informatiques est celui de la norme britannique BS6266, qui stimule la surchauffe de l'équipement bien avant la combustion. Pour mener le test, surchargez électriquement, pendant une minute, un fil isolé en PVC de 1 mètre de longueur et de 10/0,1 mm d'épaisseur, à l'aide d'une alimentation appropriée. Le détecteur dispose de deux minutes à partir du moment où le câble a fini de brûler pour donner une indication d'alarme.

<span id="page-71-1"></span>Pour les zones avec les niveaux les plus élevés de teneur en particules, la méthodologie de test sera similaire à celle des détecteurs du point standard.

## **Mise en service**

La liste de contrôle suivante permet d'installer rapidement le détecteur. Cette procédure s'adapte à la plupart des installations standard.

**Pour mettre le détecteur en service :**

1. Avant de mettre le détecteur sous tension, vérifiez visuellement l'ensemble du câblage pour vous assurer que les connexions sont correctes. Si l'identification des câbles n'est pas immédiatement claire (par ex. grâce à l'utilisation de câbles de différentes couleurs ou de manchons d'identification), vous devez procéder à une vérification électrique. Les dommages causés par une mauvaise connexion du détecteur ne sont pas couverts par la garantie.

**Attention :** Vérifiez bien la connexion de tous les fils avant de mettre le détecteur sous tension. Un câblage incorrect du détecteur entraînera des dommages permanents sur le détecteur.

- 2. Mettez l'unité sous tension et saisissez le code d'installateur. Le paramètre programmé par défaut pour cette fonction est 0102 (consultez la section « Entrée en mode programmation » à la page 40 pour obtenir des détails).
- 3. Vérifiez que tous les détecteurs du réseau ne signalent pas de problèmes ni d'alarmes (si applicable).
- 4. Allez dans le menu de configuration et vérifiez que l'heure et la date sont correctes (consultez la section « Heure et date » à la page 46 pour obtenir des détails).
- 5. Définissez le facteur alarme approprié pour l'environnement à protéger. Le détecteur effectue le processus FastLearn pour ce nouveau facteur alarme (consultez la section « Facteur alarme ClassiFire » à la page 47 pour obtenir des détails).
- 6. Pendant que le détecteur est en mode FastLearn, quittez le mode de programmation sur l'écran en appuyant sur <RESET> et entrez en mode de démonstration (consultez la section « Fonctions programmables du détecteur » à la page 42 pour en savoir plus). Pour ce faire, maintenez le bouton <RESET> enfoncé et appuyez simultanément sur les boutons <TEST> et <ISOL>. L'écran affiche alors « Mode démo », ainsi que l'heure et la date.
- 7. Attendez que la procédure FastLearn soit terminée (lorsque le texte FastLearn n'est plus affiché et que les indications des LED qui défilent s'arrêtent) et effectuez les tests de fumée nécessaires en vous assurant que le détecteur réagit correctement, puis laissez la fumée se dissiper complètement.
- 8. Effectuez un autre test FastLearn, mais cette fois-ci sans le mode de démonstration. Le détecteur ne déclenche aucune alarme pendant la période de 15 minutes de FastLearn. Ensuite, il fonctionne avec une sensibilité réduite pendant 24 heures en attendant que ClassiFire s'adapte à l'environnement protégé et définisse les paramètres appropriés pour le jour et la nuit.

## **Préparation avant la mise en service**

Il est recommandé que la mise en service s'effectue une fois toute la construction terminée et la zone débarrassée de la poussière due à la construction. Si les conditions de surveillance du milieu ambiant sont enregistrées avant le nettoyage de l'installation, elles peuvent ne pas refléter les conditions de fonctionnement normales qui doivent être utilisées comme référence pour les procédures et les tests de maintenance de suivi.

# **Période d'acclimatation**

Le détecteur fonctionne avec une sensibilité réduite pendant 24 heures. ClassiFire définit les paramètres de sensibilité jour/nuit appropriés. Les unités de traitement de l'air, les thermostats et les autres systèmes pouvant avoir un effet sur l'environnement de fonctionnement doivent être allumés pour simuler des conditions de fonctionnement normales aussi fidèles que possible. Après environ une semaine de surveillance (selon le taux d'enregistrement graphique), téléchargez le journal d'événements du détecteur sur un PC depuis le port RS232 via un câble série.

## **Vérification du temps de transport**

Un test de vérification du temps de transport maximum mesure la durée nécessaire pour que le détecteur réponde à de la fumée entrant dans le tube au point d'échantillonnage le plus éloigné du détecteur. Les résultats de ce test et le temps de transport maximum calculé issus de PipeCAD doivent être enregistrés sur la liste de contrôle. Un temps de transport mesuré inférieur au temps calculé est acceptable.

**Pour mesurer le temps de transport maximum du système :**

- 1. Déterminez le point d'échantillonnage le plus éloigné du détecteur.
- 2. Laissez de la fumée de test entrer dans le tube au point d'échantillonnage le plus éloigné.
- 3. Enregistrez le temps nécessaire pour que le détecteur réponde. Il s'agit du temps de transport maximum.

# **Test de fumée brute**

Le test de fumée brute est une mesure du temps écoulé depuis l'activation du générateur de fumée, jusqu'à ce que la Pré-alarme et Alarme Incendie soit atteinte. Ce test doit être répété au moins trois fois avec des résultats cohérents. Le générateur de fumée recommandé est de la fumée simulée our un brûleur à fil.

# Chapitre 5 Dépannage

### **Résumé**

Ce chapitre fournit des informations sur le dépannage du système de détection.

**Sommaire**

[Dépannage du détecteur 66](#page-75-0) [Messages d'erreur 68](#page-77-0)

## <span id="page-75-0"></span>**Dépannage du détecteur**

Ce chapitre fournit des solutions possibles en cas de problème avec le détecteur. Si le problème n'est pas traité dans ce chapitre ou, si après avoir effectué les actions suggérées, le problème persiste, contactez l'Assistance technique.

| Problème                                                                                          | Solution ou action corrective                                                                                                    |
|---------------------------------------------------------------------------------------------------|----------------------------------------------------------------------------------------------------|
| Rien ne se passe<br>lorsque vous<br>appuyez sur le<br>bouton <reset> ou<br/><lsol></lsol></reset> | Vérifiez que les commandes ont été activées. Ces fonctions sont<br>désactivés par défaut (consultez la section « Activer boutons Réinitialiser,<br>Tester et Isoler » à la page 51 pour obtenir des détails).                                                                                                    |
| Les alarmes<br>intempestives se<br>déclenchent trop<br>souvent                                    | Vérifiez que le réglage du facteur d'alarme ClassiFire est adapté au<br>fonctionnement normal de la zone protégée. (consultez la section<br>« Facteur alarme ClassiFire » à la page 47 pour obtenir des détails).                                                                                                    |
|                                                                                                   | Vérifiez que le détecteur n'est pas en mode de démonstration. Pour ce<br>faire, consultez le journal d'événements et vérifiez que l'entrée Mode démo<br>comporte un numéro d'entrée de journal supérieur aux entrées Début<br>FastLearn et Fin FastLearn les plus récentes (consultez la section<br>« Afficher le journal d'événements » à la page 57 et la section « Journal<br>d' » à la page 59 pour obtenir des détails). n'oubliez pas que les entrées<br>du journal sont dans l'ordre inverse, avec les entrées les plus récentes<br>s'affichant en premier. Si le journal montre que le mode de démonstration<br>a été activé pendant la période FastLearn, démarrez un nouveau<br>processus FastLearn et laissez-le effectuer le cycle de 24 heures<br>(consultez la section « Activer FastLearn » à la page 48 pour obtenir des<br>détails).<br>Vérifiez dans le journal d'événements qu'au moins 24 heures se sont<br>écoulées depuis la dernière entrée Fin FastLearn (consultez la section<br>« Afficher le journal d'événements » à la page 57 et la section « Journal<br>d' » à la page 59 pour obtenir des détails).<br>Vérifiez que les heures de commutation jour/nuit ont été définies |
|                                                                                                   | correctement en fonction des périodes actives et inactives (consultez la<br>section « Heure de début du fonctionnement jour/nuit » à la page 47 du<br>chapitre 3 pour obtenir des détails).                                                                                                    |
| Les niveaux de<br>fumée élevés ne<br>déclenchent aucune<br>alarme                                 | Vérifiez que le détecteur n'est pas isolé ou en mode FastLearn (s'il est<br>isolé, le voyant Défaut s'allume).<br>Vérifiez que les points d'échantillonnage du détecteur se trouvent sur le<br>passage de la fumée.                                                                                                    |
|                                                                                                   | Vérifiez que les ports des tubes de prélèvement non utilisés sont fermés et<br>que les tubes de prélèvement sont placés fermement et correctement dans<br>leur ports et qu'ils ne sont pas endommagés.                                                                                                    |
|                                                                                                   | Vérifiez que le paramètre d'alarme ClassiFire correct a été défini.<br>(consultez la section « Facteur alarme ClassiFire » à la page 47 pour<br>obtenir des détails).                                                                                                    |
|                                                                                                   | Vérifiez que le détecteur a effectué une période de reconnaissance de<br>24 heures ou qu'il a été placé en mode de démonstration.                                                                                                    |

**Tableau 6 : Guide de dépannage**

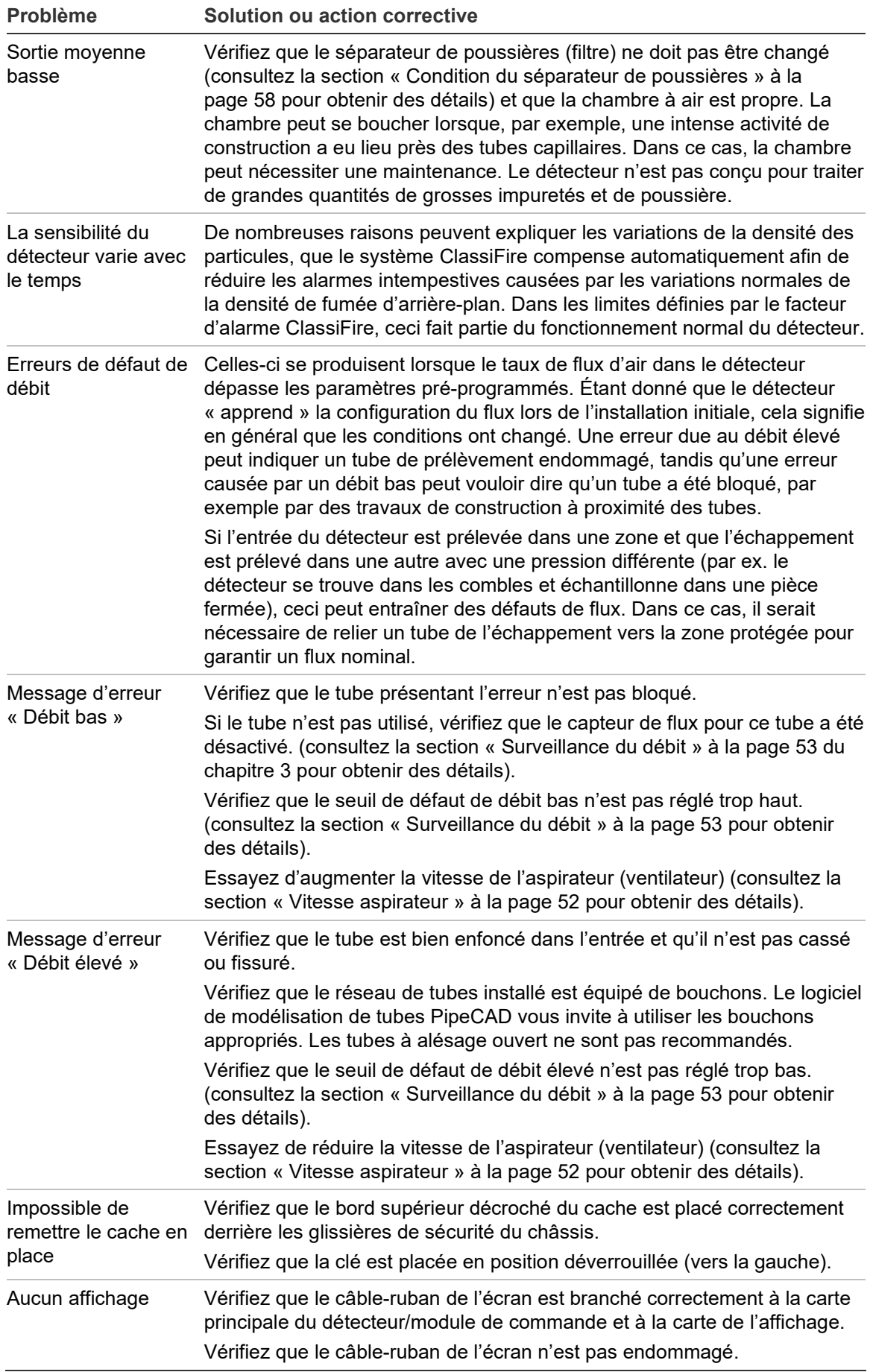

# <span id="page-77-0"></span>**Messages d'erreur**

L'écran du panneau avant du détecteur peut fournir un grand nombre d'informations concernant le détecteur. Le Tableau 7 présente les messages d'erreur, ainsi que leur explication.

| <b>Message d'erreur</b>                        | Signification et action recommandée                                                                                                    |
|------------------------------------------------|----------------------------------------------------------------------------------------------------|
| Renouveler séparateur                          | Le séparateur de poussières (filtre) doit être remplacé.                                                                                                    |
| Changer séparateur                             | Le séparateur de poussières (filtre) n'est pas présent ou n'a<br>pas été placé correctement.                                                                                                    |
| Valeur erronée, Heure erronée,<br>Date erronée | Une valeur en dehors de la plage de paramètres appropriée a<br>été définie pour une fonction. Consultez la plage de valeurs<br>autorisées (entre parenthèses) et réessayez.                                                                                                    |
| Détecteur incorrect                            | L'adresse entrée pour un détecteur est en dehors de la plage<br>autorisée ou ne correspond pas aux adresses présentes dans<br>la boucle. Ce problème peut également surgir si l'utilisateur a<br>entré l'adresse 000 (module de commande) pour une fonction<br>qui ne la prend pas en charge (par exemple, facteurs alarme).                                                                                                    |
| Aucune réponse                                 | Le module de commande n'a pas réussi à lire la valeur d'une<br>fonction de l'unité connectée. Vérifiez que l'unité connectée<br>prend en charge cette fonction.                                                                                                    |
| Pause boucle 001 X 002                         | Une pause a lieu dans la boucle de communications entre les<br>adresses des détecteurs indiqués. Vérifiez le câblage.                                                                                                    |
| Dérangement Comms                              | Le module de commande a interrogé un détecteur et n'a reçu<br>aucune réponse après le délai d'expiration de l'interrogation<br>(consultez la section « Délai d'expiration d'interrogation » à la<br>page 56 pour obtenir des détails).                                                                                                    |
| Code d'accès erroné                            | Le code d'accès saisi est incorrect. Entrez le code valide.                                                                                                    |
| Défaut batterie                                | Ce message indique que la batterie de réserve est déchargée<br>et a atteint un niveau prédéterminé ou qu'aucune batterie de<br>réserve n'est présente. Dans le premier cas, vous devez<br>remplacer et recharger la batterie. Dans le second, vous devez<br>désactiver la vérification de batterie (consultez la section<br>« Vérifier la batterie » à la page 52 pour obtenir des détails). Il<br>est important de réagir immédiatement suite à un défaut de<br>batterie, car un déchargement excessif peut l'endommager. La<br>condition de dérangement de batterie a lieu avant que la<br>batterie n'ait atteint cette partie de la courbe de décharge. |
| Réinitialiser Chien de garde                   | Ce message indique un dérangement d'alimentation. En cas<br>de pannes de courant fréquentes, vous devriez utiliser un<br>onduleur UPS pour alimenter l'unité.                                                                                                    |
| Défaut du détecteur                            | Ce message indique un problème avec la tête du détecteur qui<br>peut avoir un grand nombre de causes. Consultez les données<br>du diagramme, s'il est possible de les télécharger sur un PC, et<br>notez le niveau du signal du détecteur au moment du<br>dérangement. Lorsque vous avez recueilli autant d'informations<br>que possible permettant de déterminer l'état au moment du<br>dérangement, contactez l'assistance technique.                                                                                                    |

**Tableau 7 : Messages d'erreur**

# Chapitre 6 **Maintenance**

### **Résumé**

Ce chapitre fournit des procédures de maintenance programmée et non programmée.

### **Sommaire**

[Introduction 70](#page-79-0) [Maintenance planifiée 70](#page-79-1) [Procédures de maintenance 71](#page-80-0) [Vérification visuelle 71](#page-80-1) [Test de fumée brute 71](#page-80-2) [Test de vérification du temps de transport 71](#page-80-3) [Test de sensibilité du détecteur 72](#page-81-0) [Nettoyage du détecteur 72](#page-81-1) [Remplacement de la cartouche du séparateur poussière \(filtre\) 73](#page-82-0)

# <span id="page-79-0"></span>**Introduction**

Ce chapitre contient des instructions de maintenance pour le système de détection. Ces procédures doivent être effectuées de façon régulière. Si des problèmes apparaissent lors de la maintenance de routine, consultez le Chapitre 5, section « Dépannage » à la page 65.

## <span id="page-79-1"></span>**Maintenance planifiée**

La maintenance planifiée du système doit être effectuée à des intervalles précis. L'intervalle entre les procédures de maintenance ne doit pas excéder ce qui est indiqué dans les réglementations imposées. (Voir NFPA 72 ou toute autre réglementation locale.)Les normes locales et les exigences des spécifications doivent être respectées. Le Tableau 8 ci-dessous illustre un plan de maintenance type.

### **Remarques**

Il est prudent de déconnecter ou d'isoler le détecteur de la centrale incendie lors de la maintenance pour éviter les activations d'alarme non intentionnelles.

Le détecteur doit être éteint lors du nettoyage interne (utilisez un aérosol ou un pistolet pneumatique anti-poussière).

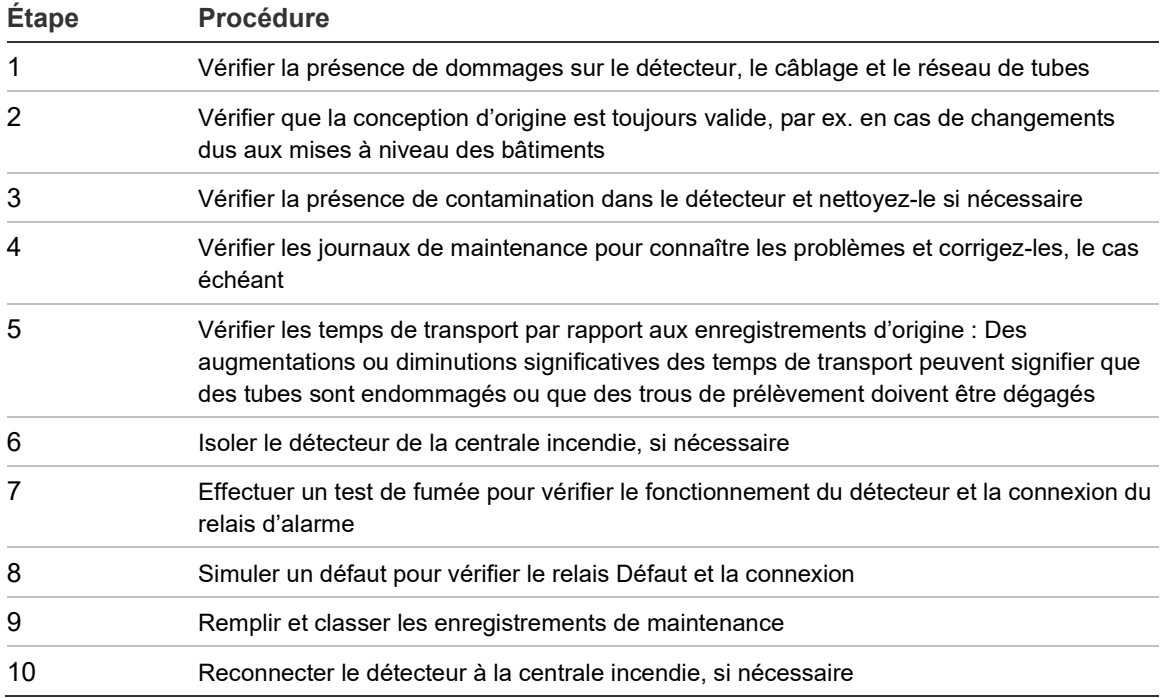

**Tableau 8 : Plan de maintenance**

## <span id="page-80-0"></span>**Procédures de maintenance**

Les paragraphes suivants expliquent les procédures générales pour une maintenance programmée à effectuer selon les besoins.

## <span id="page-80-1"></span>**Vérification visuelle**

La vérification visuelle doit être réalisée tous les six mois. Celle-ci permet de vérifier l'intégrité du réseau de tubes.

Pour effectuer la vérification visuelle, observez la totalité du réseau de tubes et recherchez les anomalies sur les tubes, y compris des cassures, des blocages, des sertissures, etc.

## <span id="page-80-2"></span>**Test de fumée brute**

Le test de fumée brute est un test Go / No-Go qui garantit que le détecteur réagit à la fumée. Ce test doit être effectué à la mise en service du système et tous les ans par la suite. Pour effectuer ce test, la fumée doit être introduite dans le dernier trou d'échantillonnage dans chaque branche du réseau de conduites et la bonne réponse doit être vérifiée par le détecteur. La fumée d'un petit morceau de bois ou d'une mèche de coton peut être employée.

**Remarque:** Pour les applications dans les salles blanches, consultez le fournisseur pour connaître les méthodes d'essai de fumée brutes.

## <span id="page-80-3"></span>**Test de vérification du temps de transport**

Le temps de transport maximum du réseau de tubes doit être mesuré et comparé au temps de transport enregistré lors de la mise en service. (Consultez la section « Vérification du temps de transport » à la page 64 de ce manuel pour plus de détails.) Le test de vérification du temps de transport doit être effectué lors de la mise en service, puis chaque année ensuite.

## <span id="page-81-0"></span>**Test de sensibilité du détecteur**

Le test de sensibilité du détecteur doit être effectué un an après l'installation de celui-ci, puis une année sur deux ensuite.

Exemple :

- Vérification Année 1
- Vérification Année 3
- Si les années 1 et trois sont OK, passez à des intervalles de cinq années.

Le détecteur utilise un calibrage auto-surveillé et qui se règle automatiquement pour le système. L'inspection ne nécessite qu'une vérification visuelle périodique en cas d'indication de défaut du détecteur et l'exécution du test de sensibilité du détecteur.

Si la fonction d'auto-surveillance du système indique que la valeur opérationnelle du détecteur est inférieure à la plage normale, une condition d'alarme est générée.

**AVERTISSEMENT :** si la valeur opérationnelle du détecteur est supérieure à 30 % pendant 7 jours d'affilée, il se peut qu'il ait été contaminé par de la poussière et qu'il doive faire l'objet d'un entretien. Identifiez tout changement dans l'environnement qui pourrait expliquer cette valeur plus élevée. S'il est établi qu'une contamination a eu lieu, le fonctionnement normal du détecteur ne peut pas être garanti. Contactez votre fournisseur local pour obtenir des informations supplémentaires et organiser un entretien. Prenez les précautions nécessaires pour éviter ou limiter toute contamination future.

## <span id="page-81-1"></span>**Nettoyage du détecteur**

L'extérieur du détecteur doit être nettoyé dès que nécessaire. Nettoyez le détecteur avec un chiffon humide (pas mouillé).

**Attention :** N'utilisez pas de solvants pour nettoyer le détecteur. L'utilisation de solvants peut endommager le détecteur.

## <span id="page-82-0"></span>**Remplacement de la cartouche du séparateur poussière (filtre)**

La seule pièce pouvant nécessiter un remplacement sur site lors de la maintenance est la cartouche du séparateur poussière (filtre).

Après le remplacement du filtre, le détecteur doit être mis en mode FastLearn pour réinitialiser la lecture de l'état du filtre.

Comme la poussière contenue dans les séparateurs poussière peut exposer le personnel de maintenance à un danger « Poussière nuisible » tel que défini par le COSHH (*Control of Substances Hazardous to Health*, Contrôle des substances dangereuses par la santé), il est recommandé de porter des masques et des vêtements de protection adéquats lors du remplacement des filtres.

**Remarque :** Les cartouches usagées du séparateur poussière ne doivent pas être réutilisées et doivent être jetées.

#### **Pour remplacer la cartouche :**

- 1. Ouvrez le couvercle du détecteur et localisez la poignée du séparateur poussière (filtre) en bas à droite du détecteur.
- 2. Retirez la pièce à l'extrémité noire de la cartouche du filtre et mettez la cartouche au rebut.
- 3. Placez la nouvelle cartouche dans le support en plastique et faites glisser l'ensemble dans le détecteur, à l'aide de la poignée. La cartouche doit être placée de manière à ce que l'indication « IN » soit orientée vers l'avant du détecteur.

**Remarque :** Si vous insérez la cartouche à l'envers, le détecteur ne pourra pas l'identifier et continuera à vous indiquer que vous devez changer le séparateur.

- 4. Une fois la cartouche de rechange en place, le détecteur démarre automatiquement le processus FastLearnTM.
- 5. Remettez le couvercle avant du détecteur en place.

La Figure 29 ci-dessous montre comment remplacer la cartouche du séparateur poussière (filtre). Assurez-vous de bien enfoncer la cartouche, sinon le détecteur ne pourra pas l'identifier et continuera à vous indiquer que le séparateur doit être changé.

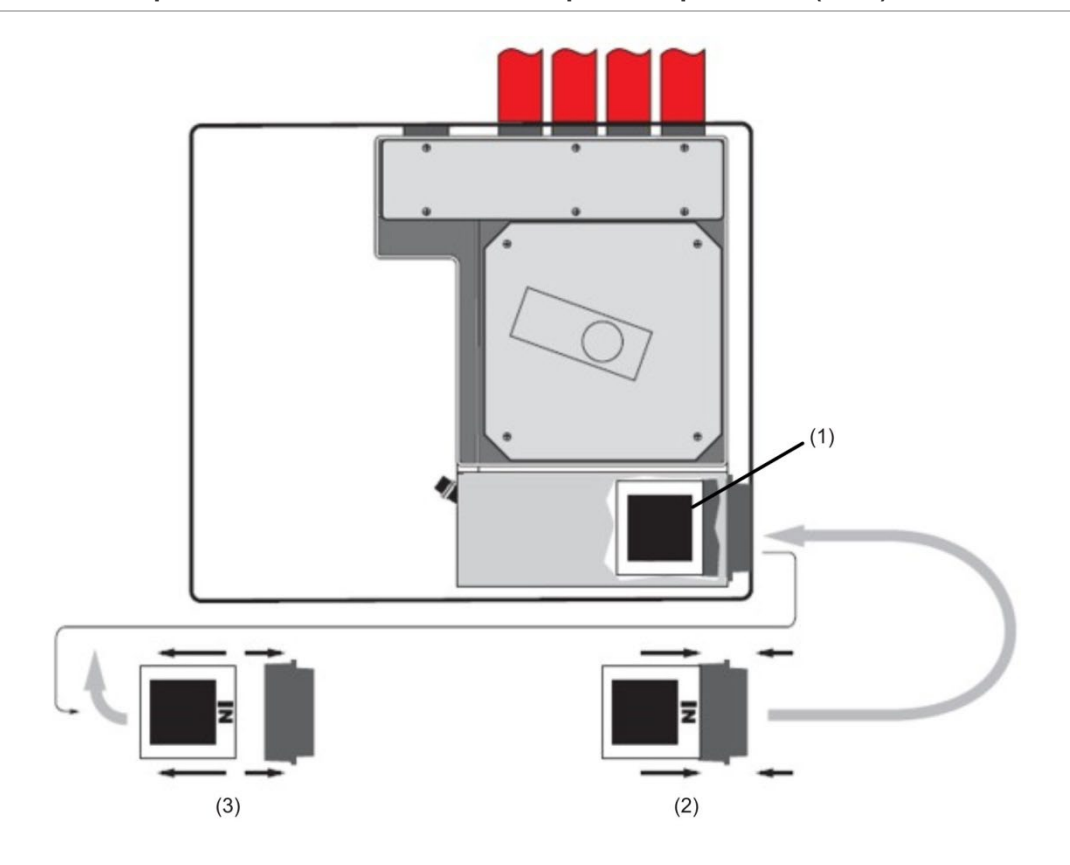

#### **Figure 29 : Remplacement de la cartouche du séparateur poussière (filtre)**

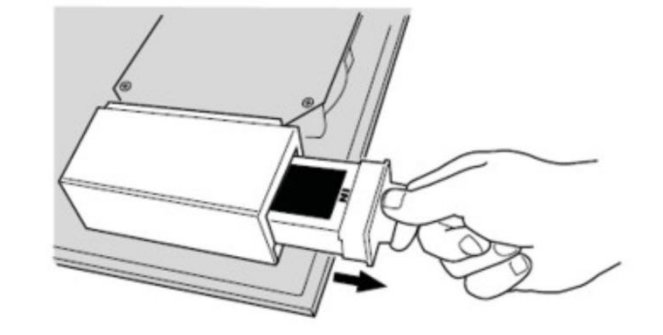

- (1) Filtre
- (2) Nouveau filtre
- (3) Ancien filtre

# Annexe A Communications externes

### **Résumé**

Ce chapitre fournit des informations sur les méthodes de communication externe prises en charge.

### **Sommaire**

Protocoles [BMS sur le module de commande du détecteur 76](#page-85-0) [Paging à partir du module de commande 78](#page-87-0) [Configuration du logiciel 78](#page-87-1)

## <span id="page-85-0"></span>**Protocoles BMS sur le module de commande du détecteur**

Le module de commande du détecteur possède un autre port RS-232 que vous pouvez utiliser pour envoyer des messages sur un pager ou un téléphone GSM compatible à l'aide d'un modem, ou pour activer la connexion à un système BSM (Building Management System). Le bornier vert qui se trouve à l'intérieur de l'unité comporte les bornes « RS 232 Tx » (émission), « RS 232 Rx » (réception) et « GND ».

La configuration du module de commande utilise trois fonctions :

- Protocole BMS
- Page sur défaut
- Page sur alarme

Si Page sur défaut ou Page sur alarme est activé, le deuxième port série est réservé exclusivement à des fins de notification, en définissant le protocole BMS sur 0 (paging TAP)

La fonction « Protocole BMS » programmable définit le format de communication utilisé par le deuxième port série pour communiquer avec le BMS. Si celui-ci est défini sur une autre valeur que 0 (paging TAP), les fonctions Page sur défaut ou Page sur alarme sont désactivées, le cas échéant.

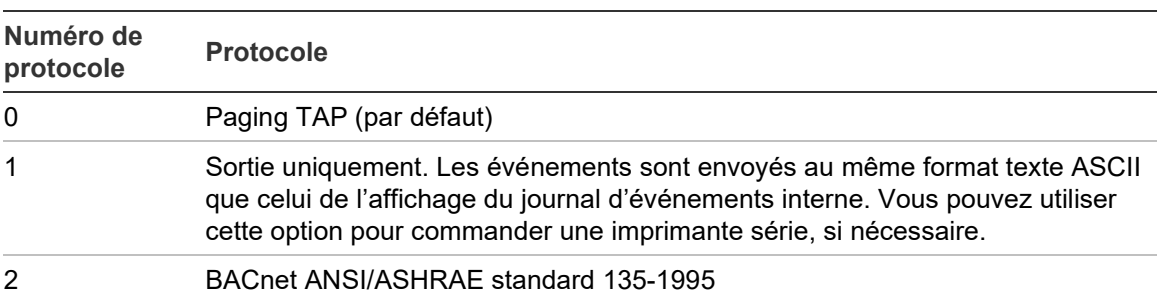

**Tableau 9 : Protocoles BMS**

### **Prise en charge de la sortie texte (protocole 1)**

Le texte est transmis au format 9 600 bauds, 8 bits, sans parité. En cas d'événement, celui-ci est indiqué au format suivant :

Appareil « module de commande » ou « Numéro de détecteur » Événement « Alarme Incendie » Heuredate 10:32 21/03/2001

## **Prise en charge de BACNET (protocole 2)**

Le module de commande considère les détecteurs reliés comme des types d'objets à valeur analogique avec les instances de 2 à 128. Le statut du module de commande est stocké en tant que valeur analogique d'instance 1. La propriété Present\_Value des objets analogiques peut avoir une des valeurs contenues dans le Tableau 10.

| <b>Valeur</b> | <b>Description</b> |  |
|---------------|--------------------|--|
| 0             | Hors service       |  |
| 2             | Défaut             |  |
| 32            | Veille             |  |
| 48            | Pré-alarme         |  |
| 64            | Alarme Incendie    |  |
| 128           | Alarme Incendie 2  |  |

**Tableau 10 : Valeurs de la propriété Present\_Value**

Les objets Appareil et Entrée analogique prennent en charge les propriétés indiquées dans le Tableau 11.

| <b>Objet Appareil</b>           | Objets Entrée analogique |  |  |  |
|---------------------------------|--------------------------|--|--|--|
| Object_Identifier               | Object_Identifier        |  |  |  |
| Object_Name                     | Object_Name              |  |  |  |
| Object_Type                     | Object_Type              |  |  |  |
| System_Status                   | Present_Value            |  |  |  |
| Vendor_Name                     | Status_Flags             |  |  |  |
| Vendor_Identifier               | Event_Stater             |  |  |  |
| Model Name                      | Out_Of_Service           |  |  |  |
| Firmware Revision               | Units                    |  |  |  |
| Application_Software_Version    |                          |  |  |  |
| Protocol_Version                |                          |  |  |  |
| Protocol_Conformance_Class      |                          |  |  |  |
| Protocol_Services_Supported     |                          |  |  |  |
| Protocol_Object_Types_Supported |                          |  |  |  |
| Max_APDU_Length_Accepted        |                          |  |  |  |
| Segmentation_Supported          |                          |  |  |  |
| APDU_Timeout                    |                          |  |  |  |
| Number_Of_APDU_Retries          |                          |  |  |  |

**Tableau 11 : Propriétés des objets Appareil et Entrée analogique**

Pour obtenir de plus amples informations sur la mise en œuvre de BACnet, contactez l'assistance technique.

## <span id="page-87-0"></span>**Paging à partir du module de commande**

Le module de commande du détecteur permet d'envoyer des messages texte sur des pagers alphanumériques ou des messages SMS sur certaines téléphones portables.

Pour pouvoir envoyer des messages sur un pager ou un appareil similaire, vous devez brancher un modem dans les bornes RS-232TX et RS-232RX du module de commande en utilisant le câble approprié.

Les centres d'appel compatibles avec les pager ou les SMS doivent prendre en charge le protocole TAP.

Contactez le fournisseur de votre pager pour vérifier s'ils garantissent l'accès avec le protocole TAP.

## <span id="page-87-1"></span>**Configuration du logiciel**

Aucune configuration manuelle du modem n'est nécessaire, car le module de commande configure le modem automatiquement lors de la composition du numéro.

Le module de commande utilise trois entrées pour envoyer des messages. Ces fonctions se trouvent dans Menu de configuration > Pager.

Elles sont décrites ci-dessous :

- Numéro du centre d'appel : Numéro de téléphone que le modem doit composer pour envoyer un message.
- Mot de passe : Mot de passe facultatif permettant d'accéder au système.
- Alphapage : Numéro du pager. Ce numéro est contenu dans la documentation du pager ou du téléphone.

# **Glossaire**

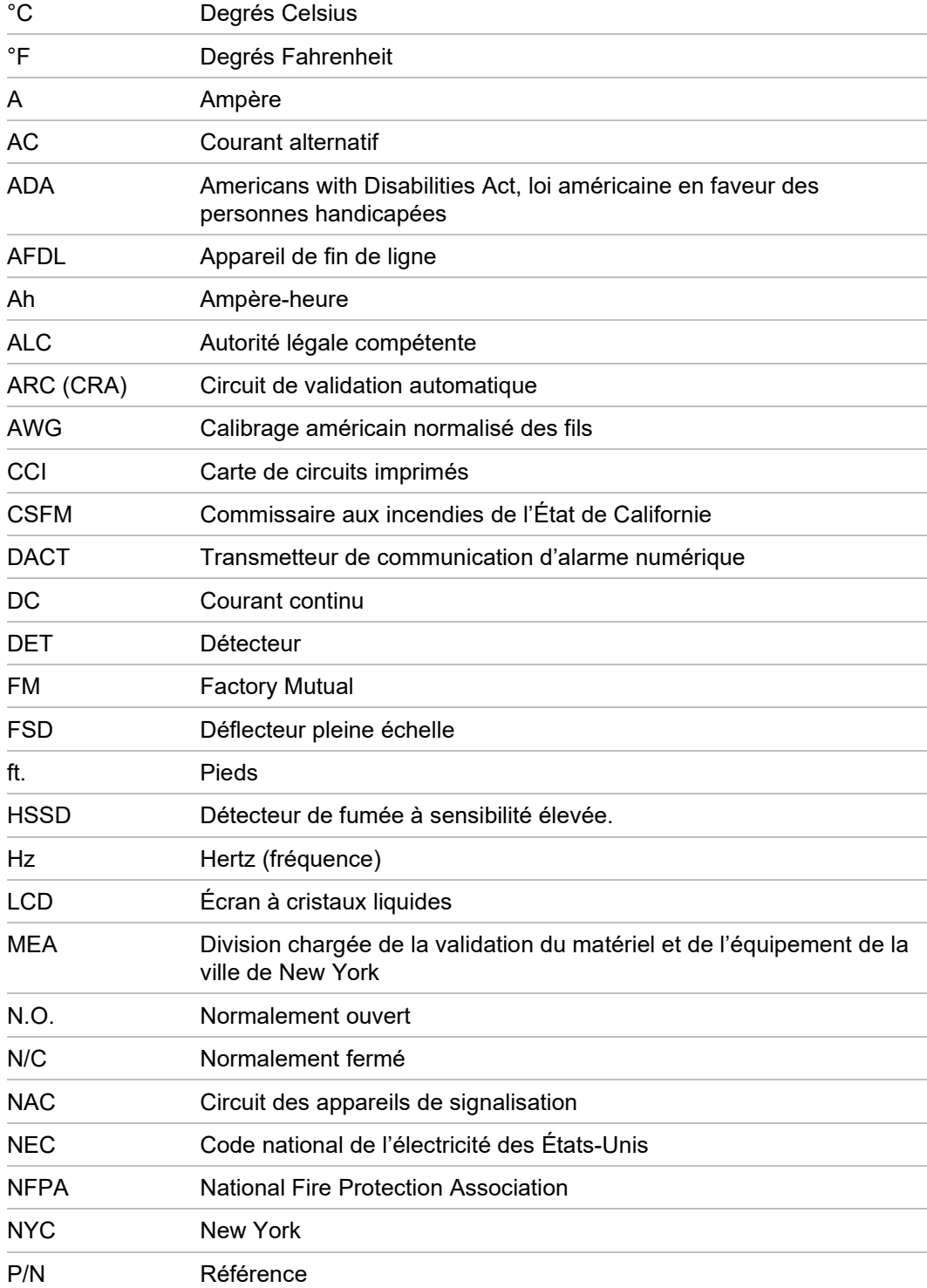

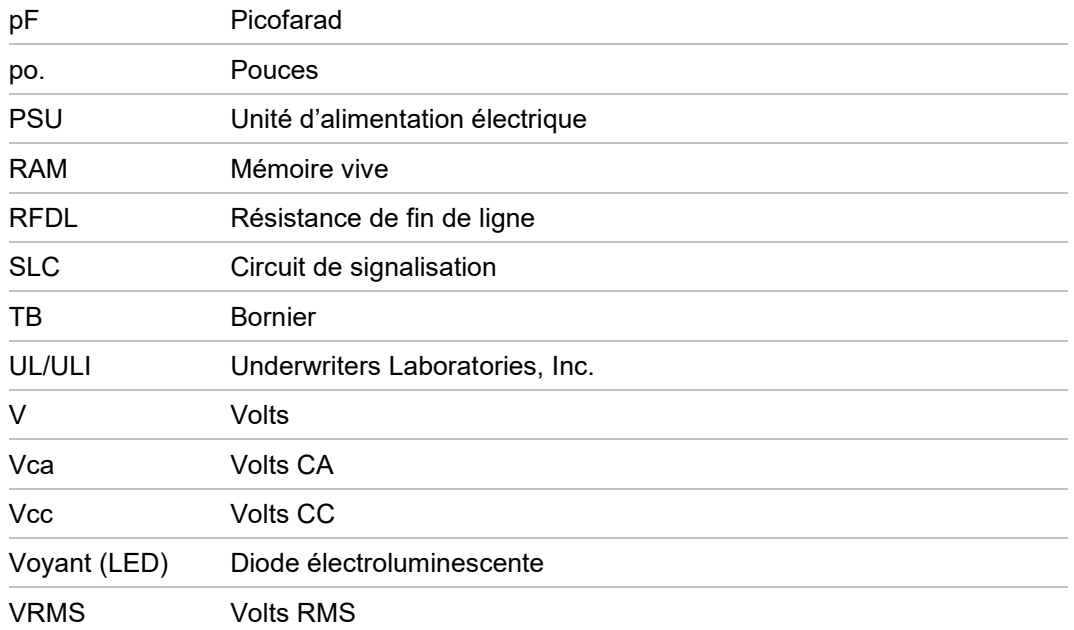

# Index

#### **A**

Adresse du détecteur Réglage de l'adresse du détecteur, 30

## **C**

Commandes et indicateurs du détecteur standard et avec module de commande, 11 Conception des tubes de prélèvement, 17 Configuration de boucle de détecteurs insensible aux dérangements, 33 Configuration du logiciel, 78 Configuration en série sensible aux dérangements, 34 Connexion à un PC, 37 Connexion d'un module de commande à une centrale de détection incendie adressable, 34 Connexion d'un réseau de détecteurs à un module de commande, 32 Connexion d'un seul détecteur à une centrale de détection incendie adressable, 36 **Connexions** Branchement des câbles d'alimentation, 27 Connexions du bornier, 23 Connexions du bornier du module de commande, 25 Raccordements de l'alimentation, 28

### **D**

Dépannage Messages d'erreur, 68 Dépannage du détecteur, 66 Détecteur standard, 5

### **I**

Installation, 15 Installation électrique, 22 Installation mécanique, 19 Interface avec les centrales d'alarme incendie, 30

Intérieur d'un détecteur standard, 8 Intérieur du détecteur avec module de commande, 10 Intérieur du module de commande autonome, 9

## **L**

Logiciels Logiciels disponibles, 2

### **M**

Maintenance, 71 Mise en service, 62 Mode de démonstration, 29 Mode de programmation/code d'installateur, 40 Module de commande autonome/détecteur avec module de commande, 7

### **P**

Paging à partir du module de commande, 78 Période d'acclimatation, 64 Programmation fonctions du détecteur, 42 Menu principal, 41 Navigation, 42 Protocoles BMS sur le module de commande du détecteur, 76

## **S**

Spécifications, 3

## **T**

Types d'affichage, 12

## **V**

Vérification du temps de transport, 64

Index